Univerzita Pardubice

Fakulta chemicko-technologická

Katedra polygrafie a fotofyziky

## **Color Management na tiskárně Konica Minolta AccurioPress C3070**

Diplomová práce

Univerzita Pardubice Fakulta chemicko-technologická Akademický rok: 2020/2021

# ZADÁNÍ DIPLOMOVÉ PRÁCE (projektu, uměleckého díla, uměleckého výkonu)

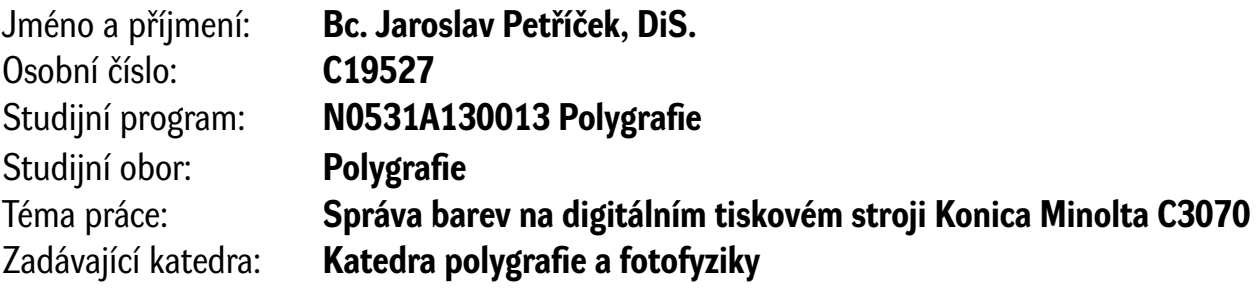

# Zásady pro vypracování

1. Prostudujte odbornou literaturu a zpracujte stručnou rešerši týkající se daného tématu.

2. Seznamte se se systémy řešení správy barev v digitálním stroji Konica Minolta Accurio Press C3070. Navrhněte metodiku testování správy barev, navrhněte a vytiskněte testovací obrazec při různém nastavení.

3. Změřte barevnost výtisků a vyhodnoťte vliv nastavení konkrétních parametrů na barevnou věrnost tisku.

4. Výsledky přehledně zpracujte a vyhodnoťte optimální nastavení podmínek tisku pro konkrétní typy zakázek.

Rozsah pracovní zprávy: Rozsah grafických prací: Forma zpracování diplomové práce: tištěná

Seznam doporučené literatury:

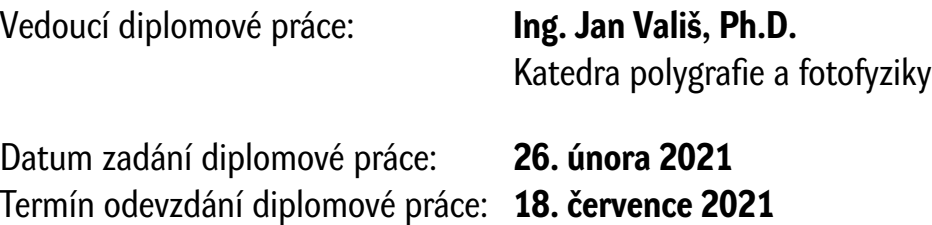

 $\mathsf{L}.\mathsf{S}$ .

prof. Ing. Petr Kalenda, CSc. děkan

prof. Ing. Petr Němec, Ph.D. vedoucí katedry

Rozsah grafických prací: Rozsah pracovní zprávy Forma zpracování diplomové práce: tištěná Seznam odborné literatury:

Vedoucí diplomové práce: Ing. Jan Vališ, Ph.D. Katedra polygrafie a fotofyziky Datum zadání diplomové práce: 26. února 2021 Termín odevzdání diplomové práce: 18. července 2021

prof. Ing. Petr Kalenda, CSc. prof. Ing. Petr Němec, Ph.D. děkan<br>vedoucí katedry

vedoucí katedry

V Pardubicích dne:

Prohlašuji:

Tuto práci jsem vypracoval samostatně. Veškeré literární prameny a informace, které jsem v práci využil, jsou uvedeny v seznamu použité́ literatury.

Byl jsem seznámen s tím, že se na moji práci vztahují práva a povinnosti vyplývající ze zákona č. 121/2000 Sb., autorský zákon, zejména se skutečností, že Univerzita Pardubice má právo na uzavření licenční smlouvy o užití této práce jako školního díla podle § 60 odst. 1 autorského zákona, a s tím, že pokud dojde k užití této práce mnou nebo bude poskytnuta licence o užití jinému subjektu, je Univerzita Pardubice oprávněna ode mne požadovat přiměřený příspěvek na úhradu nákladů, které na vytvoření díla vynaložila, a to podle okolností až do jejich skutečné výše.

Beru na vědomí, že v souladu s § 47b zákona č. 111/1998 Sb., o vysokých školách a o změně a doplnění dalších zákonů (zákon o vysokých školách), ve znění pozdějších předpisů, a směrnicí Univerzity Pardubice č. 9/2012, bude práce zveřejněna v Univerzitní knihovně a prostřednictvím Digitální knihovny Univerzity Pardubice.

V Liberci dne 17. 5. 2021

Jaroslav Petříček

## **PODĚKOVÁNÍ**

Děkuji za pomoc a podporu kolektivu pedagogů Katedry polygrafie a fotofyziky, zejména pak Ing. Janu Vališovi, PhD., za vedení diplomové práce a Bc. Tomáši Wimmerovi za spolupráci a pomoc při provádění experimentální části. Děkuji za cenné rady panu Romanu Drapákovi, majiteli tiskárny ReproArt v Liberci, a panu Danieli Mastovi, majiteli tiskárny Just a Printer v Morgantown v Pensylvánii v USA, kteří mají své živnosti založené především na technologii popisované v této diplomové práci. Děkuji také rodině a přátelům za nemalou podporu a velkou trpělivost během mého bakalářského a po letech navazujícího magisterského studia.

Diplomová práce vznikla za podpory projektu Modernizace praktické výuky a zkvalitnění praktických dovedností v technicky zaměřených studijních programech, reg. číslo CZ.02.2.67/0.0/0.0/16\_016/0002458 operačního programu Výzkum, vývoj a vzdělávání. Tento projekt je spolufinancován Evropskou unií.

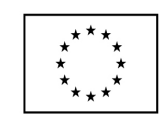

EVROPSKÁ UNIE Evropské strukturální a investiční fondy Operační program Výzkum, vývoj a vzdělávání

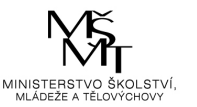

#### **ANOTACE**

Tato diplomová práce se zabývá technologií elektrofotografie a správou barev. Klade si za cíl popsat princip elektrofotografie a principy správy barev se zaměřením na digitální tisk. V praktické části se věnuje konkrétnímu tiskovému stroji Konica Minolta AccurioPress C3070, podrobně rozebírá možnosti správy barev při tisku na tomto zařízení. Při tisku lze zvolit více přístupů. Tiskový stroj disponuje řadou kalibrací a dalších funkcí, kterými lze ovlivnit reprodukci barev, které jsou dostupné z ovládacího panelu. Stroj dále komunikuje s dalšími softwary, nainstalovanými v počítači, např. Color Centro. Byly popsány různé možnosti nastavení tiskového stroje a tyto možnosti byly zkoumány a prověřeny s ohledem na kvalitu tisku. Výsledky a doporučené postupy pro tisk na stroji Konica Minolta AccurioPress C3070 jsou prezentovány v závěru praktické části diplomové práce.

## **KLÍČOVÁ SLOVA**

Digitální tisk, elektrofotografie, Konica Minolta AccurioPress C3070, správa barev, barvová odchylka, nastavení tisku

### **TITLE**

Description and preparation of print workflow on printing device Konica Minolta AccurioPress C3070

#### **ANNOTATION**

This diploma thesis deals with electrophotography technology and color management. It aims to describe the principle of electrophotography and the principles of color management with a focus on digital printing. The practical part deals with a specific printing press Konica Minolta AccurioPress C3070, discusses in detail the possibilities of color management when printing on this device. The printing press has several calibrations and other functions that can affect the color reproduction. The machine also communicates with other software installed on the computer, such as Color Centro. Various options for setting up the printing press have been described, and these options have been researched and tested with respect to print quality. The results and recommended procedures for printing on a Konica Minolta AccurioPress C3070 machine are presented at the end of the practical part of the diploma thesis.

#### **KEYWORDS**

Digital printing, Electrophotography, Konica Minolta AccurioPress C3070, Color Management, Color Difference, Print Settings

## **OBSAH**

## ÚVOD

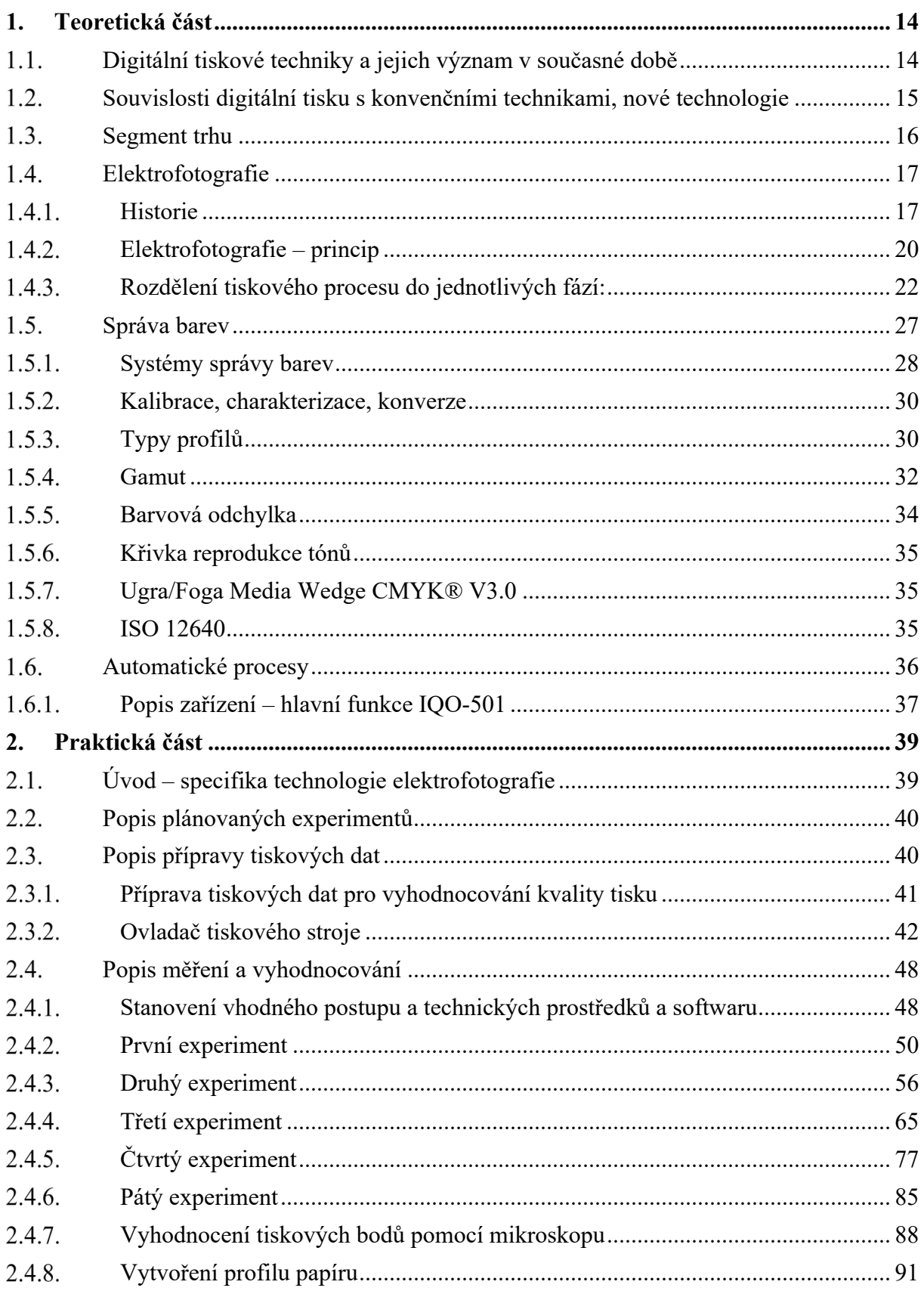

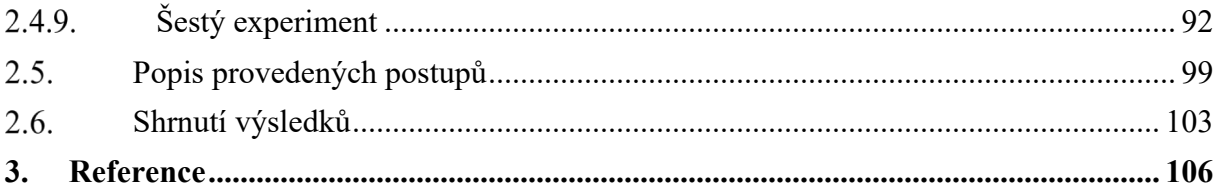

## **SEZNAM OBRÁZKŮ**

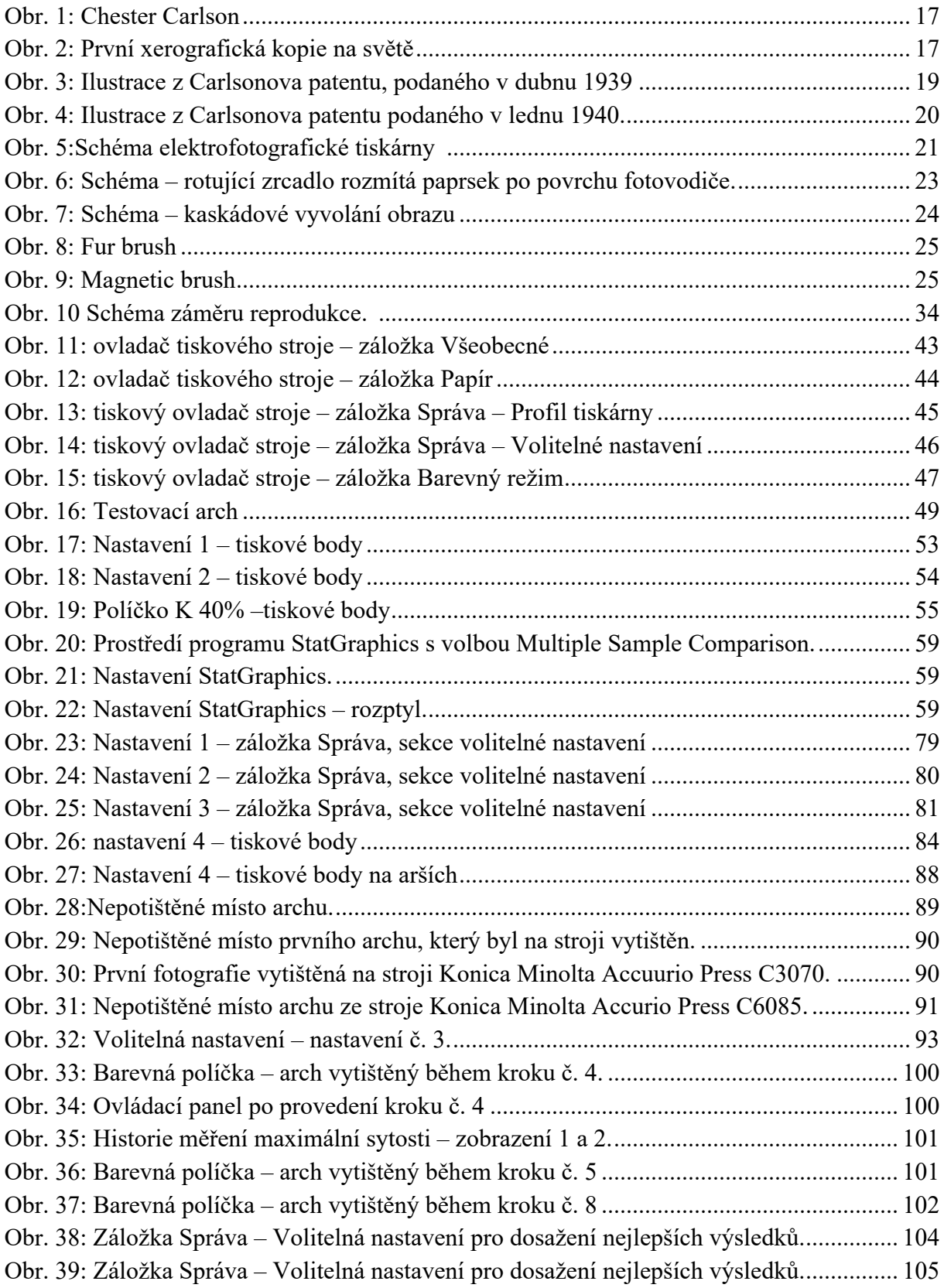

#### **ÚVOD**

Digitální tisk získává stále větší podíl z celkového množství polygrafické výroby. Významně doplňuje a také nahrazuje konvenční tiskové techniky, zejména ofset a flexotisk. Stejný motiv se tiskne různými tiskovými technikami a požadavky zákazníků na barevnou věrnost a stabilitu při opakování tisku rostou. Z ekonomického pohledu je rovněž výhodné sledovat přesnost a konzistenci barevných výstupů a používat správu barev. Lze tak ušetřit potiskovaný materiál i spotřební materiál tiskárny tím, že bude eliminován počet nekvalitních výtisků. Přesnost reprodukce barev a její konzistence musí být u provozovatele tiskového stroje o krok dále, než je schopnost zákazníka posoudit tyto parametry.

Tato diplomová práce se věnuje správě barev u elektrofotografického tiskového stroje Konica Minolta AccurioPress C3070. Elektrofotografické tiskové technologie, známé pod pojmem "laserové", se uplatňují od domácností a firem, přes kopírovací studia až po velké produkční stroje. Princip, na kterém je technologie postavena, tj. ve využití materiálů, jež vlivem světla mění své elektrostatické vlastnosti, byl objeven již v roce 1938. Trvalo ovšem další desítky let, než vznikl první elektrofotografický kopírovací stroj, a první tiskárny pracující na tomto principu byly představeny až v 90. letech 20 století.

V teoretické části je podrobně popsán princip elektrofotografie a správa barev s důrazem na danou tiskovou technologii.

V praktické části jsou probrány možnosti nastavení ovladače tiskového stroje Konica Minolta AccurioPress C3070 a popsány výsledky těchto nastavení s ohledem na kvalitu tisku. Jso popsány možnosti automatických kalibrací a nastavení tiskového stroje. Jsou prezentovány výsledky měření a doporučeny postupy pro dosažení kvalitního výstupu.

# **1. Teoretická část**

#### **Digitální tiskové techniky a jejich význam v současné době**  $1.1.$

Obor polygrafie je charakteristický neustálým a rychlým vývojem. Za jeden z velkých průlomů lze považovat rozvoj informační techniky v druhé polovině 20. století, kdy počítače zcela nahradily ruční sazbu. S rostoucí rychlostí, kapacitou, konektivitou a dostupností výpočetní techniky vliv počítačů na předtiskovou přípravu vzrůstal, až došlo k ustálení dnešní podoby, kdy se předlohy pro tisk, úpravy obrázků či sazba provádějí pouze na počítačích. Došlo také k rozvoji technologií, které již ze své podstaty přijímají jako podklady pro tisk pouze data zaslaná z počítače. Nazývají se digitální tiskové techniky. Vyznačují se dále tím, že nedisponují tiskovou formou. U elektrofotografie ovšem jistá podobnost s tiskovou formu je, jak bude vysvětleno dále. Pro tyto technologie je typická rychlost, s jakou je možné docílit kvalitního výtisku. Se správným nastavením správy barev lze docílit požadované kvality již od prvního výtisku. Tato vlastnost, u konvenčních tiskových technik nemyslitelná, určuje ještě jednu výhodu – absenci tiskové formy a nulové náklady na rozjezd stroje. Díky tomu lze tyto techniky použít i pro zakázky s minimálním nákladem, např. tisk jednoho kusu knihy. V případě, že je tiskový náklad vyšší, ale některé informace je v průběhu tisku třeba měnit, jsou digitální tiskové techniky rovněž vhodnou volbou. Tisk se uskutečňuje bez permanentní tiskové formy přenosem toneru na papír, v případě inkjetu se jedná o přenos kapalného inkoustu z trysky na potiskovaný substrát. Tyto tiskové technologie, jež nevyžadují fyzickou tiskovou formu, zařazujeme do kategorie tzv. beztlakého tisku – Non impact printing. (NIP) [12]

U starších produkčních digitálních tiskových strojů byly problémy s přesností zavádění materiálu do stroje. V současné době je dosahováno dostatečné přesnosti, která je nutná pro další knihařské zpracování. Tyto stroje často disponují nástavbou – vestavěným In-line dokončujícím zařízením umožňujícím provádět knihařské zpracování přímo při průjezdu strojem.

#### **Souvislosti digitální tisku s konvenčními technikami, nové**   $1.2.$ **technologie**

#### **Hybridní produkce**

Hybridní produkcí je myšleno využívání těsného spojení konvenční a digitální technologie v těsném spojení. Příkladem je česká tiskárna Rain, kde je instalován ofsetový stroj Heidelberg Speedmaster XL 75 Anicolor a digitální tiskový stroj Heidelberg Linoprint C751. Jako výrobní workflow používá tato společnost software Heidelberg Prinect a dle jejich zkušeností se propojením strojů s informačním systémem "pracuje jednodušeji, přesněji a vzniká minimum chyb." $[1]$ 

Součinnost těchto strojů spolu se softwarem Heidelberg Prinect se osvědčila i přesto, že tento ofsetový tiskový stroj disponuje velmi rychlým rozjezdem (2,5 minuty) a mimořádně nízkým počtem makulatur (cca 15 archů). Reálný ekonomický bod zlomu ve prospěch ofsetové technologie je podle jednatele společnosti 200 archů. Obě tiskové technologie jsou kalibrované a jsou schopné dosáhnout téměř shodných výsledků, v obou případech dle normy ISO 12647.

#### **Materiálový tisk**

Spolu s rozvojem digitálních tiskových technik vzniká také zcela nový účel tisku, kdy nejde o čtení výsledného produktu, jeho prohlížení apod., ale o technologii, která konkuruje, či spíše doplňuje určitý segment elektrotechnického průmyslu – materiálový tisk. Tisknou se vodivé spoje, antény, odpory, baterie a další součástky. Materiálový tisk lze realizovat téměř všemi tiskovými technologiemi, včetně inkjetu a elektrofotografie. Každá technologie má z principu jiné požadavky na kvalitu, neboť nehodnotíme vzhled, ale např. vodivost při dané tloušťce vrstvy apod. Požadavky na kvalitu jsou u materiálového tisku často vyšší než u konvenčního určeného pro tisk grafických podkladů. Vzhledem k tomu, že jde o tak rozdílný účel, a tudíž nehodnotíme barevnost apod., by se spíše hodilo říci, že požadavky jsou velmi odlišné.

#### **3D tisk**

3D tisk je dalším příkladem, kde se uplatňuje již zmíněný princip digitálních tiskových technologií: komunikace tiskového zařízení přímo s počítačem bez použití tiskové formy.

#### $1.3.$ **Segment trhu**

Digitální tiskové techniky dle určení konkrétního zařízení nacházejí uplatnění v domácnostech, firmách či úřadech i jako vysoce výkonné a rychlé tiskové stroje konkurující či doplňující klasické tiskové technologie. O pevném začlenění digitálních strojů mezi konvenční tiskové stroje svědčí např. digitální tiskové stroje, které potiskují papír odvíjený z kotoučů anebo doplnění těchto strojů o dokončovací zpracování: ořez, skládání, vazba a balení. Další oblastí, kde se využívá digitálního principu jsou stroje pro speciální povrchové úpravy, parciální zušlechťování s možností tisku na papír, samolepící materiál, karton apod.

Tato diplomová práce se zabývá správou barev na produkčním stroji. Tiskové stroje tohoto typu jsou provozovány buď v tiskárnách, které se orientují pouze na digitální tisk, nebo bývají součástí klasických polygrafických provozů, kde doplňují portfolio nabízených služeb. Svou kvalitou mohou nahradit konvenční technologie tisku.

V současné době se rozvinuly a ustálily technologie inkjetu a elektrofotografie. Vzhledem k použitým barvám a absenci tiskové formy, a tedy nutnosti vytvářet obraz pokaždé znovu, mají tyto technologie z principu menší produkční rychlost a při větším počtu vytištěných kusů vyšší cenu za jeden výtisk. Z toho lze usuzovat na typické použití těchto tiskových technik: tisk nižších nákladů, náhledy, nátisky, personifikace, speciální zušlechťování. Existují i speciální vysoce výkonné tiskové stroje, jež dosahují rychlosti 200 stran za minutu černobíle a 100 stran za minutu barevně. [14]

Konkrétním příkladem využití digitálních tiskových technik je tisk návodů ke spotřební elektronice. Tyto manuály v barevnosti 1/1 jsou v současné době tištěny téměř výhradně digitálně.

#### **Elektrofotografie**  $1.4.$

#### **Historie**

Před vynálezem elektrofotografie existovaly dva způsoby, jak reprodukovat dokument: 1) Fotografickou cestou, 2) napsat text znovu. [9]

Princip, na kterém technologie elektrofotografie pracuje, byl popsán roku 1938 Chesterem Carlsonem (\*Seattle 8. 2. 1906, +New York 19. 9. 1968).

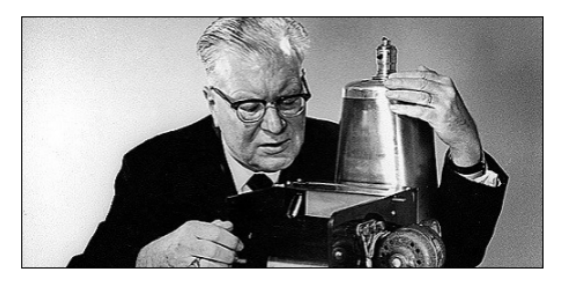

*Obr. 1: Chester Carlson*

Chester Carlson je považován za jednoho z průkopníků v oblasti tisku a je vynálezcem xerografie. Pocházel z chudých poměrů a musel brzy začít pracovat, aby si vydělal na vzdělání. Již jako dítě četl knihy velkých vynálezců, např. Thomase Alvy Edisona. Byl fascinován vším kolem reprodukčních technik, grafiky, tisku. Při studiu pracoval mimo jiné v tiskárně. Po dokončení studia začal pracovat jako asistent patentového právníka, kde zpracovával velké množství dokumentů a měl vytvářet kopie textů, výkresů a obrázků. Byl neustále konfrontován s množstvím kopií, které bylo třeba v administrativním procesu provádět. Fotokopie byly příliš drahé a opisy dokumentů se musely kontrolovat kvůli chybám. [8]. Ve snaze ulehčit si práci vytvořil ve své laboratoři 22. 10. 1938 první xerografickou kopii. [7]. Využil metodu známou od počátku 19. století, kdy se vlastnosti fotocitlivého materiálu změní působením světla. Další pokusy Carlsonův experiment potvrdily.

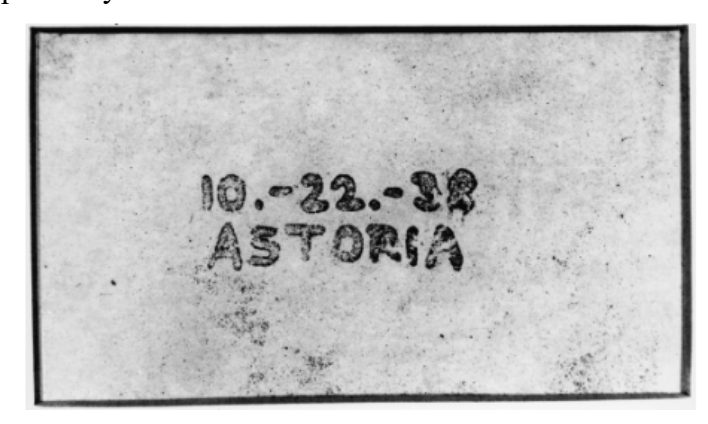

*Obr. 2: První xerografická kopie na světě, zhotovená 22. 10. 1938 Chesterem Carlsonem. [5]*

Než vznikl první automatický stroj, který známe dnes, uběhlo dalších 20 let vývoje. **[10]** Carlsonova inovativní metoda spočívala ve využití materiálů, které vlivem světla mění své elektrostatické vlastnosti. První elektrofotografický obraz vytvořil v roce 1938 a po čtyřech letech postup přihlásil k patentovému řízení.[3] Příběh Chestera Carlsona je velmi dlouhý, komplikovaný a osobitý. Tento fakt bude naznačen ukázkou z počátků jeho pokusů.

Carlson věděl, jak ochránit vynález. Dokázal na přibližně 12 stranách popsat a pomocí několika jednoduchých kreseb (viz obr. 3 a 4) dokreslit a předpovědět prakticky každý aspekt technologie, kterou dnes známe pod názvem xerografie. Ujistil se, že udělal všechno, co mohl, aby ochránil svůj vynález před svými souputníky – vynálezci a výrobci. Byl rozhodnut prokázat, že jeho myšlenka bude skutečně funkční. Byl přesvědčen, že jeho vynález bude mít jednoho dne komerční úspěch. Jeho snaha prokázat praktickou stránku jeho nápadu – vytvořit kopii něčeho – byla však zoufale neproduktivní. Měl jasnou představu o procesu, o tom, jak budou jednotlivé komponenty fungovat a navazovat na sebe. Nebyl ovšem schopen zajistit, aby to fungovalo.

Cesta k funkčnímu zařízení nebyla vůbec jednoduchá. Jednou z obtíží, kterým čelil, byly okolnosti, ve kterých se snažil pracovat. Během ledna 1938 žil se svou manželkou Elsou spolu s jejími rodiči v malém domě v Jackson Heights ve čtvrti Queens v New Yorku. Své pokusy prováděl ve starém sklepě domu. Byly ovšem situace, kdy potřeboval pracovat s otevřeným plamenem, a potřeboval také tekoucí vodu. To znamenalo, že musel se svými experimenty do kuchyně, již sdílel se svou ženou. Elsa pro jeho počínání neměla pochopení. Chester v kuchyni zabral polici, kde skladoval chemicky čistou krystalickou síru, kterou si koupil od místního dodavatele chemikálií. Dále měl k dispozici zinkové destičky o velikosti vizitky a rozličné součásti se záměrem zkonstruovat z nich zařízení, jež by dokázalo nabíjet částice elektrostatickým nábojem. V první fázi se snažil potáhnout destičku vrstvou síry. Krystaly síry rozprostřel po destičce a s pomocí kleští pracoval nad jedním z hořáků kuchyňského sporáku. Zjistil, že když bude destičku držet ve správné vzdálenosti nad plamenem a bude s ní neustále pohybovat, krystaly zkapalní a roztečou se po povrchu destičky. Častým výsledkem jeho úsilí ovšem nebyla rovnoměrně potažená destička, ale sirný oheň, jehož štiplavé produkty hoření zaplnily kuchyň a zapříčinily, že celý dům silně zapáchal. Těmito incidenty rozčiloval svou ženu, a také si vyslechl nemilé komentáře od své tchyně, která rovněž nesla Carlsonovo počínání nelibě. Později se při jednom rozhovoru nechal slyšet, že: "Mé experimenty se v okolí domu staly velmi neoblíbenými."

Jeho pokusy vyrobit vhodný prášek, kterým by obraz vyvolal, rovněž nebyly bez komplikací. Carslon zvolil postup, kdy bude pomocí stříkací pistole rozstřikovat roztok pryskyřice s barvivy v těkavém rozpouštědle a během toho bude zachycovat a shromažďovat usazeniny. Jelikož v domě nebyl vhodný prostor, rozhodl se provést experiment ve vaně. Carlson pochopil, že jeho bydliště není vhodnou laboratoří, pronajal si prostor nedaleko od domu a následně také sehnal asistenta, kterým se stal rakouský fyzik Otto Kornei. Kornei krátce předtím emigroval do Spojených států a doposud se mu nepodařilo najít zaměstnání. [5]

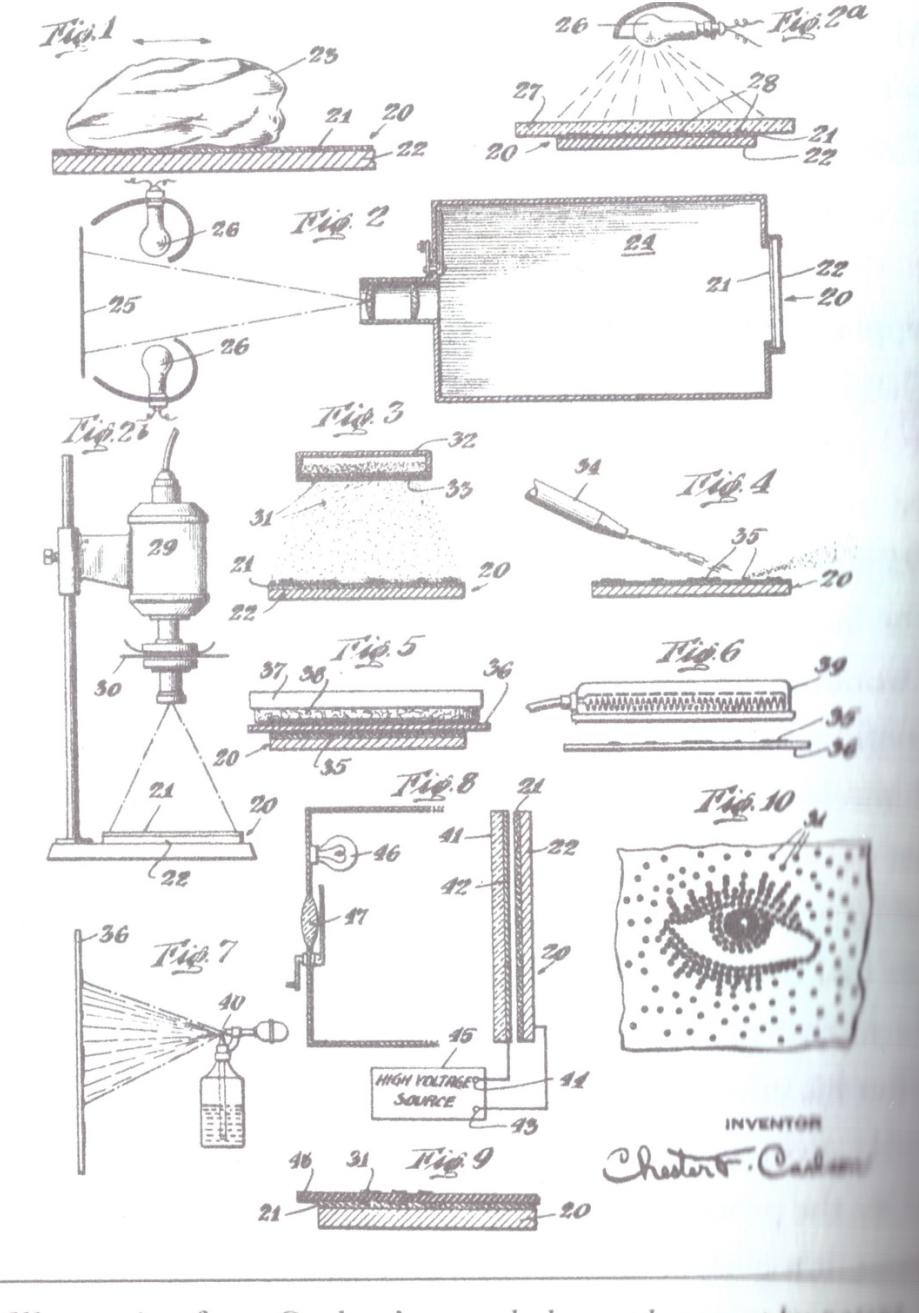

Illustration from Carlson's second electrophotography pattern filed April 4, 1939.

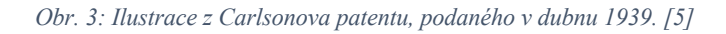

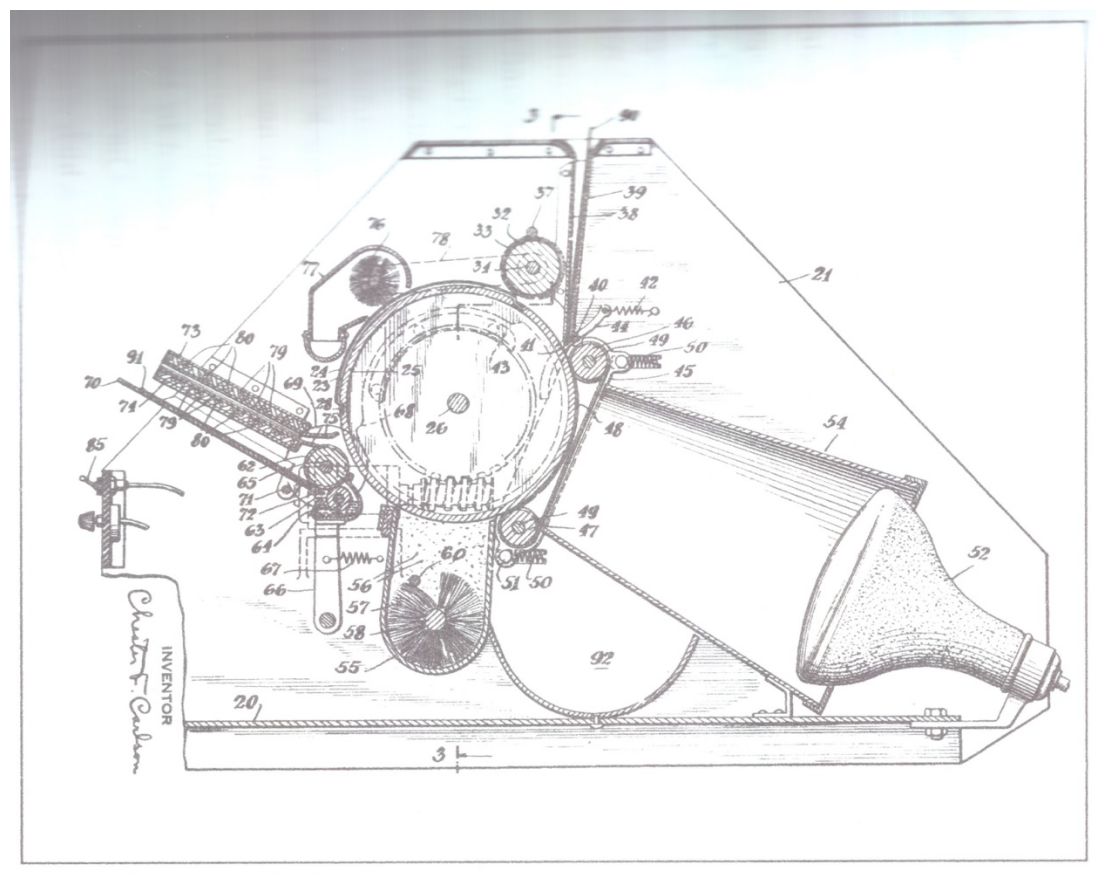

*Obr. 4: Ilustrace z Carlsonova patentu podaného v lednu 1940.*

Vynález Chestera Carlsona ovlivňoval kancelářskou práci po mnoho desítek let po celém světě. [4] Společnost Xerox v roce 1958 uvedla na trh tiskárnu Xerox 914, která se deset let prodávala téměř bez konkurence. Tato tiskárna byla uvedena v časopise Fortune jako nejúspěšnější americký produkt v historii. [7], [5]

#### **XEROGRAFIE**

Xerografie jako analogová technika předcházela vzniku digitální techniky elektrofotografie. Pojem xerografie vznikl ze spojení řeckých slov "xeros" (ξηρός) [xirós] = suchý a "grafo" (γράφω) [gráfo] = psát. První zařízení tohoto typu uvedla firma Haloid, která byla později přejmenována na Xerox. Postupně se Xerox díky obrovskému úspěchu na trhu (zejména typu 614) dostal natolik do podvědomí, že se slova kopírka a Xerox stala synonymem.

#### **Elektrofotografie – princip**

Pojem elektrofotografie je známý spíše jen pro odborníky v oblasti polygrafie. Jedná se o tutéž digitální tiskovou techniku, která je známá pod pojmem laserový tisk. Technika elektrofotografického tisku patří z hlediska rozdělení tiskových technik podle polohy tisknoucích prvků do

tisku z plochy – tisknoucí i netisknoucí prvky jsou v jedné rovině. Pro přenos obrazu se využívají fotoelektrické vlastnosti povrchu obrazového válce: bez osvitu se chová jako nevodič, po absorpci záření osvitem se stává vodivým. Celý povrch fotovodivého válce je nejprve nabit v nabíjecí jednotce. Expozicí zářením – potřebnou energii poskytne laser, nebo LED zdroj, dochází ke změně náboje a jsou tak vytvořena prozatím neviditelná tisková místa, čímž dochází k vytvoření latentního obrazu, a lze hovořit o jistém druhu tiskové formy. Vytvořený neviditelný obraz bývá znám pod pojmy dočasná tisková forma či latentní tisková forma. Elektricky nabité částečky práškového toneru jsou přitahovány na místa, kde došlo expozicí ke změně náboje. Z takto vyvolaných míst je toner přenesen na potiskovaný materiál, na němž je vlivem teploty zafixován. Tím je tisk dokončen a dochází k přípravě na tisk dalšího archu: případné zbytky toneru jsou mechanicky odstraněny v čistící jednotce, zbytkový náboj je odstraněn expozicí povrchu válce ve vybíjecí jednotce.

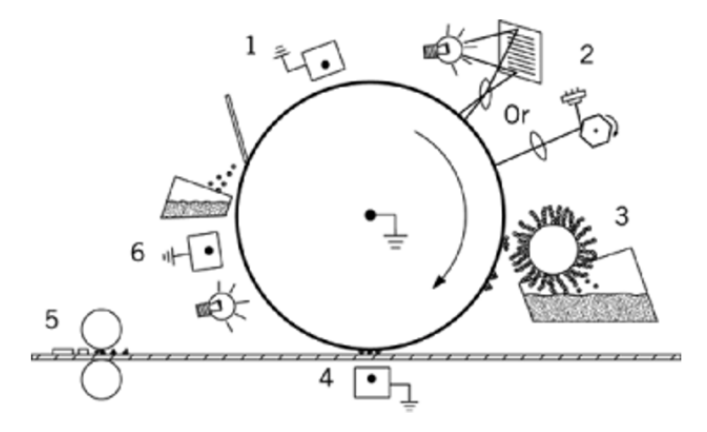

*Obr. 5:Schéma elektrofotografické tiskárny [9]*

Systém (viz obr. 5) zahrnuje ve své podstatě dvě klíčové fyzikálně-chemické součásti: fotovodivý materiál a toner. Aby se proces mohl uskutečnit, je třeba nabít *1)* souvisle celou vrstvu fotovodivého válce a poté *2)* osvítit selektivně fotoreceptory a tím vytvořit latentní elektrostatický obraz, který je *3)* následně vyvolán přilnutím nabitého toneru. Existují fotovodiče s kladným i záporným nábojem. [9] Částice s opačným nábojem se přitahují, tudíž při použití správného náboje může být toner přitahován buď k nabitým, nebo k vybitým částem latentního obrazu.

#### **Rozdělení tiskového procesu do jednotlivých fází:**

- 1. Nabití obrazového válce v nabíjecí jednotce
- 2. Expozice vytvoření latentního obrazu
- 3. Přenos toneru na povrch válce vyvolání latentního obrazu
- 4. Přenos tónového obrazu na papír
- 5. Tepelná fixace toneru na povrchová vlákna papíru a sousední částice toneru
- 6. Odstranění zbytkového náboje vybíjecí jednotka
- 7. Mechanické vyčištění od zbytků toneru

#### **1. Nabití obrazového válce konstantním napětím v nabíjecí jednotce**

Nejpoužívanější technologií je koronový výboj. Fotovodič musí mít schopnost udržet elektrostatický náboj od okamžiku, kdy je nabit koronovacím zařízením, až do okamžiku, kdy je latentní obraz vyvolán. Přibližně se jedná o 0,25–10 s. Fotovodič musí být dále fotovodivý, aby byl schopen náboj vybít v místě, kde bude exponován. Používají se anorganické fotovodiče – slitiny selenu či telluru (př. As<sub>2</sub>Se<sub>3</sub>), organické sloučeniny, či amorfní křemík. [11]

#### **2. Expozice tisknoucích míst – vytvoření latentního obrazu**

#### **a) v prvních analogových systémech**

V kopírovacích strojích se používaly dva typy expozice. V případě, že geometrie fotovodivého povrchu byla rovinná, bylo možné provést expozici jediným zábleskem. Fotovodivý povrch byl na rovinné desce, obraz byl vytvořen pomocí soustavy čoček. Při kopírování jednostranných dokumentů bylo při použití definovaného typu papíru možné použít způsobu, kdy byl obraz vytvořen prosvětlením skrze stranu kopírovaného dokumentu. Expozice jedním zábleskem byla výhodná díky vysoké rychlosti přenosu obrazu, což je při kopírování velkých objemů dokumentů důležitý parametr. V těchto systémech byly často fotovodivé vrstvy ve formě flexibilní vrstvy vyrobené v pásu. To umožnilo umístění fotovodiče na plocho na zobrazovací jednotce a následné posunutí na další jednotku. Častěji byl fotovodič ve formě válce, což neumožňovalo expozici celého dokumentu jedním zábleskem. U těchto systémů byl použit optický zobrazovací systém – soustava zrcadel a čoček, které dokument skenovaly a projektovaly obraz na povrch rotujícího válce. Úpravou ohniskové vzdálenosti bylo možno docílit zvětšení či zmenšení dokumentu. Laser je směrován na místa, která budou tištěna. Tištěná místa jsou vybita a následně vyvolána, aby se uskutečnil přenos na papír.

#### **b) v elektrofotografických tiskárnách – digitální technologie**

S rozvojem výpočetní techniky koncem minulého století se naskytla možnost osvítit fotovodič přímo z digitálních dat. V tiskárnách, většinou nazývaných laserové, se využívá ke změně náboje fotovodiče energie zprostředkovaná laserovým nebo LED zdrojem záření. První systémy pro sálové počítače měly konstrukci podobnou kopírovacímu stroji, avšak optický systém byl nahrazen helium-neon laserem emitujícím červené světlo vlnové délky 633 nm. Laser skenoval povrch fotovodiče a přepínáním do polohy zapnuto/vypnuto byl obraz přenesen na povrch válce. V současných systémech se používají velmi rychlé polovodičové lasery modulované na frekvencích desítek GHz. [14] Běžně se používá infračervený laser emitující při vlnové délce 780 nm. Pomocí rotujícího mnohoúhelníkového zrcadla je laserový paprsek směrován na povrch fotovodiče a pomocí vysokorychlostního přepínání on/off umožňuje vytvoření obrazu s vysokým rozlišením (obr. 6). V současné době se častěji využívají LED zdroje, s jejichž rozvojem bylo možné nahradit u elektrofotografických tiskáren laser. Disponují dostatečnou energií a jejich konstrukce je pro tento účel vhodná.

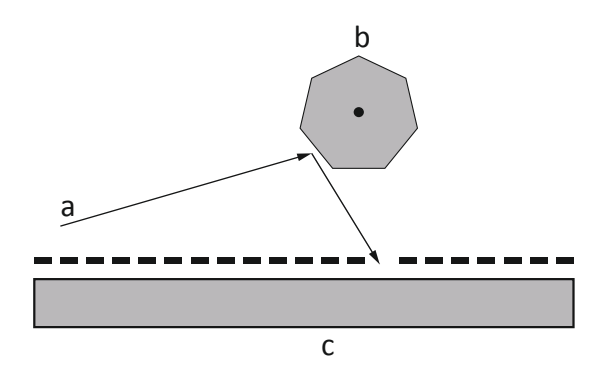

*Obr. 6: Schéma – rotující zrcadlo rozmítá paprsek po povrchu fotovodiče. a) laserový paprsek, b) rotující mnohoúhelníkové zrcadlo, c) fotovodič*

#### **3. Přenos toneru na povrch válce – vyvolání latentního obrazu**

Vytvořený elektrostatický obraz musí být nyní vizualizován – transformován do fyzické podoby. Nejpoužívanější technikou je elektrostatická přitažlivost jemného prášku k vytvořenému latentnímu obrazu. Tento prášek, označovaný jako toner, je použit k vytvoření kopie či výtisku. Z povahy elektrického pole na fotovodiči vyplývá, že toner bude přitahován na místa s vysokým rozdílem nábojů. To znamená, že oblasti, ve kterých se nachází přechody mezi nabitými a vybitými stavy, více přitahují částice toneru. Tenké linky budou zpracovány snadno, avšak větší oblasti s malým kontrastem (rozdílem) napětí budou vykazovat menší síly k přitáhnutí částic toneru a nemusí dojít k dokonalému vyvolání obrazu. K potlačení tohoto jevu se používá "vyvolávací" elektroda. [16] Toto zařízení je připojeno k uzemnění fotovodiče a umístěno poblíž jeho povrchu. Na větších plochách zajišťuje dostatečný kontrast náboje, a tak přispívá k rovnoměrné distribuci toneru.

### **Triboelektrický jev**

K zajištění správného vyvolání elektrostatického obrazu používá většina tonerů triboelektrického jevu. Když se dva odlišné materiály uvedou do kontaktu třením, na každém z nich se vytvoří elektrický náboj s opačnou polaritou. Správným výběrem těchto materiálů lze docílit kladně, nebo záporně nabitého toneru. Správnou kombinací typu toneru a náboje elektrostatického obrazu lze určit, zda je toner přitahován ke kladně, nebo záporně nabitým místům latentního obrazu.

#### **Způsoby vyvolání obrazu**

#### **a) Kaskádové vyvolání obrazu:**

Jedná se o dvousložkový toner. Jemný prášek toneru je smíchán s velkými kulovými částicemi materiálu, který je nosičem. Materiálem nosiče jsou obvykle oxidy železa; nosič je povrchově upraven kvůli možnosti změnit jeho náboj. Nosič je smíchán s práškem toneru, třením vznikne elektrostatický náboj. Nosič má opačný náboj než toner, proto je každá částice nosiče potažena rovnoměrnou vrstvou malých částeček toneru. (obr. 7). Během vyvolávání, kdy se nosiče s tonerem pohybují v blízkosti povrchu fotovodiče, jsou částice toneru odtahovány z nosiče pouze v oblastech, kde je dostatečná intenzita elektrostatického pole.

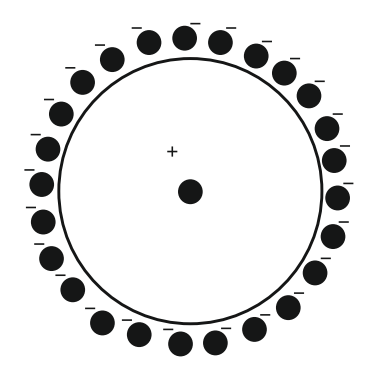

*Obr. 7: Schéma – kaskádové vyvolání obrazu*

#### **b) Fur brush:**

Při způsobu vyvolání obrazu Fur Brush je nosič nahrazen jemným kožešinovým kartáčem. K dosažení správné polarity náboje lze využít tření mezi určitými typy přírodní kožešiny a práškem toneru. Vlákna kožešiny slouží k nabíjení částic toneru a k udržení částic, dokud nedojde ke kontaktu s fotovodičem a za definovaných podmínek k jejich uvolnění – přenosu toneru. Na přírodní vlákna kožešiny má vliv vlhkost vzduchu, což může představovat komplikaci při řízení tiskového procesu během změny podmínek prostředí.

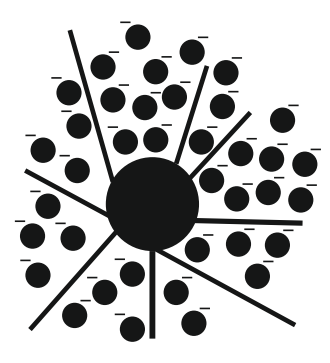

*Obr. 8: Fur brush*

#### **c) Magnetic brush:**

U technologie vyvolání obrazu Magnetic brush jsou částice kartáče nahrazeny malými feromagnetickými částicemi. Efekt je podobný jako při přitahování železných pilin magnetem. Částice se uspořádají ve směru magnetického pole a vytvoří tak uspořádání ve tvaru vláken. Tření mezi částicemi toneru a feromagnetickými částicemi vyvolá triboelektrický jev – nabije a udrží toner, dokud není přenesen na fotoreceptor. Tato technika je u kopírovacích strojů a tiskáren nejrozšířenější. [12,15]

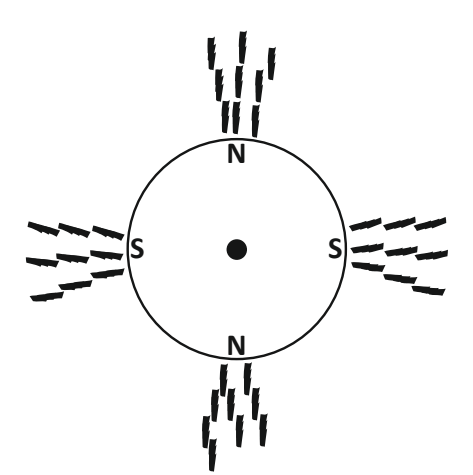

*Obr. 9: Magnetic brush*

#### **4. Elektrostatický přenos tónového obrazu na papír**

Přenos toneru na papír je prvním krokem, kdy se setká toner s papírem. Vyvolaný obraz na obrazovém válci může být přenesen na papír použitím různých principů, jako jsou elektrostatické síly, adhezivní síly, tepelná energie, mechanické síly nebo kombinace různých energií. [14] Toner ve formě prášku má velikost částic 6–20 μm.

Metoda elektrostatického přenosu je nejpoužívanější, ať se jedná o barevné laserové či LED tiskárny používané v kancelářích nebo o produkční tiskárny, které musí splňovat vysoké požadavky na kvalitu tisku. Používá se přenosový válec, přenosový pás, přechodný přenosový buben, korona a přenosový buben. Některé z těchto technologií pracují ve dvou krocích: v prvním kroku je toner přenesen z obrazového válce na přechodný prvek – pás, nebo buben, ve druhém kroku dochází k přenosu z přechodného prvku na papír. V obou případech jde o přenos pomocí elektrostatické síly, s tlakem, nebo bez tlaku. Pokud je přenos proveden bez tlaku, děje se tak přes úzkou mezeru vzduchu, přičemž částice toneru přeskakují přes tuto mezeru díky elektrostatickým přitažlivým silám. Tento typ přenosu toneru se nazývá "jumping transfer". Vzduchová mezera se vyskytuje u všech přenosových technologiích, a to i u těch, které s ní nepočítají. Je to dáno drsností papíru, nerovnoměrností tvaru a velikosti částic toneru a uspořádáním částic do shluků. Podrobně se tématu vlivu papíru na mechanismus a kvalitu elektrofotografického tisku věnuje Al-Rubaiey [14].

Detailnější popis systémů práškových i kapalných tonerů – kdy jsou částice pigmentů a aditiv, rozptýleny v kapalném nosiči přesahují rámec této diplomové práce.

#### **5. Tepelná fixace toneru na povrchová vlákna papíru a sousední částice toneru**

Úkolem fixační jednotky je trvalá fixace částic toneru. Po přenosu částice suchého toneru přilnou na papír, aby se usnadnil transport do fixační jednotky, kde nastává trvalé upevnění. Jedná se o závěrečnou fázi, proces fixace tudíž rozhoduje o konečné kvalitě tisku a jeho stabilitě. Energie je předávána ve formě tepla, tlaku či kombinaci obou. Tepelná energie musí odpovídat použitým termoplastickým materiálům, na které působí tak, aby došlo k včasnému slinování, roztírání, penetrování do papíru a trvalého zafixování obrazu. Zafixování toneru může být dosaženo kontaktním, nebo bezkontaktním způsobem. Při každém z těchto způsobů zde působí tři skupiny parametrů, které ovlivňují proces zafixování a kvalitu obrazu: toner, papír a parametry procesu v daných podmínkách prostředí. Nejčastější je způsob fixace s využitím tepla. Po zapnutí tiskárny nebo kopírky je potřeba vyčkat na start systému. Tento čas obvykle souvisí se zahříváním fixační jednotky. Ve speciálních vysokorychlostních strojích je používána technika vytvrzení zábleskem. Dalším, zřídka využívaným způsobem, je fixace toneru za studena. Tlak,

který je použit, musí být dostatečný k tomu, aby došlo k trvalému zafixování toneru k povrchu papíru. Tento způsob fixace je méně efektivní než za použití tepla a může docházet k rušivým odleskům v tónovém obraze. [11,12,14]

#### **6. Odstranění zbytkového náboje – vybíjecí jednotka**

Fotovodič je vystaven záření ze zdroje, které odstraní zbylý latentní obraz.

#### **7. Mechanické vyčištění od zbytků toneru**

Přenos toneru z fotovodiče na papír není 100% účinný. Částice malé velikosti, nebo částice s nízkým nábojem mohou vykazovat velkou adhezi k fotovodiči a mohou zde po přenosu zůstat. Tyto částice musí být z fotovodiče před dalším tiskovým cyklem odstraněny, jinak by ovlivnily tisk dalšího obrazu. Mechanické čištění probíhá pomocí čistící těrky, u vysokorychlostních kopírek se používá rotační čistič, který používá kartáče. Tento způsob je účinnější a citlivější k povrchu fotovodiče. Tím je cyklus dokončen – vrátil se do výchozího stavu a systém je připraven na tisk dalšího obrazu.

#### **Tekuté tonery:**

Elektrofotografická technologie používající tekuté tonery představuje významnou alternativu. Používá se zejména u tiskových strojů Hewlett Packard Indigo. Liší se přítomností přenosového válce, speciálním kapalným tonerem a způsobem vytvoření latentního obrazu. Kapalný toner je směsí tonerových částic o průměru 1–2μm, které jsou rozptýleny v transportní kapalině. Latentní obraz je po expozici vyvolán kontaktně – kapalný toner je pomocí válců nanášen na obrazový válec. Přenosový válec, který je vyhřívaný, přenáší obraz pomocí tlaku na substrát bez dodatečné fixace teplem. Tato technologie dosahuje vysoké kvality tisku a má svou kvalitou nejblíže ke konvenční ofsetové tiskové technice. [11,19]

#### **Správa barev**  $1.5.$

Pod pojmem správa barev rozumíme způsob, jakým se řídí zpracování barvových informací v digitálním zpracování obrazu, s použitím softwaru a hardwaru a systematických postupů. Správná barevnost na tiskovém či digitálním zobrazovacím výstupu bývá často obávaným a těžko řešitelným problémem. Pochopení a správné používání správy barev znamená velkou úsporu času a značné finanční úspory v podobě ušetřených materiálů. Druhotným, neméně důležitým faktorem je ekologické hledisko – úspora zbytečných výtisků je příspěvek k udržitelnému rozvoji. V komerčním tisku je barevná věrnost jedním z nejdůležitějších parametrů kvality tisku. Při tisku konvenčními tiskovými technikami jako je ofset, flexotisk, hlubotisk či sítotisk je používání správy barev řadu let samozřejmostí. U digitálních tiskových technik správa barev takovou samozřejmostí není. Důvodem může být absence normy pro kvalitu digitálního tisku (pro ofsetový tisk je používána norma ISO 12647-2) a rozšířenost digitálních tiskových strojů do míst, kde není uživatel obeznámen s problematikou správy barev (kanceláře, školy, firmy, úřady, domácnosti). V digitálním tisku je často používán profil pro ofsetový tisk (př. ISO Coated v2, PSO Coated v3) [6,17]. Základním předpokladem při zobrazování a tisku barev je skutečnost, že každé zařízení se chová specificky. To znamená, že nelze poslat stejné hodnoty výstupních řídících signálů pro různá zařízení. Řídící signál je třeba upravit dle charakteristiky daného zařízení. Účelem správy barev je co nejvěrnější barevná reprodukce originální předlohy. Správa barev tudíž z principu nemůže nahradit kvalitní předlohu – ta bude reprodukována i s případnými nedostatky, včetně nežádoucího posunu barevnosti. Správa barev se týká reprodukce tiskem i zobrazení na různých zařízeních – typicky monitorech. Při použití správy barev lze docílit obdobného podání barevného obrazu na dvou různých monitorech. Obraz nebude nikdy na různých zařízeních totožný. Je to dáno technologickými možnostmi a omezeními daných zařízení, jejich charakteristikou. Správu je třeba používat v celém procesu od vstupu po výstup, tedy napříč kompletním workflow.

#### **Systémy správy barev**

Při rozvoji správy barev v elektronickém publikování se používal uzavřený systém správy barev. Popisoval vždy přímý vztah mezi způsoby, jaká dvě konkrétní zařízení barvy popisují a interpretují. Tento způsob, kde musí být popsán vztah každého zařízení s každým dalším, je vzhledem ke značnému množství zařízení, která mohou barvy popisovat a interpretovat (vstupní i výstupní zařízení: digitální fotoaparáty, skenery, monitory, tiskárny), již téměř nepoužívaný. Jako výhodnější způsob se osvědčil otevřený systém správy barev, kdy je popisován vždy vztah jednoho zařízení (vstupní či výstupní) k centrálního uzlu – prostoru propojení profilů. Pokud je používán prostor propojení profilů (PCS – Profile Connection Space), je pro každé zařízení potřeba pouze jeden profil, který popisuje vztah zařízení k PCS. Pokud je ve workflow n zařízení, je třeba pouze n vazeb. Vytvořená vazba popisuje a) transformaci barev vstupního zařízení do PCS a b) transformaci barev z PCS do výstupního zařízení. Prostor propojení profilů je vždy nezávislý na zařízení. Konkrétní zařízení používají profil závislý.

Vstupní zařízení, jako jsou fotoaparát, skener a další zařízení, která vyzařují světlo (monitor, televizor, tablet, mobilní telefon) jsou založené na aditivním míchání barev. Výstupní zařízení

(tiskárny, tiskové stroje, CTP zařízení apod.) jsou založené na subtraktivním míchání barev. Předpokladem pro smysluplnou kontrolu výstupních dat na monitoru je správné využití správy barev s použitím příslušných barvových profilů.

Barvový profil je datový soubor, který popisuje – charakterizuje určité zařízení. Jeho formát byl definován Mezinárodní komisí pro správu barev (International Color Consortium – ICC). Z názvu této komise vzniklo pojmenování a přípona datového souboru – ICC.

Používají se barvové prostory závislé a nezávislé na zařízení. Barvový prostor závislý na zařízení (Device Dependent) definuje, jak barvu připravit – jaké zvolit řídící signály a s jakou intenzitou. Jedná se o barvové prostory CMYK a RGB. Nepopisuje, jak má daná barva vypadat. Barvový prostor nezávislý na zařízení (Device Independent) popisuje, jak má barva vypadat, bez informace o tom, jak danou barvu připravit. Jedná se o barvové prostory XYZ, *L*\* *a*\* *b*\* a další. Pomocí souřadnic  $L^*a^*b^*$  je popis barvy jednoznačný. K dosažení této barvy je třeba na různých zařízeních použít různé řídící signály s různou intenzitou. K popisu chování daného zařízení slouží charakterizace. Charakterizace popisuje dané zařízení – vytvoří profil (datový soubor ICC). Jednotlivá zařízení pracují pouze s barvovými prostory RGB a CMYK závislými na zařízení. Digitální fotoaparát používá prostor RGB, data zaslaná na tiskárnu jsou ve formátu, se kterým tiskový stroj umí pracovat, tj. CMYK.\*1

<sup>1</sup> Existují i RGB tiskárny, které zpracovávají signál v RGB, který je v tiskárně konvertován do CMYK.

#### **Kalibrace, charakterizace, konverze**

Při používání správy barev se postupuje ve třech krocích: a) kalibrace, b) charakterizace, c) konverze.

**Kalibrace** znamená zajištění stálých, neměnných, opakovatelných podmínek při provozu daného zařízení. Pro monitor to bude znamenat nastavení jasu a kontrastu, pro tiskárnu stanovení konkrétního typu papíru a rozlišení, které bude při tisku použito. Jakákoli vlastnost, či podmínky, jež mohou ovlivnit barevnost, musí být podchyceny, identifikovány a nastaveny tak, aby bylo možné tyto podmínky znovu použít. Je třeba zajistit nějaký způsob – prostředek k tomu, aby bylo možné tento stav sledovat a v případě posunu zařízení vrátit do původního – kalibrovaného stavu.

**Charakterizace** následuje po kalibraci. Sledujeme charakteristickou odezvu zařízení v ustálených podmínkách daných kalibrací. Tento krok bývá označován jako profilování "profilling" – výsledkem charakterizace je ICC profil. Do zařízení je zaslán tisk testovacího obrazce s definovanými barevnými políčky a po tisku měříme odezvu zařízení. Tím je zjištěna charakteristika zařízení, jeho gamut a tyto informace jsou uloženy do ICC profilu.

**Konverze** je posledním krokem, který následuje po kalibraci a charakterizaci. Nyní můžeme pořizovat (skener, digitální fotoaparát), zobrazovat (monitor), či tisknout obrazová data. Při konverzi dochází k převodu z jednoho barvového prostoru do jiného pomocí vytvořeného profilu daného zařízení. Konverze může být provedena v různých softwarech, např. Adobe Photoshop, Adobe InDesign, nebo až v softwaru tiskárny. Různé způsoby konverze byly testovány a vyhodnoceny v praktické části diplomové práce na zařízení Konica Minolta AccurioPress C3070.

Tyto tři kroky musí být provedeny v daném pořadí. Kalibrace je základem, na němž staví charakterizace a konverze.

#### **Typy profilů**

Rozlišujeme profil generický, vlastní a standardní.

#### **Generický profil**

Většina výrobců tiskáren poskytuje obecný (generický) profil. Tento ICC profil může nabídnout pouze průměrnou charakterizaci zařízení při tisku, vždy pouze na konkrétním typu tiskárny na daný substrát při použití dané sady tonerů. Tyto profily bývají volně přístupné na stránkách produktů. Pomocí generického profilu lze dosáhnout pouze průměrných výsledků barevné shody na standardním materiálu, pro který byl profil vytvořen.

#### **Vlastní profil**

Vlastní profil označuje profil vytvořený specificky pro dané zařízení. Zohledňuje, v jakém stavu se zařízení nachází. Postup vytvoření vlastního profilu se skládá ze tří kroků, jak bylo popsáno výše. Pro vytvoření je třeba použít testovací obrazec s definovanými barevnými políčky a měřící zařízení – spektrofotometr. Výhodou a zásadním rozdílem vlastního profilu oproti generickému je skutečnost, že vlastní profil zohledňuje chování konkrétního zařízení (chování dvou různých tiskáren stejného typu se bude lišit) a podmínky, v nichž se nachází. Vytvoření vlastního profilu má opodstatnění v případech, kdy je třeba použít vlastní (nestandardní) materiál. V kancelářských a domácích tiskárnách se většinou vlastní profil nevytváří. Jeho vytvoření je časově náročné, vyžaduje technické znalosti správy barev a také investici do měřícího zařízení a softwaru pro charakterizaci – vytvoření profilu. Vlastní profil se tudíž běžně vytváří a používá u produkčních tiskových strojů. Charakterizace se netýká pouze tiskáren, ale také monitorů, skenerů a digitálních fotoaparátů. [17]

#### **Standardní profil**

Příkladem standardního profilu jsou sRGB, Adobe RGB, Pro Photo RGB, GRACoL, SWOP, ISO Coated\_v2 a další. Jedná se o profily, které vznikly ze zveřejněných specifikací, tisku za referenčního podmínek a představují mezinárodní standard pro správu barev. Standardní profil je výhodný a praktický způsob, jak pracovat a předávat obrazová data. Pokud tiskárna pracuje se standardním profilem – např. ISO Coated v.2, stačí tento profil použít v předtiskové přípravě. Není třeba vyžadovat od tiskárny konkrétní – vlastní profil. Standardní profily jsou veřejně přístupné ze stránek Fogra, ICC a dalších. Použití standardních profilů má svá omezení. Chování zařízení se může lišit od procesu definovaného standardním profilem. Každý standardní profil je založen na chování určitého typu zařízení.

Profil sRGB je nejrozšířenější pro ploché monitory, webové prohlížeče, tablety a mobilní telefony. Profil sRGB je založen na chování monitorů CRT, které se v současné době již nepoužívají. Přestože se jedná o profil založený na staré a překonané technologii, byl tento profil přijat jako standard v mnoha zařízeních.

Standardní profily jsou také často využívané při práci v prostoru CMYK. Tiskový stroj je možné provozovat tak, že výtisky mají hodnoty optických hustot a *L*\* *a*\* *b*\* hodnot v souladu s přijatými standardy pro tisk. Než vytvářet profil pro každé konkrétní zařízení, je výhodnější provozovat tiskový stroj v souladu s referenčními tiskovými podmínkami. Předpokladem je nastavení stroje do standardních podmínek. Pro grafika, předtiskovou přípravu a nátisk je také

vhodnější použít profil, jenž reprezentuje tyto standardní – referenční podmínky. Tato metoda nedokáže naplno využít potenciál tiskového stroje. Úprava nastavení tiskového stroje do standardních podmínek však zaručí správnou reprodukci barev, přičemž odpadne velké množství tiskových zkoušek nutných u konvenčního tiskového stroje pro správné vytvoření ICC profilu. U digitálních tiskových technik, speciálně u elektrofotografie, je výhodou, že výsledky tiskového procesu nejsou tak variabilní. Odpadá vliv tiskových forem (případně podkladů na filmech), proces přípravy tiskových forem (CTP vyvolávací automat) a nerovnoměrnost vybarvení v ploše archu. U digitálních tiskových technik lze tedy v porovnání s konvenčními tiskovými technikami provádět charakterizaci na menším množství vzorků. V principu se však správa barev neliší, a proto je třeba při jakékoli změně podmínek provést charakterizaci – vytvoření vlastního profilu znovu. U elektrofotografie to může být např. změna typu papíru, toneru, rozlišení, teplota, relativní vlhkost vzduchu.

#### **Gamut**

Gamut (barevný gamut) je rozsah barev, které dané zařízení umí zobrazit či reprodukovat. V tiskových zařízeních, jež používají v barvovém prostoru CMYK, je barevný gamut menší, než je gamut, s nímž pracují vstupní zařízení – digitální fotoaparát nebo skener. Skutečnost, že se jednotlivé gamuty liší, znamená, že může docházet k barevným posunům; nejednotnost gamutů má tudíž vliv na správu barev a je její součástí. Při konverzi z jednoho barvového prostoru do druhého s použitím správných profilů pro dané zařízení je proto důležité zvolit vhodný způsob převodu barev. Typicky se převádí obrazy z většího gamutu (ProPhoto RGB, Adobe RGB, sRGB) do gamutu menšího (CMYK). Při konverzi mezi gamuty je možné zvolit několik přístupů. V grafických softwarech se převod mezi gamuty provádí v rámci konverze mezi profily a možnosti převodu jsou označovány jako záměr reprodukce, či volby převodu reprodukce. Správa barev není schopna odstranit odlišnost gamutů, může pouze ukázat, jaký výsledek lze po konverzi očekávat. Umožňuje každému, kdo se podílí na workflow (fotograf, grafik, tiskař, zákazník), ukázat přesný náhled očekávaného výsledku a předložit tak odhad výsledku, který lze reálně očekávat. Softwary pro DTP jako Adobe Photoshop, Adobe InDesign a další umožňují zobrazit kontrolní náhled barev a kontrolu gamutu. Pomocí této funkce lze zobrazit dokument tak, jak bude bude vypadat po konverzi do cílového profilu či gamutu. Software s použitím správy barev a příslušných profilů simuluje na monitoru předpokládaný výsledek. Existují 4 možnosti přístupu konverze mezi gamuty:

- a) Perceptuální záměr reprodukce. Poměr mezi barvami a vizuální rozdíl mezi nimi zůstávají zachovány. Barvy jsou komprimovány, nebo expandovány do cílového gamutu. Při perceptuálním záměru reprodukce dochází ze všech způsobů k nejpravděpodobnější záměně barvy výstupu při porovnání s originálem, není zaručena přesná věrnost barev. Ačkoli je to na první pohled špatná volba, je nejpoužívanější při reprodukci fotografií. Zachováním vztahů mezi barvami docílíme nejlépe vypadající reprodukce. Záměrem tohoto způsobu je docílit co nejlépe vypadajících reprodukcí obrázků, fotografií.
- b) Sytostní záměr reprodukce. Nahrazuje barvy tak, aby bylo docíleno co možná nejvyšší sytosti. Obraz bude barevnější tím, že naplno využijeme cílový gamut. Tento záměr reprodukce se používá pro obchodní grafiku– reprodukci grafů, kde nejde o barevnou přesnost reprodukce, ale důraz je kladen na jasné, živé barvy, aby grafika co nejvíce vynikla, zaujala a byla dobře srozumitelná.

Kolorimetrický záměr reprodukce – absolutní nebo relativní. Kolorimetrický záměr reprodukce zachová barvy, které spadají do cílového gamutu beze změny. Barvy, které nespadají do cílového gamutu, nahradí nejbližší možnou barvou. Používá se v případech, kdy je požadována nejvyšší možná barevná shoda. Podle situace lze zvolit záměr:

- c) Kolorimetrický absolutní záměr reprodukce v případě, že vytváříme nátisk pro tiskový stroj nebo potřebujeme porovnat dva výtisky apod. Tento záměr zachovává bílý bod média zdrojového gamutu.
- d) Kolorimetrický relativní záměr reprodukce v případě reprodukování obrázku napříč různými médii, např. tisk stejného obrázku v různých publikacích. Tento záměr posouvá bílý bod média zdrojového gamutu do bílého bodu média cílového gamutu.

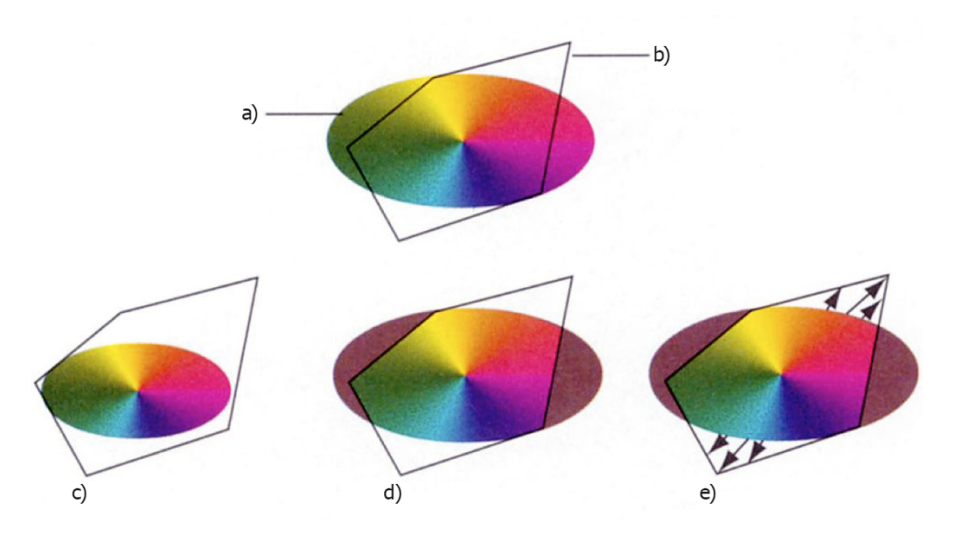

*Obr. 10 Schéma záměru reprodukce. a) zdrojový gamut, b) cílový gamut, c) perceptuální záměr reprodukce, d) kolorimetrický záměr reprodukce, e) sytostní záměr reprodukce. [17]*

#### **Barvová odchylka**

Správa barev je exaktní postup založený na měření pomocí spektrofotometrů. Při měření je tak vyloučeno ovlivnění lidským faktorem. Lidský vizuální systém je v určitých oblastech viditelného spektra citlivější než v jiných a je ovlivněn řadou faktorů, jako je vliv okolního prostředí, specifika jednotlivce, zkušenost při vizuálním hodnocení, únava a další. Měření přístroji zajišťuje konzistentní a opakovatelné výsledky. V testovacích obrazcích se používají barevná políčka, která jsou předmětem měření a současně na tomtéž listu bývá umístěna fotografie. Pro vizuální hodnocení je třeba používat standardizovaný zdroj osvětlení, při hodnocení tisku je používán zdroj označovaný D50, který odpovídá teplotě chromatičnosti 5 000 K. Při vizuálním hodnocení se hodnotí vnímané odchylky pod standardním osvětlením. Nejpoužívanější a zároveň nejjednodušší vztah pro výpočet barvové odchylky je hodnota popisující vzdálenost dvou barev v prostoru *L*\* *a*\* *b*\* . Nezohledňuje však odchylku člověkem vnímanou.

 $\Delta E^*_{ab} = \sqrt{(\Delta L^*)^2 + (\Delta a^*)^2 + (\Delta b^*)^2}$ *rovnice 1.: nejjednodušší a nejpoužívanější vztah pro výpočet barvové odchylky.* 

 $\Delta E^*_{ab}$  – barvová odchylka

- ∗ rozdíl mezi referenční a naměřenou hodnotou *L\**
- rozdíl mezi referenční a naměřenou hodnotou *a\**
- *b* rozdíl mezi referenční a naměřenou a hodnotou *b\**

Hodnota  $\varDelta E^*_{ab}$ =1 může znamenat vnímanou malou změnu v jedné části spektra, ale také velkou vnímanou změnu v jiné části spektra. V oblasti tmavě modré či žluté zaznamená lidský vizuální systém malou změnu. V oblasti světle šedé či v oblasti pastelových barev bude vnímaná změna větší. Tento model v sobě nezahrnuje to, jak lidský vizuální systém reaguje na barevné podněty. Byly popsány vztahy, které zahrnují reálné vnímání lidským vizuálním systémem. Jedná se o vztahy Δ*E*CMC, Δ*E*\*94, či Δ*E*\* 00. Detailnější rozbor těchto vztahů přesahuje téma této diplomové práce. Podrobně se tomuto tématu věnují např. práce Habekost, M., Which color differencing equation should be used? [20] či Sharma, G., The CIEDE2000 color-difference formula. [21]

#### **Křivka reprodukce tónů**

Křivka reprodukce tónů je běžně používaným nástrojem pro vyhodnocení reprodukované barvy na daný substrát. Zajištění konzistentních křivek reprodukce tónů je prvním krokem k dosažení konzistentní reprodukce barev. K dosažení konzistentních křivek reprodukce tónů je třeba provést kalibraci elektrofotografického tiskového stroje, jak již bylo vysvětleno výše. Výsledek reprodukce tónů výtisku na daném médiu bude záviset na více proměnných: teplotě, vlhkosti, tlaku vzduchu, stáří fotovodivého válce, stavu toneru v zásobníku, případně dalších vlivech prostředí. [22]

#### **Ugra/Foga Media Wedge CMYK® V3.0**

Pro měření barevnosti v praktické části byl použit vzorník Ugra/Foga Media Wedge CMYK® V3.0. Jedná o standard pro ověření barevné transformace z dat na výtisky. Vzorník Media Wedge obsahuje 72 měřících polí, každé pole obsahuje definované pokrytí procesních barev CMYK. Rozložení je v souladu s mezinárodním standardem ISO 12647-7, část 7 – digitální nátisk. Vzorníky jsou k dispozici ve formátu EPS a CMYK. [29]

#### 1.5.8. **ISO 12640**

Pro vizuální hodnocení v praktické části byly použity fotografie definované normou ISO 12640. Jedná se o 8 přirozeně snímaných obrázků a 10 uměle vytvořených barevných políček vytvořených v počítači. Pro účely diplomové práce byly vybrány 4 fotografie. Obrázky jsou dodány v barvovém prostoru CMYK ve dvou rozlišeních bez přiřazeného profilu. Byly vybrány snímky:

N3 – "Fruit Basket" – ve snímku jsou použity látky a dřevo se záměrem vizuálního vyhodnocení hnědých barev a textur

N4 – "Wine and Tableware" – na snímku jsou skleněné a stříbrné nádoby se záměrem vizuálního vyhodnocení světlých tónů a neutrálních barevných tónů.

5 – "Bicycle" – fotografie starého velocipedu, vzorníku barev a dalších položek se záměrem vizuálního hodnocení ostrosti reprodukce a reprodukce detailů v obraze.

N7 – "Musicians" – fotografie tří žen se záměrem vizuálního hodnocení odlišných pleťových tónů a detailů v obraze.

Norma 12640 obsahuje kromě fotografií také barevná políčka pro objektivní vyhodnocování barev. Ta však použita nebyla, neboť byl pro tento účel zvolen vzorník Ugra/Fogra Media Wedge ®CMYK V.3.0

#### $1.6.$ **Automatické procesy**

Digitální tiskový stroj Konica Minolta AccurioPress C3070 se dodává samostatně, nebo jej lze provozovat s volitelným příslušenstvím Intelligent Quality Optimizer (IQO-501). Diplomová práce se zabývá strojem s instalovaným příslušenstvím IQO-501. Díky IQO-501 lze na stroji provádět řadu automatických měření a postupů, které jsou popsány. Příslušenství IQO-501 dále umožňuje skenování pozic ořezových (registračních) značek a tím automaticky seřídit jejich pozici. Systém nabízí provádění těchto operací automaticky, čímž šetří čas, který lze využít tiskem zakázek. Automatické měření vylučuje chyby při měření, které mohou být způsobeny lidským faktorem a jejich provádění nevyžaduje znalosti technologie elektrofotografie a správy barev.

Operace kontroly barevné reprodukce mohou být realizovány během tisku a v reálném čase tak může být přizpůsobováno nastavení, aby bylo dosaženo stabilně vysoké kvality tisku. Dále zařízení umožňuje provedení všech operací v jediném kroku: 1) Density balance auto adjustment (tisk 2 listů), Gama auto adjustment, (bez vytištění), Exact Color (Gray balance adjustment) nebo G7 adjustment (tisk 2–5 listů), Color Density adjustment (tisk 2 listů), Max. density auto adjustment (tisk 4 listů). Při změně média je třeba vytvořit profil specificky pro dané médium. IQO-501 umožňuje vytvoření profilu automaticky. Obsluha zadá pouze požadované parametry – typ síťování a typ použitého papíru. Stroj rozlišuje papír určený pro digitální tisk a ofset. Automatickými procesy je zkrácena doba ručního měření a vytváření profilu na přibližně 5 min.
Na strojích bez zařízení IQO-501 lze také provádět kalibrace a přizpůsobení výstupu, avšak pouze ručním měřením pomocí spektrofotometru a softwarů Color Centro, FS-S1w a FD-S2w. Automatické procesy probíhající na zobrazovací jednotce zařízení Konica-Minolta Accurio-Press C3070 souvisí s instalovaným zařízením Intelligent Quality optimizer IQO-501.

Zařízení provádí kalibraci zobrazovací jednotky automaticky v optimálních časových intervalech. Přesnější údaje nejsou uvedeny. Výrobce doporučuje provádět navíc další kroky pravidelné údržby v těchto případech:

- Po vytištění 1 000–2 000 archů.
- Před vytištěním tiskové úlohy s požadavkem na přesnou reprodukci barev.
- Pokud má obsluha dojem, že požadovaný odstín není správný.

**Pravidelné kroky – "standard"** – po 1 000–2 000 arších, kdy je důležitý odstín, když nelze dosáhnout požadovaného odstínu

**Pravidelné kroky – "vysoká přesnost"** – před tiskovou úlohou kdy je důležitá přesnost odstínu, když barevná stabilita není dostatečná (je třeba dosáhnout větší přesnosti), při změně typu papíru

V manuálu jsou také uvedeny postupy úprav nastavení při použití nového typu papíru. (změna značky, plošné hmotnosti, formátu) a postup úprav při změně tvaru tiskového budu a typu sítě.

**Shrnutí:** V souvislosti s kvalitou tisku doporučuje výrobce řadu automatických procesů. Ty jsou seřazeny dle náročnosti požadavku na kvalitu tisku, případně v souvislosti se změnou typu substrátu či tvaru tiskového bodu nebo typu sítě. Jednotlivé kroky se opakují, u požadavku na "standardní kvalitu tisku" jsou některé kroky vynechány.

**Popis zařízení – hlavní funkce IQO-501**

Jednotka IQO-501 umožňuje automatické řízení procesů správné polohy obrazu a soutisku a kontroly barevnosti. Manuál s postupy týkajícími se kvality tisku se podařilo sehnat pouze v anglickém jazyce. Ovládací panel stroje je nastaven do českého jazyka. Výrobce uvádí v manuálu v anglickém jazyce v souvislosti s jednotkou IQO-501 tyto možnosti:

# **Automated adjustments:**

- Colour Adjustments (Density balance, Maximum Density, Density Gradiation, Colour Balance)
- Registration Adjustments (Front/Back Registration)
- Printer Profile Making
- Hybrid Colour Measurement
- Real Time Correction

# **Packaged colour adjustments for minimum operation time:**

- Gamma Automatic Adjustment 120s,
- Density Balance Automatic Adjustment 60s
- Max. density Adjustment  $-360s$ ,
- Color Density Control  $60s$
- Exact Color  $120s$  [28]

Popis všech dostupných kroků s jejich překlady do českého jazyka jsou uvedeny v kapitole 2.5.

# **2. Praktická část**

#### **Úvod – specifika technologie elektrofotografie**  $2.1.$

Při zpracování stanovenému úkolu – popisu správy barev a nastavení elektrofotografického tiskového stroje je třeba mít na zřeteli se specifika této technologie ve srovnání s konvenčními tiskovými technologiemi:

- Fyzikálně-chemické procesy v tiskové jednotce jsou složitější a diverzifikovanější než procesy v konvenční tiskové jednotce např. u ofsetového tisku.
- Systém v tiskové jednotce je uzavřenější. U konvenčního tiskového stroje tiskař kontroluje barevnost, soutisk, nežádoucí přenos barvy a další parametry a má do značné míry možnost tyto parametry ovlivnit. Nastavuje odběr barvy ovládáním zónového barevníku, provádí čištěním tiskové desky a další úkony, kterými ovlivňuje průběh a kvalitu tisku. Obsluha elektrofotografického stroje nemá k zobrazovací jednotce tak snadný přístup a možnost ovlivňovat parametry, které mají vliv na kvalitu, a tím i barevnost tisku je značně omezenější.
- Oproti konvenčnímu tisku není obsluha stroje tiskař většinou do hloubky obeznámen s procesy, které ve stroji probíhají.
- Tiskové jednotky jsou vybaveny složitými komponentami, které používají měřící a řídící instrukce. Některé systémy například používají metodu čištění fotovodiče organickým rozpouštědlem, neboť ionizací vzduchu způsobenou koronovým výbojem vznikají kontaminanty, které se usazují na fotovodiči. Tyto kontaminanty postupně snižují schopnost uchovat latentní obraz, což ve výsledku znamená zhoršenou kvalitu obrazu a v krajních případech není možné latentní obraz vytvořit vůbec. Podrobně se chemickými a fyzikálními jevy v souvislosti s kontaminanty zabývá patent Method for removing corona discharge contaminants in electrophotography [26].
- Zařízení musí mít velmi přesnou a stabilní konstrukci, velmi přesné řízení napětí pro jednotlivé komponenty – nabíjení fotovodiče, expozice pro vytvoření latentního obrazu. Systém vyžaduje stabilní teplotu a vlhkost.
- Tyto systémy, pracující s jemnými částicemi toneru, poskytují vysokou kvalitu tisku. Je však třeba předcházet vzniku prachových částic, které mohou v systému cirkulovat a negativně ovlivňovat tiskový proces. [16]

• Stroj disponuje řešeními pro snadnou výměnu spotřebního materiálu – toneru a součástí, které podléhají opotřebení – fotocitlivý válec, zařízení pro koronový výboj a další.

Z výše uvedeného a dostupných zdrojů lze vyvodit, že problémy s barevností, např. když barevný odstín nesouhlasí s předchozími výtisky nebo barevnost neodpovídá očekávanému výsledku, mohou být způsobeny změnou teploty či vlhkosti okolního prostředí, změnou stavu, ve kterém se nachází tiskový stroj (opotřebení), změnou barvy potiskovaného substrátu, nebo změnou tiskového módu (nastavení). Některé vady tisku, jejichž odstranění je možné bez zásahu odborného servisu (většinou se jedná o vyčištění určité součásti) – např. nedostatečný přenos toneru v určitém místě – pruhování, nebo naopak nadměrný přenos toneru. Hlavním cílem praktické části je popsat možnosti, jak pomocí nastavení stroje a tiskové úlohy docílit co nejlepších výsledků v barevném podání.

#### $2.2.$ **Popis plánovaných experimentů**

Aby bylo možné popsat možnosti nastavení digitálního tiskového stroje, byly stanoveny dva dílčí cíle: a) popsat, jak nejlépe připravit a poslat do stroje tisková data; b) popsat, jak nastavit stroj do optimálního stavu. Bylo stanoveno, že pro ověřování kvality tisku bude využito kolorimetrické měření – objektivní vyhodnocování barevnosti pomocí barvové odchylky  $\Delta E^*_{ab}$ , dále vyhodnocování nárůstů tónové hodnoty a vyhodnocování tiskových bodů pod mikroskopem. První experiment měl určit na základě výsledků další postupy. Ukázalo se, že bude třeba vyhodnocovat více archů a ověřovat naměřené hodnoty. Další experimenty nebyly předem plánovány a vyplynuly z průběžných výsledků.

#### $2.3.$ **Popis přípravy tiskových dat**

Přípravu tiskových dat lze považovat za obdobnou jako při přípravě dat pro ofsetový tisk. Elektrofotografický tiskový stroj používá obdobně procesní barvy CMYK a používá obdobně jako ofsetový tisk síťování obrazu. Obraz je rozdělen do sítě buněk, míru zaplnění tiskové buňky udává tónová hodnota [%]. Pro ofsetový tisk je používána norma ISO 12647-2 [27], která popisuje řízení procesů a lze ji aplikovat také na techniku elektrofotografie.

Pro tisk se používá formát PDF, který obsahuje příslušné barvové profily a používá se v několika standardech. PDF/X-1a, který byl prvním standardem PDF/X, vznikl v roce 2001. Novější PDF/X-4 z roku 2013 nabízí nové možnosti, které se týkají zejména průhlednosti, a je

univerzálnější z hlediska použití různých tiskových technik. Tento standard počítá s tím, že některé tiskové technologie využívají více než 4 procesní barvy CMYK, a umožňuje proto v PDF zachovat obrázky v RGB. Tak je možno docílit širšího gamutu než v případě použití standardu PDF/x1a a tudíž převodu všech obrázků do CMYK. Standard PDF/X-4 umožňuje přípravu tiskových dat pro různé technologie, vždy s maximálním využitím jejich potenciálu, aniž by grafik – tvůrce tiskových dat musel znát, jakou technologií bude produkt vytištěn. [31]

U stroje AccurioPress C3070, kde se používají barvy CMYK, není použití standardu PDF/X-4 zásadní výhodou a bude proto zkoumán postup s cílem dosáhnout co nejlepších výsledků při tisku z PDF s použitím standardu PDF/X-1a. Tento standard je stále široce využíván. Standard PDF/X-4, byť od roku 2013, zatím nenašel běžné uplatnění u grafiků či v tiskárnách. Důvodem může být obava z nového postupu, či princip neměnit, co funguje. V některých případech však může dojít při použití PDF/X1-a ke zbytečné ztrátě kvality v podobě užšího gamutu. S PDF/X-4 přichází také změna v podobě vyšší míry odpovědnosti tiskárny za zpracování tiskových dat. Tiskárna zná svou technologii, a tak je logické, že proces konverze dat od grafika po jednotlivé tiskové body je přenesen do tiskárny. Vývoj šel postupně tak, že v minulém století odevzdávalo grafické studio podklady pro tisk ve formě jednotlivých výtažků na filmech (tj. jednotlivé tiskové body), dnes ani designér nemusí znát technologii, kterou bude produkt vytištěn. Měl by však znát a dodržet správný postup při přípravě tiskového PDF v aktuálně používaném standardu (nyní PDF/X-4). Tiskárna přebírá zodpovědnost za to, aby na svém zařízení dokázala data správně zpracovat a vytěžit z daných technických prostředků nejvyšší možnou kvalitu.

## **Příprava tiskových dat pro vyhodnocování kvality tisku**

Pro vyhodnocování byl stanoven standardní postup, tj. přiřazení profilů v nativních aplikacích, tedy pro bitmapovou grafiku v Adobe Photoshop, pro vektrorovou grafiku v Adobe Illustrator. Montáž tiskového archu na formátu SRA 3 (320 x 450 mm) v Adobe Indesign. V Adobe Indesign byl proveden export do tiskového PDF. Tisk byl realizován z programu Adobe Acrobat. Byly použity: testovací obrazec Ugra Fogra Media Wedge v3.0 – vektorová grafika ve formátu eps, fotografie z normy ISO 12640 – bitmapová grafika ve formátu TIFF. Pro všechny objekty byl přiřazen profil PSO Coated V3.

## **Ovladač tiskového stroje**

Tiskový ovladač stroje Konica-Minolta AccurioPress C3070 disponuje rozsáhlými možnostmi, v jejichž kombinacích není snadné se orientovat a jejich význam není jednoduše zřejmý. Ovladač disponuje možností přepínání z českého do anglického jazyka. V českém ani v anglickém jazyce však některé důležité názvy položek nejsou odpovídající. Celé prostředí není z mého pohledu navrženo jednoduše a intuitivně a je proto třeba jednotlivé možnosti vyzkoušet a prověřit. Množství variant, které přichází v úvahu, přesahuje časové možnosti na přípravu praktické části diplomové práce. Tento časový úsek byl nepříznivě ovlivněn pandemií a zákazem osobní přítomnosti na katedře. Nastavení, u kterých lze s vysokou mírou pravděpodobnosti předpokládat, že významně pozitivně neovlivní kvalitu tisku, byla proto vynechána. Cílem bylo dojít s jistotou k danému postupu, jak docílit nejlepších výsledků při tisku z dat připravených v režimu CMYK. Tisk přímých barev a jejich převod do procesních barev rovněž přesahuje rozsah této diplomové práce.

V záložce všeobecné jsou definovány základní parametry a rovněž je možné načíst uložené nastavení. Přístup k načtení oblíbených nastavení je dostupný z libovolné záložky. Nastavení týkající se papíru lze také zvolit ze záložky papír, viz obr. 12.

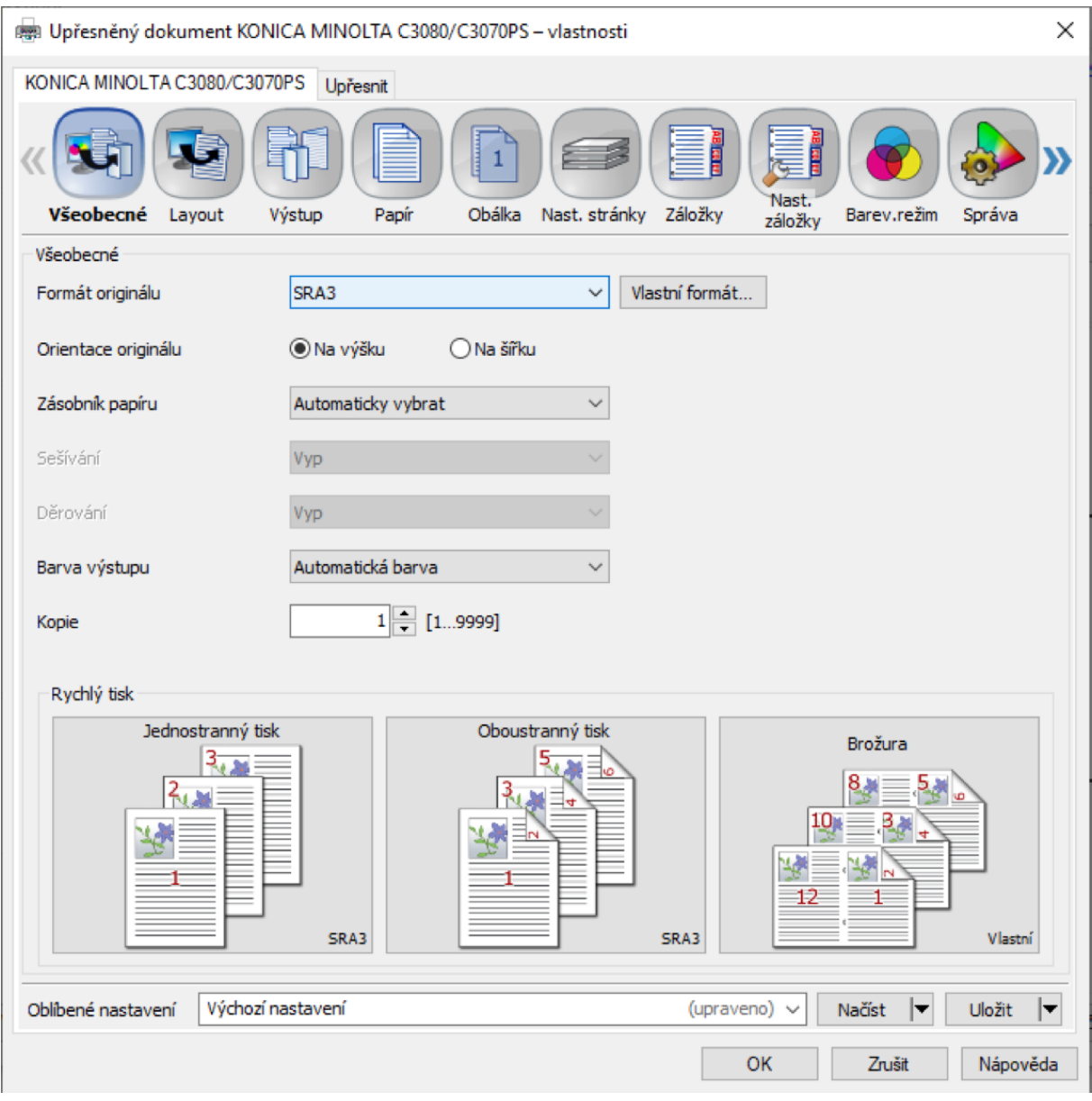

*Obr. 11: ovladač tiskového stroje – záložka Všeobecné*

Záložka papír disponuje položkou Profil papíru. Toto nastavení zahrnuje typ papíru, číslo zásobníku, formát apod. a slouží k urychlení zadávání tiskových úloh. Nemá vliv na konfiguraci stroje z pohledu barevnosti nebo kvality tisku. Profil papíru, který ovlivňuje kvalitu tisku, se zadává v záložce Správa, viz obr. 13.

V záložce papír je vhodné zvolit profil papíru, který byl vytvořen. Profil lze vytvořit automaticky pomocí jednotky IQO-151 z ovládacího panelu stroje. Pokud jednotka nebyla instalována, je možné profil vytvořit měřením spektrofotometrem pomocí softwaru Color Centro. Profil byl vytvořen a postup popsán v kapitole 2.3.9.

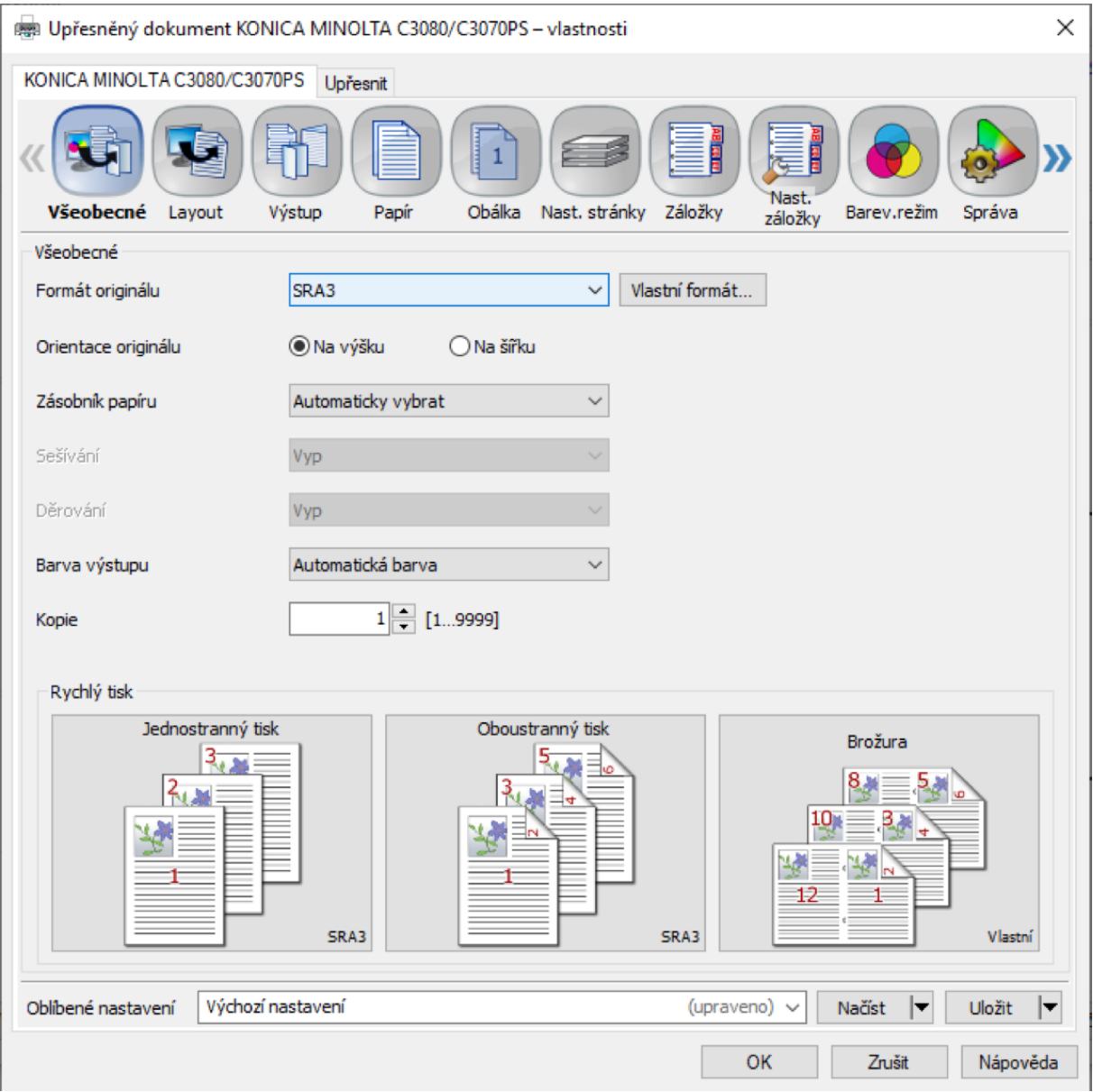

*Obr. 12: ovladač tiskového stroje – záložka Papír*

## 图 Upřesněný dokument KONICA MINOLTA C3080/C3070PS - vlastnosti

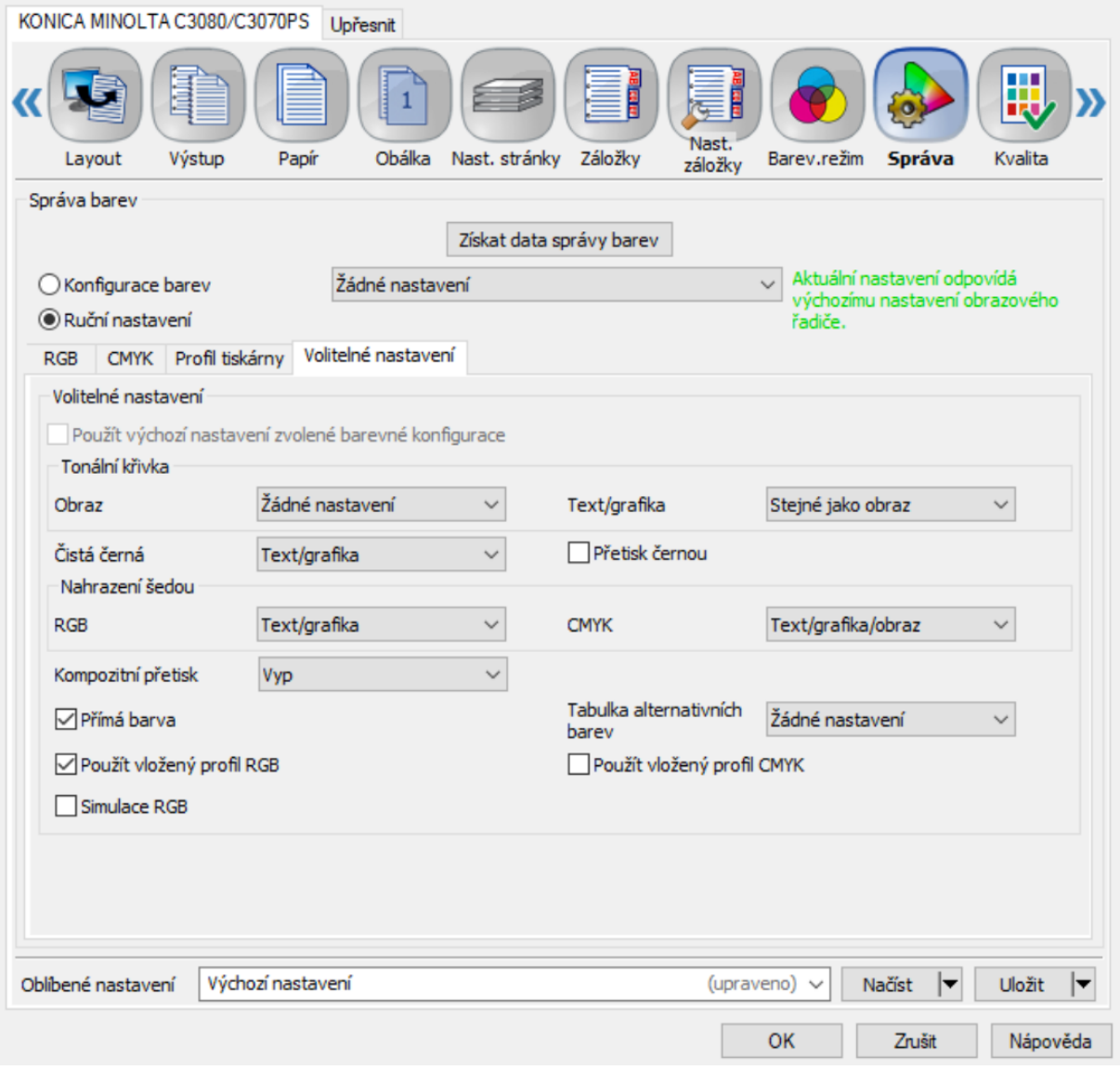

*Obr. 13: tiskový ovladač stroje – záložka Správa – Profil tiskárny*

#### 喇 Upřesněný dokument KONICA MINOLTA C3080/C3070PS - vlastnosti

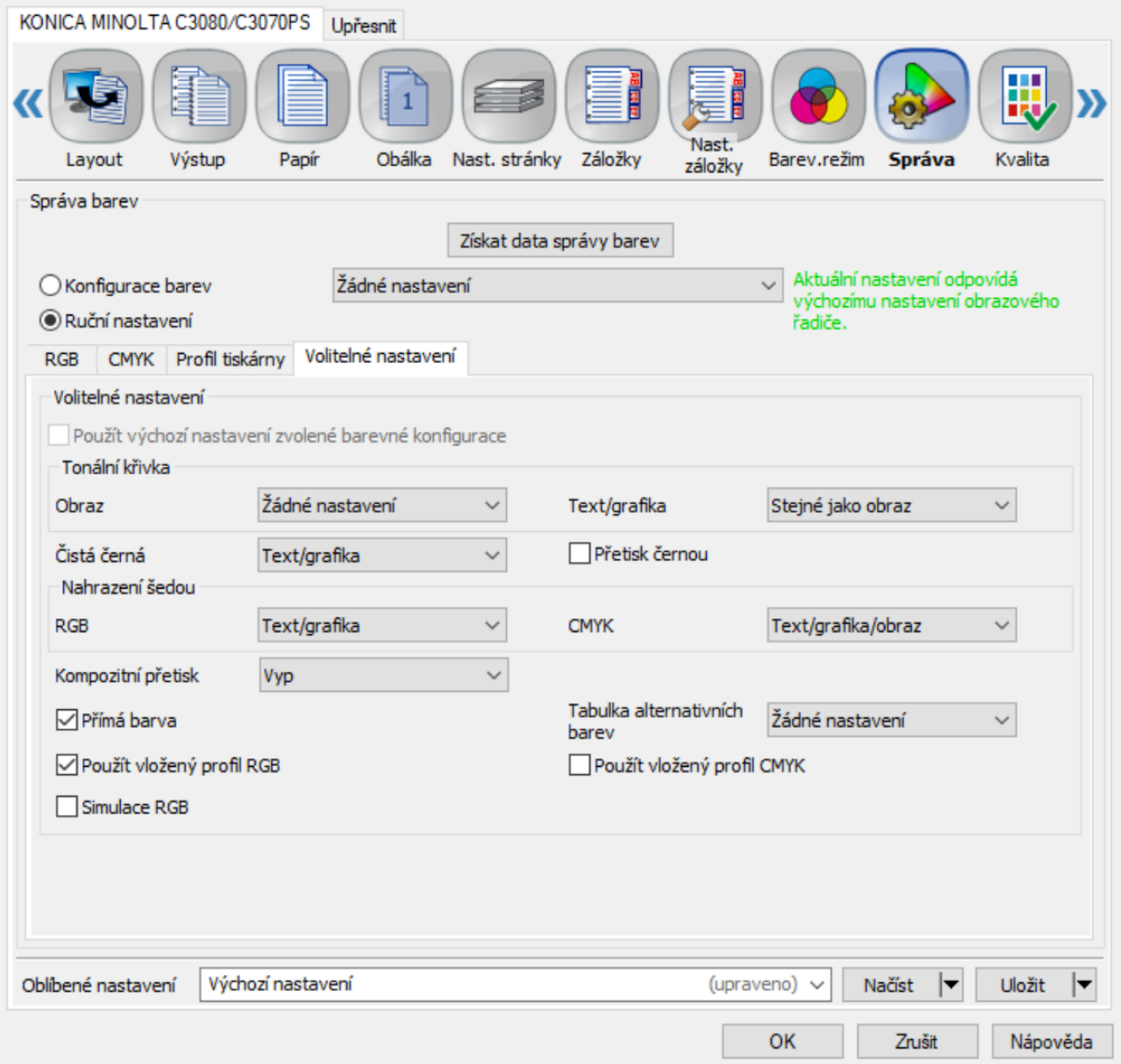

*Obr. 14: tiskový ovladač stroje – záložka Správa – Volitelné nastavení*

Nastavení, která ovlivní kvalitu tisku, se nachází v záložkách Správa, Kvalita a poté po potvrzení těchto voleb v nadřazené záložce Upřesnit. Záložka Upřesnit se týká nastavení možností tisku z programu Adobe Acrobat a pomocí těchto nastavení lze potvrdit, či zrušit provedená nastavení pomocí ovladače od společnosti Konica Minolta, případně je použít a upřesnit. Tato nastavení budou popsána a prověřena. V záložce Barevný režim se volí pouze barva výstupu: Automatická, Plnobarevně, Stupně šedi a dále tato záložka umožňuje vytištění kontrolního pruhu s mnoha možnostmi voleb (viz obr. 15), které však pro tuto diplomovou práci nebudou využity.

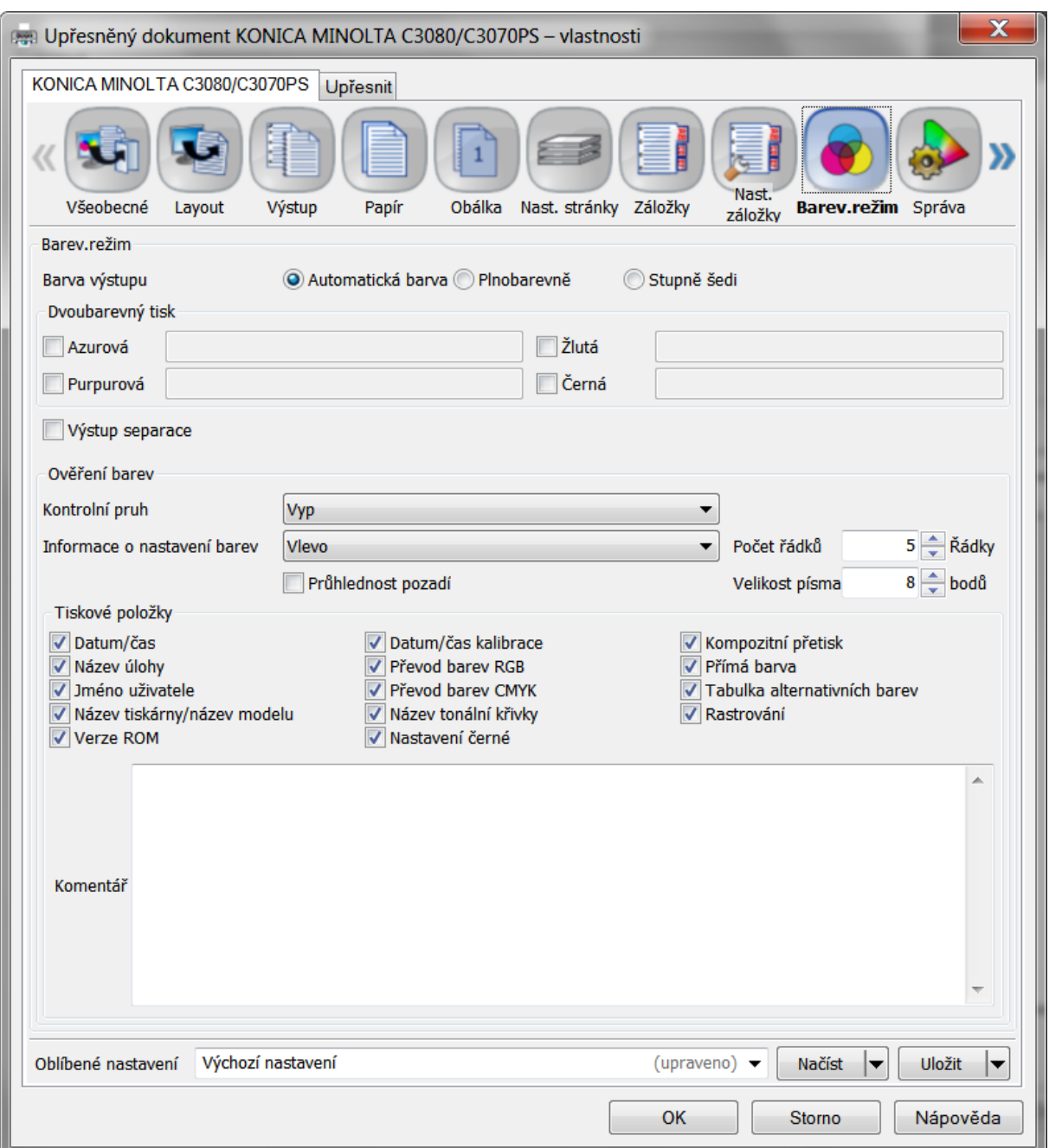

*Obr. 15: tiskový ovladač stroje – záložka Barevný režim*

Objektivní vyhodnocování bylo provedeno pomocí barvové odchylky, měření nárůstu tónové hodnoty a pomocí kontroly tiskových bodů pod mikroskopem.

#### **Popis měření a vyhodnocování**  $2.4.$

**Stanovení vhodného postupu a technických prostředků a softwaru**

Technické prostředky a pomůcky:

- Spektrofotometr Konica Minolta FD-5BT
- Software FD-S1w Data Management Software
- FD-S2w Measurement Utility Software FD-S2w.
- Spektrofotometr Xrite Exact
- Mikroskop Leica DM750
- Software: Xrite Data Measure, MS Office, Adobe Photoshop, Adobe Illustrator, Adobe InDesign, Adobe Acrobat

Pro tisk archů s barevnými políčky a fotografiemi byly použity výše popsané PDF soubory (viz obr. 16).

Postup: Bylo zjištěno, že pro vyhodnocování pomocí spektrofotometru dodaného společností Konica Minolta je třeba instalovat do PC software Measurement Utility Software FD-S2w. Již instalovaný FD–S1w není dostačující. Spektrofotometr Konica Minolta skenuje políčko po políčku, neumožňuje automatické měření posuvem. Bylo rozhodnuto, že se nejedná pro tuto diplomovou o vhodný přístroj, neboť ruční měření políčka po políčku není vzhledem k předpokládanému počtu měření časově reálné. Vyhodnocování provázely procesy zkoušení softwarů a přístrojů, které byly zčásti zapříčiněny rekonstrukcí části laboratoří na katedře polygrafie. V důsledku toho byl počítač určený pro kolorimetrická měření nedostupný. Nebyla proto k dispozici referenční data pro škálu Ugra/Fogra Media Wegde, která jsou důležitá pro vyhodnocování – vztahování k naměřeným hodnotám. Referenční hodnoty byly přepsány z normy ISO12647–2. Zde je však uveden pouze omezený počet hodnot. Jedná se o 8 políček CMYK, R(M100,Y100), G(C100,Y100), B(C100,M100) a přetisk C100M100Y100. Bylo rozhodnuto, že pro vyhodnocování bude použit spektrofotometr XRITE Exact, který umožňuje kontinuální měření řady políček. Do PC byl instalován software xRite Data Measure a provedeno nastavení: Šířka pole 9,5mm, počet polí: 24, počet škál: 3, M1, Spektrální status denzity: ISO Status E, Bílý bod pro měření denzity: papír, Illuminant D50, Observer 2°, ΔE<sup>\*</sup> 76. Nastavení, která se v průběhu testování neměnila: formát SRA3, zásobník 4.

Nutnost zjišťování vhodných technických prostředků a instalace softwarů, dohledávání informací apod. nepovažuji za ztracený čas, ale za cennou zkušenost.

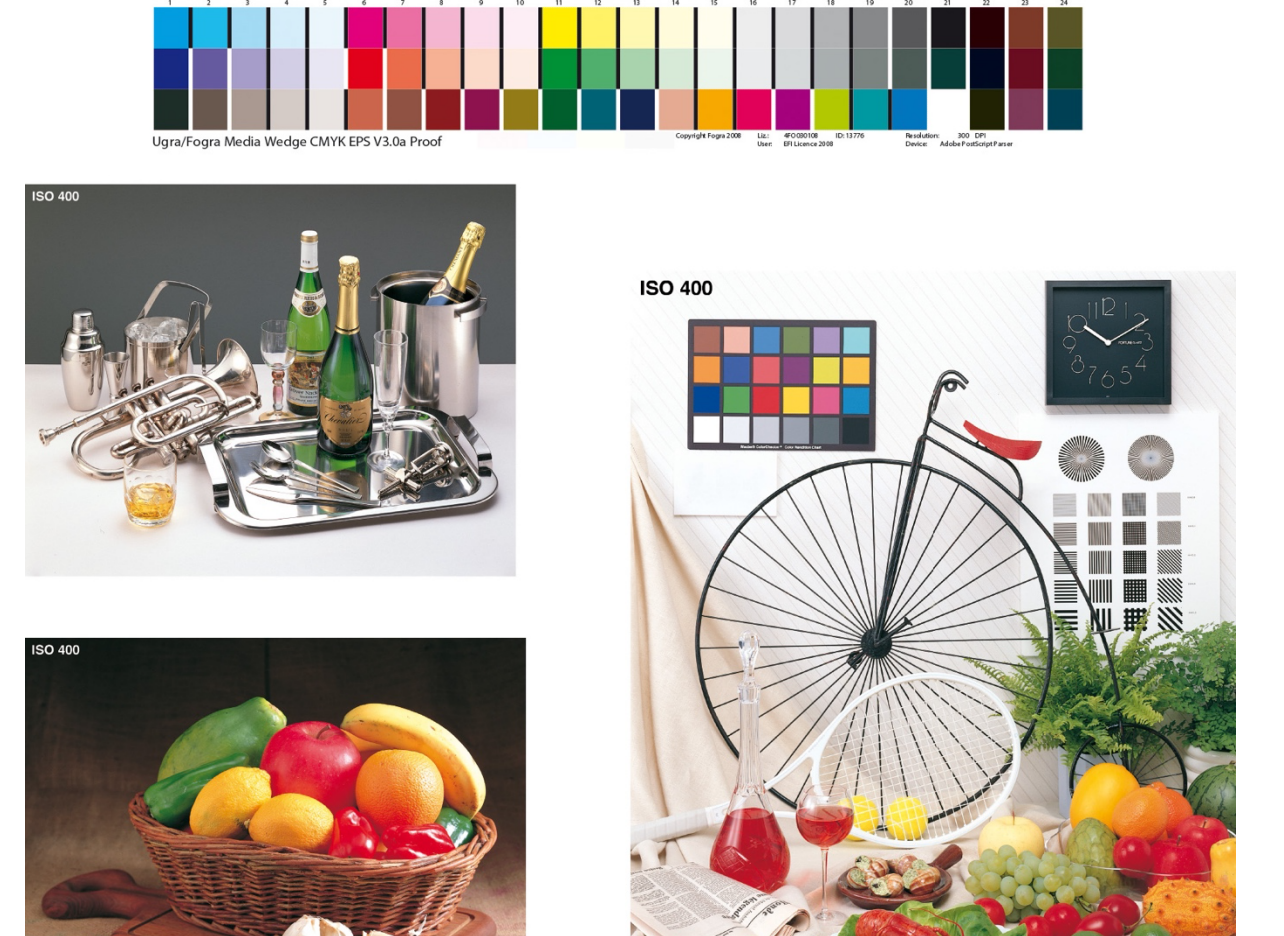

2. Vložené profily - do vektoru i bitmapy (Ill+PSD)

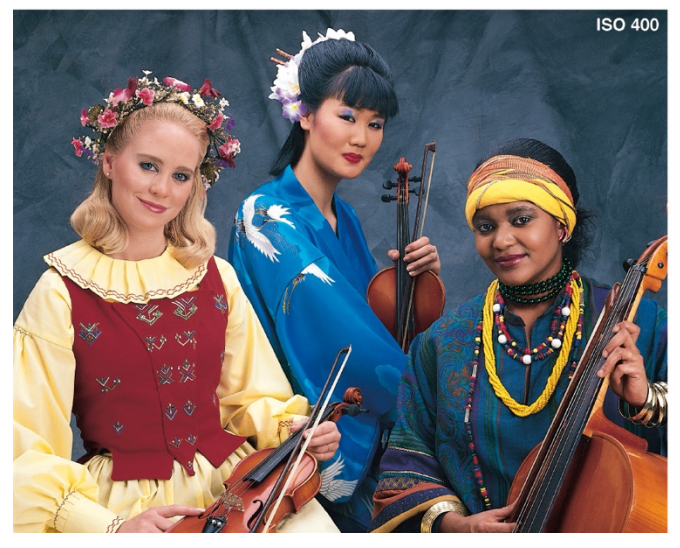

*Obr. 16: Testovací arch*

#### **První experiment**

Cílem prvního experimentu bylo ověřit vliv nastavení na kvalitu tisku – prověřit různá nastavení ovladače tiskárny a vyhodnotit kvalitu tisku stroje v daném stavu, bez kalibrací.

**Postup**: Bylo provedeno 8 variant nastavení, od každé byly vytištěny tři archy. Na základě doporučení obsluhy stroje a zkušeností servisního technika je třeba pracovat až se druhým či třetím archem, kdy stroj dosáhne potřebné kvality a stability tisku. Třetí arch byl vyhodnocován. Objektivní vyhodnocení bylo provedeno na základě hodnot osmi barevných políček 1 – K(100), 2 – C(100), 3 – M(100), 4 – Y(100), 5 – M(100)+Y(100), 6 – C(100)+Y(100), 7 – C(100)+M(100), 8 -C(100)+M(100)+Y(100). Hodnoty  $L^*a^*b^*$  každého z těchto políček byly vztaženy k referenční hodnotě, která je dána normou ISO12647-2. Rozdílem byly vypočítány odchylky Δ*L*\* , Δ*a*\* , Δ*b*\* . Pomocí vzorce CIE Δ*E*\* 1976 byly vypočítány barvové odchylky  $\Delta E^*_{ab}$ . Barvové odchylky  $\Delta E^*_{ab}$  pro jednotlivá políčka CMYKRGB byly zprůměrovány a výsledky zaneseny do grafu 1.

#### **Popis jednotlivých nastavení:**

Nastavení 1, 2 a 3: tisk ze souboru bez vložených profilů; Export z INDD – bez převodu barev, nevkládat profily.

**Nastavení 1**: záložka papír – profil papíru – žádné nastavení; Správa: Manuální nastavení: RGB konverze: vyp, CMYK konverze: vyp.; záložka rozšířené na úrovni Adobe Acrobat: rozšířené – default, tj. správa barev: Acrobat.

**Nastavení 2**: záložka Správa: převod CMYK: Cílový profil CMYK: PSO Coated v3., Profil tiskárny: Žádné nastavení, záložka rozšířené na úrovni Adobe Acrobat (v rozšířené – default, tj. správa barev: Acrobat.

**Nastavení 3**: záložka Papír – Profil papíru – natír. mat. 130g, Záložka Správa: Manuální nastavení; RGB konverze: Vyp.; CMYK konverze: Vyp.; Acrobat – záložka rozšířené – default, tj. Správa barev: Acrobat).

Nastavení 4, 5 6, 7 a 8: tisk ze souboru s vloženými profily.

**Nastavení 4**: Záložka Správa: Manuální nastavení, RGB konverze: Vyp.; CMYK konverze: Vyp.; Profil tiskárny: Žádné nastavení

**Nastavení 5**: změna oproti nastavení 4: Profil tiskárny: KM150 11-05-2021

**Nastavení 6**: Nastavení Acrobat, záložka Rozšířené: Zpracování barev: Acrobat, Barevný profil PSO Coated v3, ostatní bez zaškrtnutí.

**Nastavení 7**: Nastavení Acrobat, záložka Rozšířené – Zpracování barev: Stejný jako zdroj (bez správy barev);

**Nastavení 8**: Nastavení Acrobat, záložka Rozšířené – Zpracování barev: Správa barev: Acrobat, vše zaškrtnuto: zacházet se stupni šedé jako s šedými pouze se složkou K; Zachovat černou; Zachovat základní barvy CMYK; Použít nastavení náhledu výstupu.

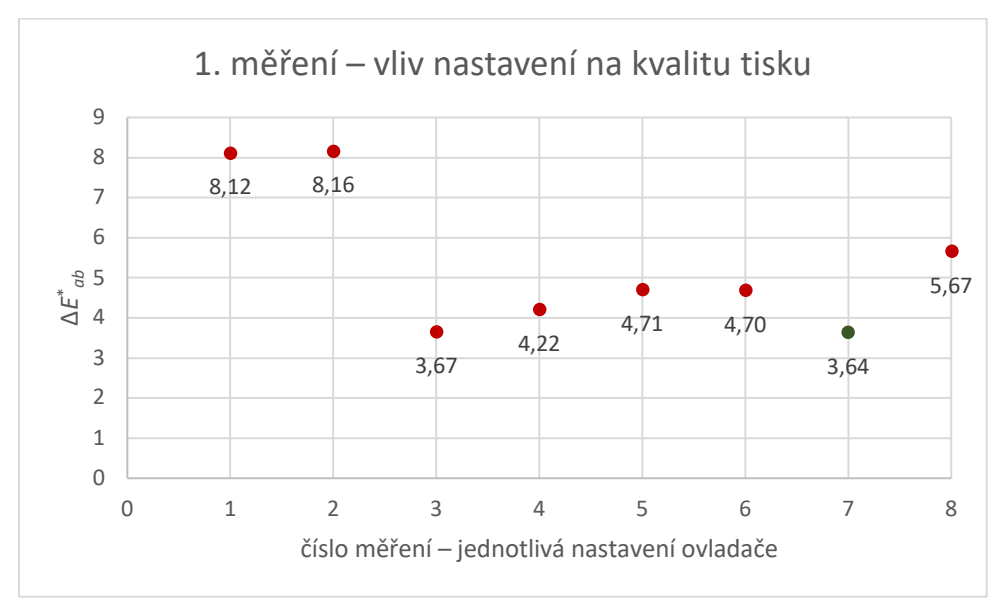

# **b) Vyhodnocení pomocí barvové odchylky** ∆ ∗

*Graf 1:Vliv nastavení ovladače na ΔE\* ab \** .

Nejlepšího výsledku bylo dosaženo s nastavením č. 7. (Dále pak nastavení 3, 4, 6, 8, 2, 1). Toto nastavení zahrnuje tisk z PDF souboru s vloženými profily PSO Coated v3. V nastavení ovladače tiskárny: správa barev: manuální nastavení – RGB, převod do profilu – vypnuto, CMYK – převod do profilu – vypnuto. Záložka rozšířené (nastavení tisku pocházející od Adobe Acrobat) – stejný jako zdroj (bez správy barev). Jednalo se o první sadu měření, výsledky budou proto ověřeny v dalších krocích.

Po provedení prvního experimentu vyvstala otázka, zda je při vyhodnocování třeba proměřovat třetí arch. Při tisku na elektrofotografickém stroji by mělo jít docílit požadované kvality tisku hned od prvního archu. Latentní obraz je vytvořen pro každý výtisk, nedochází k nastavování odběru barvy jako u konvenčních tiskových technik, přenos toneru je dán elektrostatickým nábojem. Tyto hypotézy vedly k provedení druhého experimentu.

# **b) Vyhodnocení souhlasu s povolenou odchylkou tónové hodnoty**:

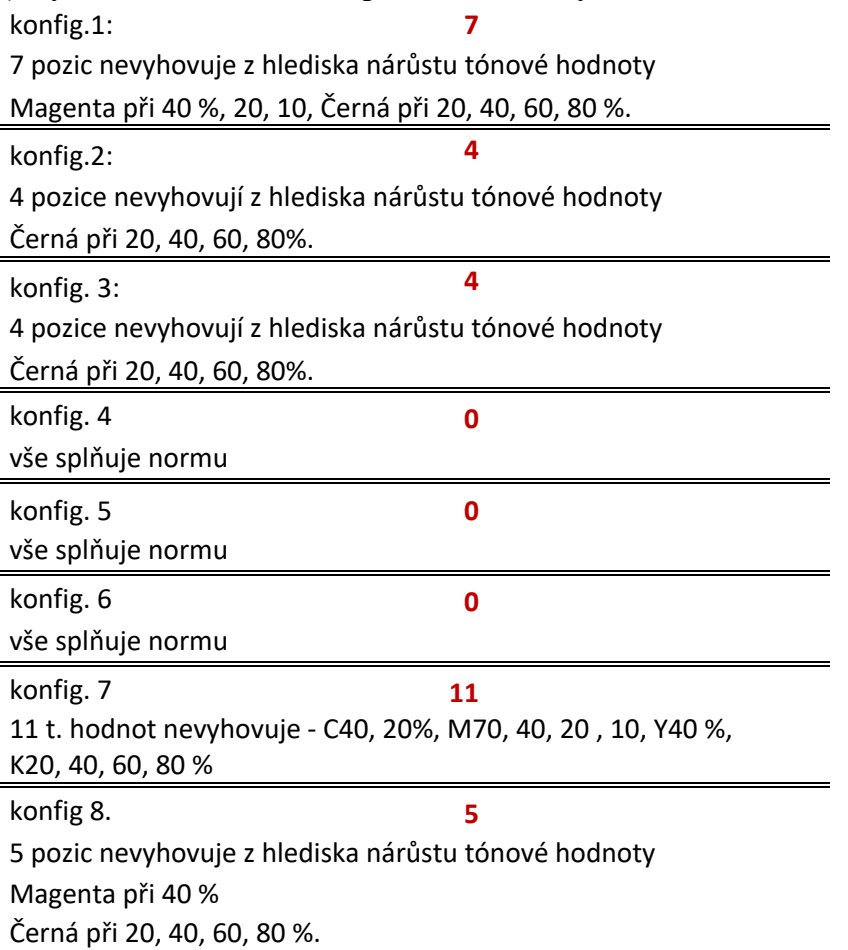

Závěr: Vyhodnocení prvního měření nepřinesla souhlas při měření barvové odchylky a nárůstu tónové hodnoty. Z hlediska splnění požadavku normy vyhověly archy s nastavením 4, 5, 6.

# **c) Vyhodnocení z hlediska použitých procesních barev.**

Byla nasnímána políčka ze všech nastavení. Pro nastavení, kde byly výsledky stejné, nejsou pro již přehlednost uváděny obrázky. Na závěr je uvedeno vyhodnocení tiskových bodů políček K.

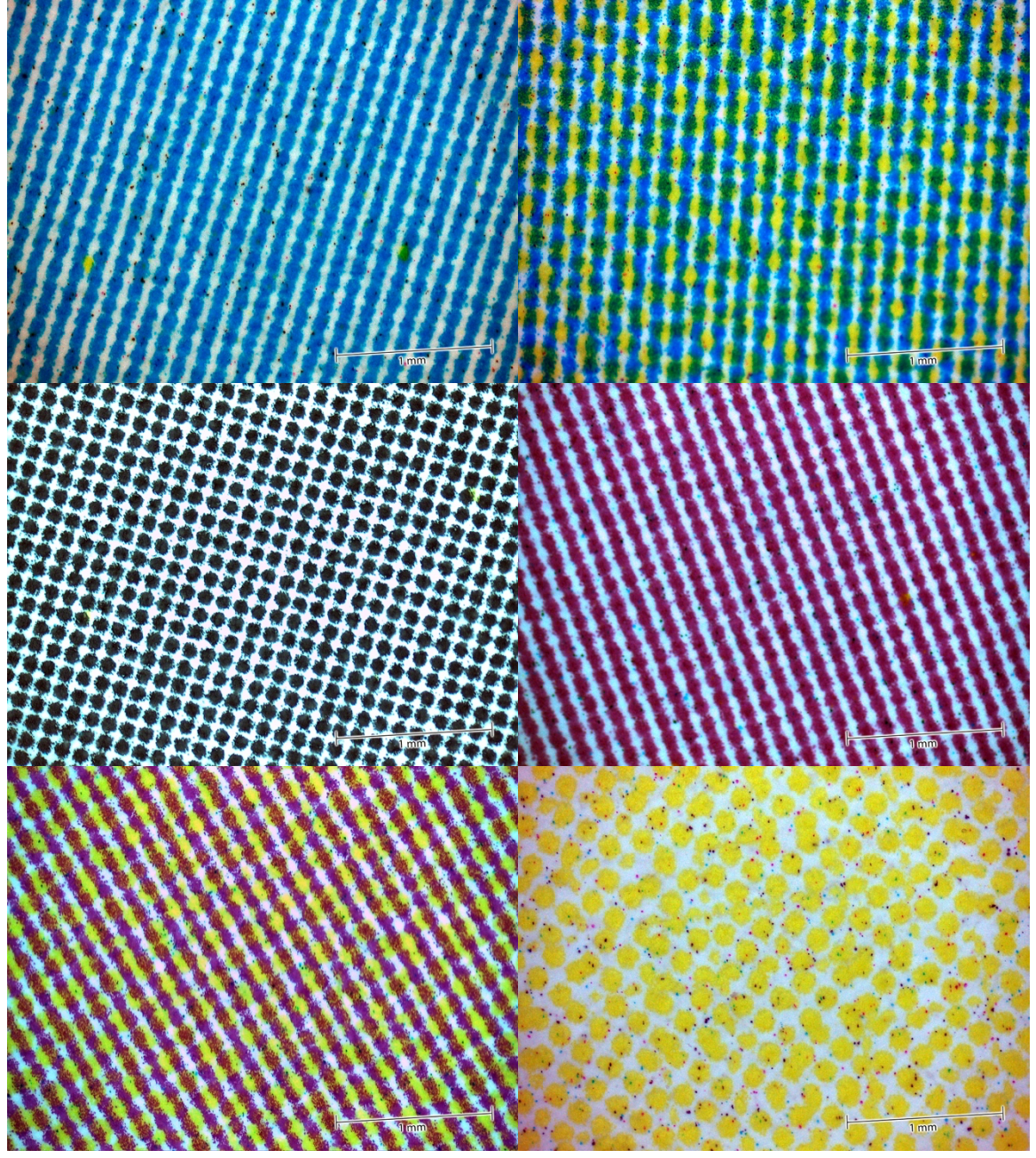

*Obr. 17: Nastavení 1 – tiskové body. Zleva dolů políčka: C40%, G40%, K40%, M40%, R40%, Y40%.*

Nastavení 1 – tisk není ovlivněn soutiskem dalších procesních barev. V tisku se vyskytují se pouze drobné částice toneru.

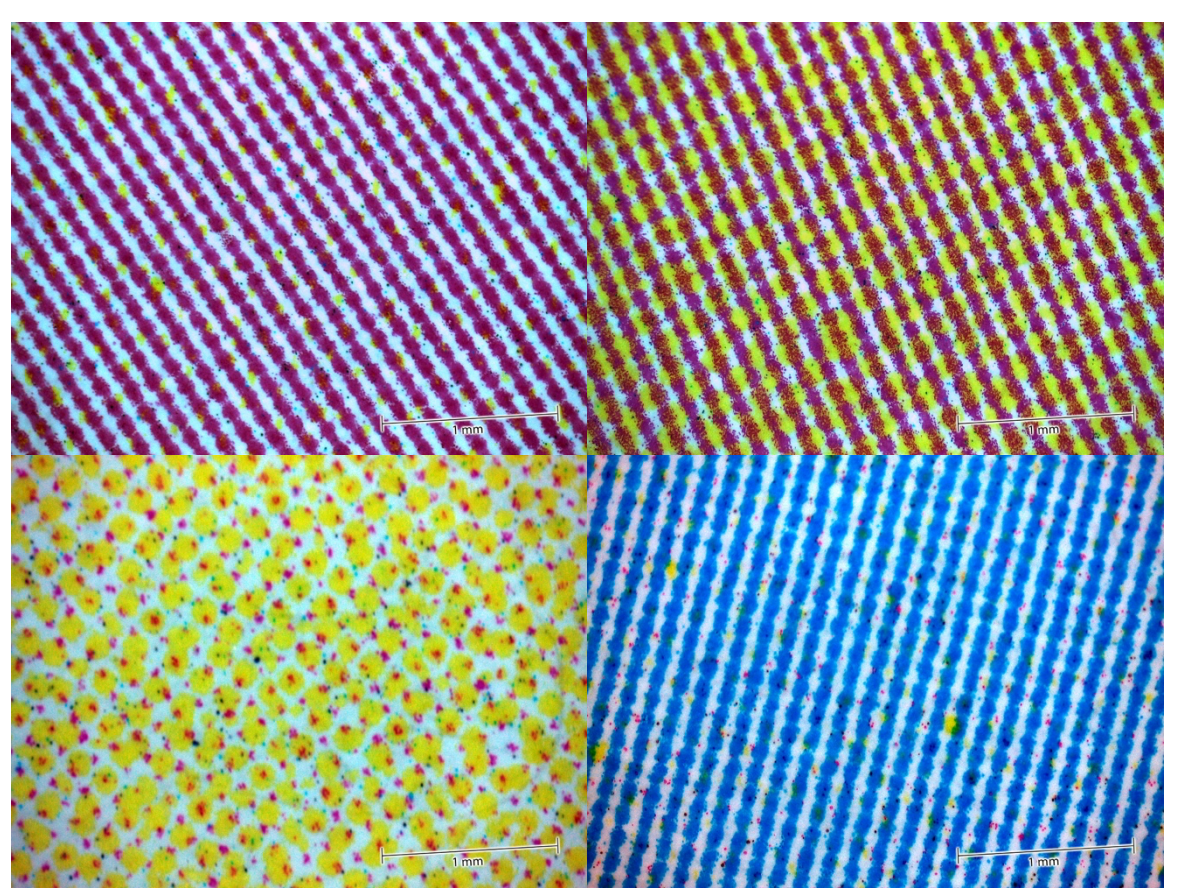

*Obr. 18: Nastavení 2 – tiskové body. Zleva dolů políčka: M40%, R40%, Y40%, C40%.*

Tisk je ovlivněn v políčcích M a Y ovlivněn přídavkem dalších procesních barev. V políčku M je přídavek Y, v políčku Y je přídavek M. V políčcích R a C se nejedná o přídavek toneru, ale částečky toneru, které jsou i na nepotištěných částech papíru. Stejný výsledek byl při nastavení 3 – přídavek Y v políčku M a M v políčku Y).

Ze zkoumání tiskových bodů vyplynulo, že při nastavení 1, kdy není proveden převod do profilu, se v tisku neobjevují nežádoucí procenta toneru jiné barvy, než přísluší danému políčku. Při zapnutí konverze do profilu CMYK, stroj přidává další složku toneru (viz obr. 18.). U nastavení 4, 5, 6 se políčko K netisklo černým tonerem ale soutiskem CMY. U nastavení 7 a 8 nebyl v políčcích přidáván žádný další toner jiné procesní barvy, než bylo definováno v datovém souboru.

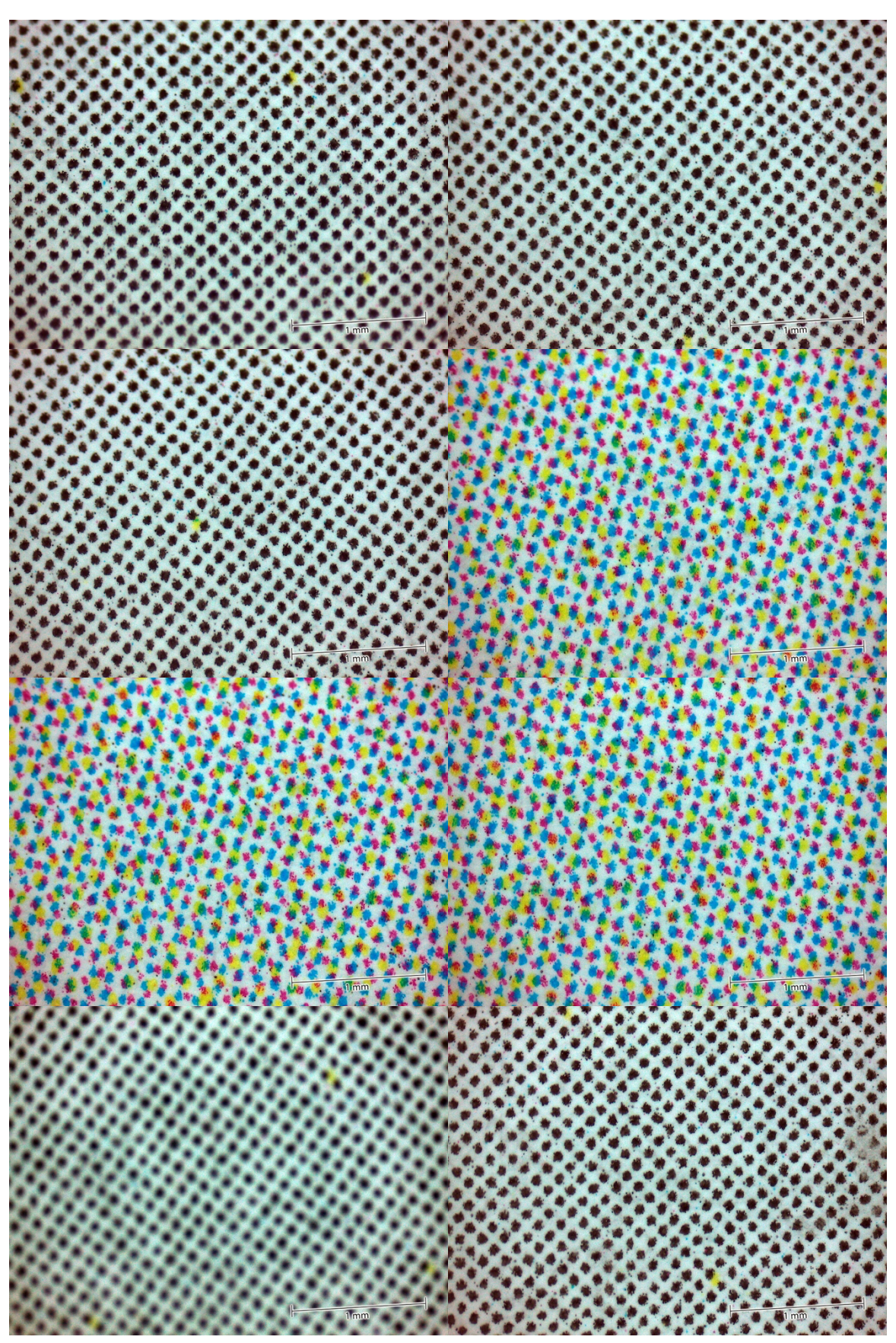

*Obr. 19: Políčko K 40% –tiskové body, zleva dolů nastavení 1, 2 3, 4, 5, 6, 7, 8.*

Černá je tištěná bez soutisku černám tonerem při nastaveních 1, 2, 3, 7, 8.

Při tisku ze souborů s vloženými profily tiskne stroj černou správně při tomto nastavení:

- a) záložka Rozšířené v dialogu Adobe Acrobat: rozšířené tj. správa barev: Zpracování barev: Acrobat, se zaškrtnutím zacházet se stupni šedé jako s šedými pouze se složkou K, zachovat černou a zachovat základní barvy CMYK.
- b) záložka Rozšířené v dialogu Adobe Acrobat: rozšířené tj. správa barev: Zpracování barev: Stejný jako zdroj (bez správy barev).

# **Druhý experiment**

Cílem druhého experimentu bylo prověřit vliv pořadí vytištěného archu na kvalitu tisku. Prověřit stabilitu tisku, vyhodnotit schopnost stroje tisknout kvalitně již od prvního archu. Porovnat kvalitu tisku 5 po sobě jdoucích listů. Prověřit, zda je na místě vyhodnocovat s příslušným nastavením právě třetí tiskový arch. Potvrdit nebo vyvrátit platnost výsledku prvního experimentu.

Hypotéza: Při tisku na elektrofotografickém stroji by mělo jít docílit požadované kvality tisku hned od prvního archu. Latentní obraz je vytvořen pro každý výtisk, nedochází k nastavování odběru barvy jako u konvenčních tiskových technik, přenos toneru je dán elektrostatickým nábojem.

Postup: Bylo vytištěno 8 sad archů. Každá sada s jiným nastavením, v každé sadě je 5 listů vytištěných se stejným nastavením (tisk 5 kopií). Byla použito stejných 8 nastavení jako v prvním experimentu. Všechny archy byly proměřeny spektrofotometrem. U každé hodnoty *L*\* *a*\* *b*\* (z 8 políček, viz experiment 1) byla vypočtena odchylka od referenční hodnoty (ISO 12647-2) a vypočtena barvová odchylka  $\Delta E^*_{ab}$  1976. Tyto odchylky byly zprůměrovány.

# **Vyhodnocení:**

Po odstranění chyb v měření se ukázalo, že jednotlivé archy 1–5 v sadách 1–8 vykazují odchylky, avšak nelze vysledovat např. předpokládanou tendenci k lepším výsledkům od tisku třetího archu. Odchylky se pohybují náhodně, bez závislosti na pořadí. ve kterém byly vytištěny. Pro další zkoumání vlivu nastavení na kvalitu tisku byly zvažovány varianty: tisk jednoho archu, nebo tisk několika archů a zprůměrování naměřených hodnot.

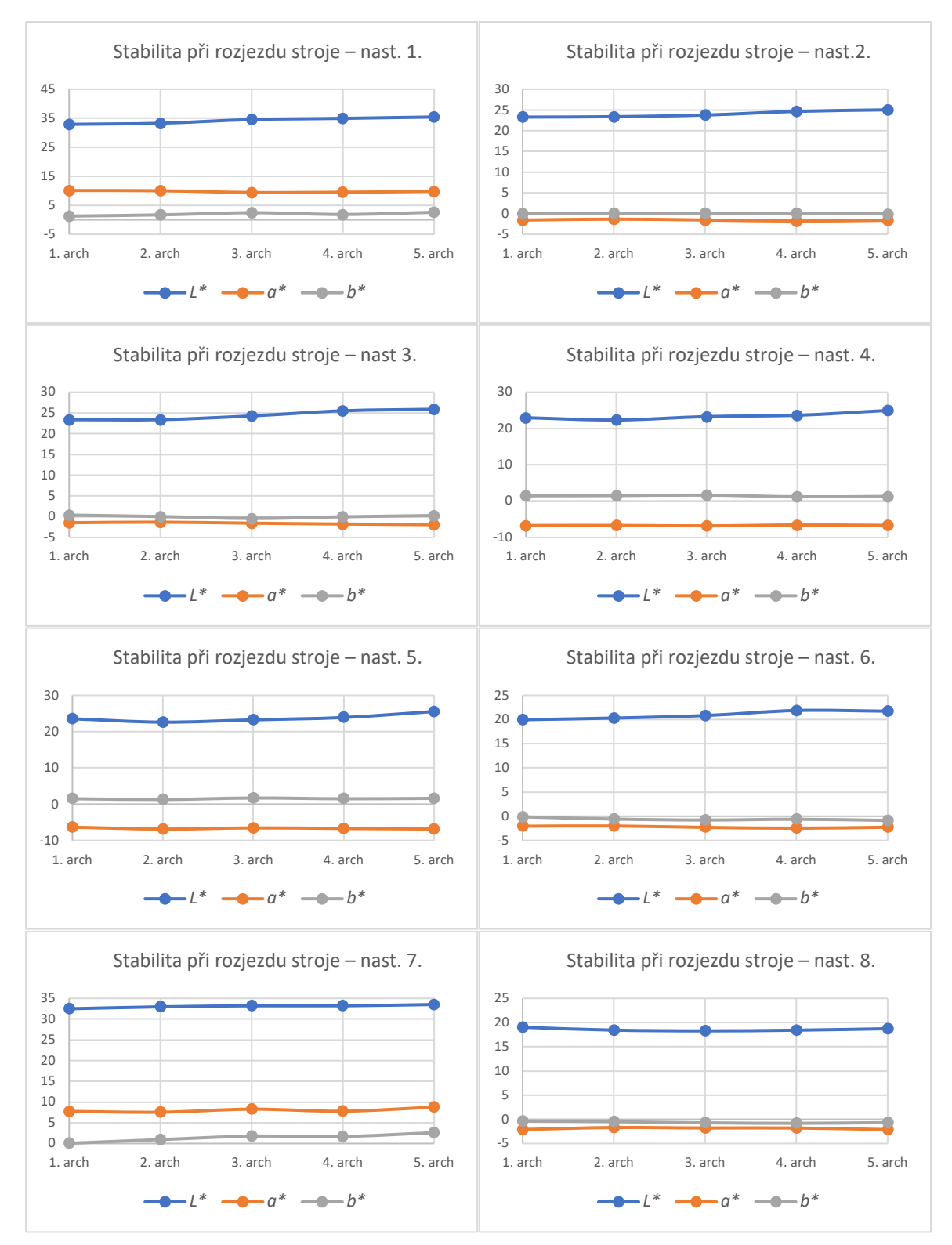

*Grafy 2–9: Výsledky měření pěti navazujících archů, po odstranění chyb měření.*

**Závěr**: a) Pomocí kontinuálního měření spektrofotometrem může dojít k chybě měření. Aby nedošlo k chybným závěrům, je třeba naměřené hodnoty zkontrolovat. Jelikož se jedná o nepřehledné množství čísel, ukázalo se výhodné zanést hodnoty *L*\* , *a\** a *b\** do grafu a ověřit tak správnost naměřených hodnot. Tímto způsobem byly porovnány hodnoty políčka C100, M100, Y100.

b) Po odstranění chyb v měření se ukázalo, že jednotlivé archy 1–5 v sadách 1–8 vykazují odchylky, avšak nelze vysledovat např. předpokládanou tendenci k lepším výsledkům od tisku třetího archu. Odchylky se pohybují náhodně, bez závislosti na pořadí, ve kterém byly vytištěny. Byl učiněn závěr, že pro objektivní posuzování nemá význam používat právě třetí arch a pro další zkoumání vlivu nastavení na kvalitu tisku, byly zvažovány varianty: 1) tisk jednoho archu, nebo 2) tisk několika archů a zprůměrování naměřených hodnot.

Vypočtené hodnoty Δ*a* $^*$ , Δ*b* $^*$  a Δ $E_{ab}^*$ v některých případech vykazovaly značné odchylky, které se z principu zdály nepravděpodobné. Pro každé nastavení byly vytvořeny grafy, do nichž byly vyneseny hodnoty *L*\* , *a\** a *b\** políčka C100, M100, Y100, jež byly pro tento účel stanoveny. Vždy 1 graf pro 5 měření téhož archu. Z grafů bylo možné určit chybné hodnoty. Příslušné archy byly proměřeny znovu a nové – správné hodnoty byly zaneseny do datových zdrojů v MS Excelu. Bylo zjištěno, že u třech archů došlo k chybě měření. Důvod této chyby – proč spektrofotometr naměřil u některých poliček odchýlené hodnoty, se nepodařilo objasnit.

Následně se ukázalo, že tento postup není dostatečný a že se zkreslené hodnoty mohou vyskytovat i v jiných barevných políčkách. Bylo třeba zavést postup, kdy budou naměřená data statisticky ověřována. Pro tento účel byla zvolena jednoduchá statistická metoda, která zobrazí směrodatné odchylky daných sad měření. Pro tento účel byl využit software Statgraphics. Od této chvíle je možné zkontrolovat v relativně krátkém čase naměřené hodnoty. Všechna data budou nyní testována a v případě chybného měření (tzn. velká směrodatná odchylka v dané sadě), budou data znovu přeměřena a správné hodnoty zaneseny do zdrojových dat v Excelu. Při ověřování tisku doporučuji tuto metodu ověření dat pomocí směrodatné odchylky či rozptylu. Pro software StatGraphics je třeba připravit datové podklady takto: Hodnoty bez popisu transponovat, list1: pouze hodnoty *L*\* , list 2: hodnoty *a*\* , list 3: hodnoty *b*\* . Postup po naimportování datového souboru: Compare – Multiple Samples – Multiple Sample Comparison. Input – Multiple Data Columns (OK), vybrat všechny sloupce (OK), zaškrtnout pouze Summary Statistics, poté Pane options, Variance (rozptyl).

| STATGRAPHICS 18 - 1.sqp - [data2E.sqd]                                                                         |                |                                                                    |       |                           |  |                  |  |       |                  |   |             |
|----------------------------------------------------------------------------------------------------|----------------|--------------------------------------------------------------------|-------|---------------------------|--|------------------|--|-------|------------------|---|-------------|
| File Edit Plot Describe Compare Relate Forecast SPC DOE SnapStats!! Statlets Tools RInterface View Window Help |                |                                                                    |       |                           |  |                  |  |       |                  |   |             |
| T,<br>X<br>喧<br>n<br>H<br>▦                                                                                    |                | <b>Two Samples</b><br><b>OM A A &amp; &amp; B</b><br>▶             |       |                           |  |                  |  |       |                  |   |             |
| 眶<br><b>DataBook</b>                                                                                           |                | Multiple-Sample Comparison<br>Multiple Samples<br>凹                |       |                           |  |                  |  |       |                  |   |             |
| <b>StatAdvisor</b>                                                                                             |                | <b>Analysis of Variance</b>                                        |       | Comparison of Proportions |  |                  |  |       |                  |   |             |
| E<br>鵲<br><b>StatGallery</b>                                                                                   |                | <b>Equivalence and Noninferiority Tests</b><br>Comparison of Rates |       |                           |  |                  |  |       |                  | 俩 |             |
| E<br>StatReporter                                                                                              |                | Col <sub>1</sub>                                                   |       | Col <sub>2</sub>          |  | Col <sub>3</sub> |  |       | Col <sub>4</sub> |   |             |
| <b>StatFolio Comments</b>                                                                                      |                |                                                                    |       |                           |  |                  |  |       |                  |   |             |
| StatLog                                                                                                    | $\mathbf{1}$   | Numeric<br>37,25                                                   |       | Numeric<br>65,68          |  | Numeric<br>77,56 |  | 87,02 | Numeric          |   | Nu<br>90,95 |
|                                                                                                    | $\overline{2}$ | 51,14                                                              | 65,52 |                           |  | 77,59            |  | 87,13 |                  |   | 89,65       |
|                                                                                                    | 3              | 50,99                                                              | 65,85 |                           |  | 77,93            |  | 87,13 |                  |   | 90,92       |
|                                                                                                    | $\overline{4}$ | 51, 11                                                             | 65,68 |                           |  | 77,74            |  | 87,27 |                  |   | 91,04       |
|                                                                                                    | 5<br>6         | 50,95                                                              | 65,65 |                           |  | 77.8             |  | 87,13 |                  |   | 91,05       |
|                                                                                                    | $\overline{7}$ |                                                                    |       |                           |  |                  |  |       |                  |   |             |
|                                                                                                    | 8              |                                                                    |       |                           |  |                  |  |       |                  |   |             |
|                                                                                                    | 9              |                                                                    |       |                           |  |                  |  |       |                  |   |             |
|                                                                                                    | 10             |                                                                    |       |                           |  |                  |  |       |                  |   |             |
|                                                                                                    | 11<br>12       |                                                                    |       |                           |  |                  |  |       |                  |   |             |

*Obr. 20: Prostředí programu StatGraphics s volbou Multiple Sample Comparison.*

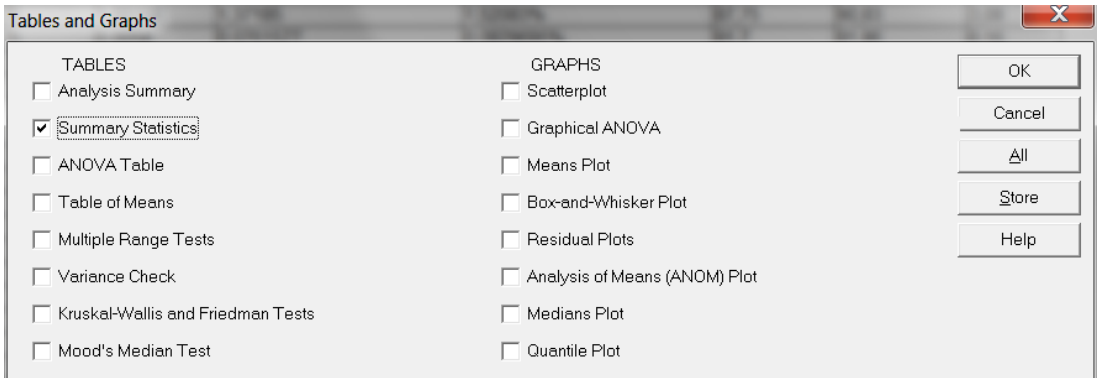

*Obr. 21: Nastavení StatGraphics.*

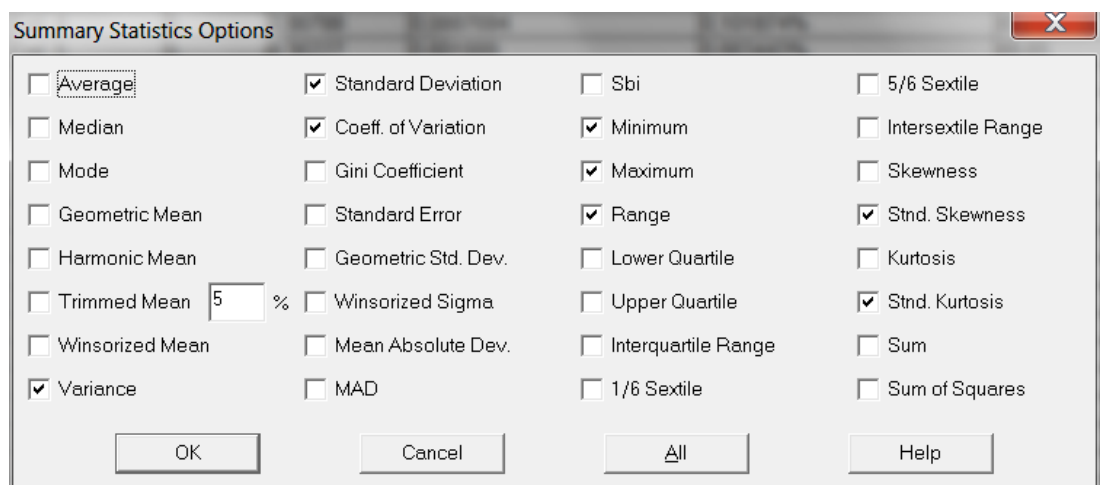

*Obr. 22: Nastavení StatGraphics – rozptyl.*

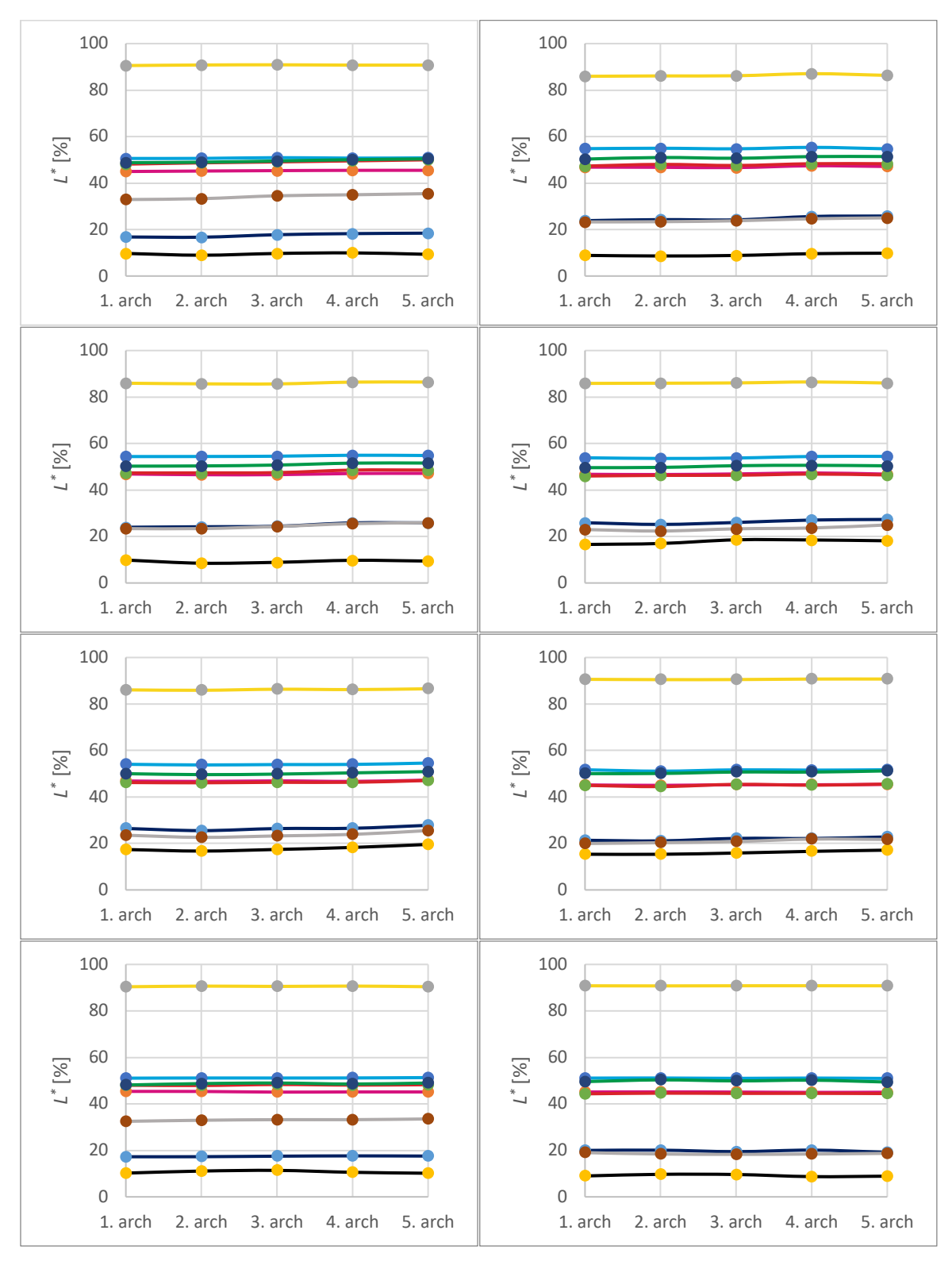

## Výsledky po opravách v datových zdrojích – *L\** :

*Graf 10–18: Hodnoty L\* pro 8 různých nastavení tisku a 5 po sobě vytištěných archů.*

| nast. | C    | M    | Υ    | К    | B    | R    | G    | <b>CMY100</b> | Ø    |
|-------|------|------|------|------|------|------|------|---------------|------|
| 1     | 0,13 | 0,19 | 0,11 | 0,35 | 0,72 | 0,65 | 0,62 | 0,97          | 0,47 |
| 2     | 0,24 | 0,28 | 0,39 | 0,47 | 0,82 | 0,41 | 0,42 | 0,70          | 0,47 |
| 3     | 0,23 | 0,24 | 0,35 | 0,52 | 0,83 | 0,58 | 0,57 | 1,05          | 0,55 |
| 4     | 0,36 | 0,23 | 0,22 | 0,82 | 0,79 | 0,27 | 0,41 | 0,87          | 0,50 |
| 5     | 0,28 | 0,21 | 0,22 | 0,98 | 0,73 | 0,35 | 0,45 | 0,98          | 0,52 |
| 6     | 0,23 | 0,14 | 0,11 | 0,70 | 0,61 | 0,38 | 0,44 | 0,75          | 0,42 |
| 7     | 0,08 | 0,12 | 0,13 | 0,49 | 0,15 | 0,15 | 0,32 | 0,34          | 0,22 |
| 8     | 0,07 | 0,07 | 0,02 | 0,40 | 0,38 | 0,09 | 0,35 | 0,27          | 0,21 |
|       |      |      |      |      |      |      |      |               |      |

*Tabulka 1: Směrodatné odchylky hodnot L\**

Výsledky po opravách v datových zdrojích – a\* :

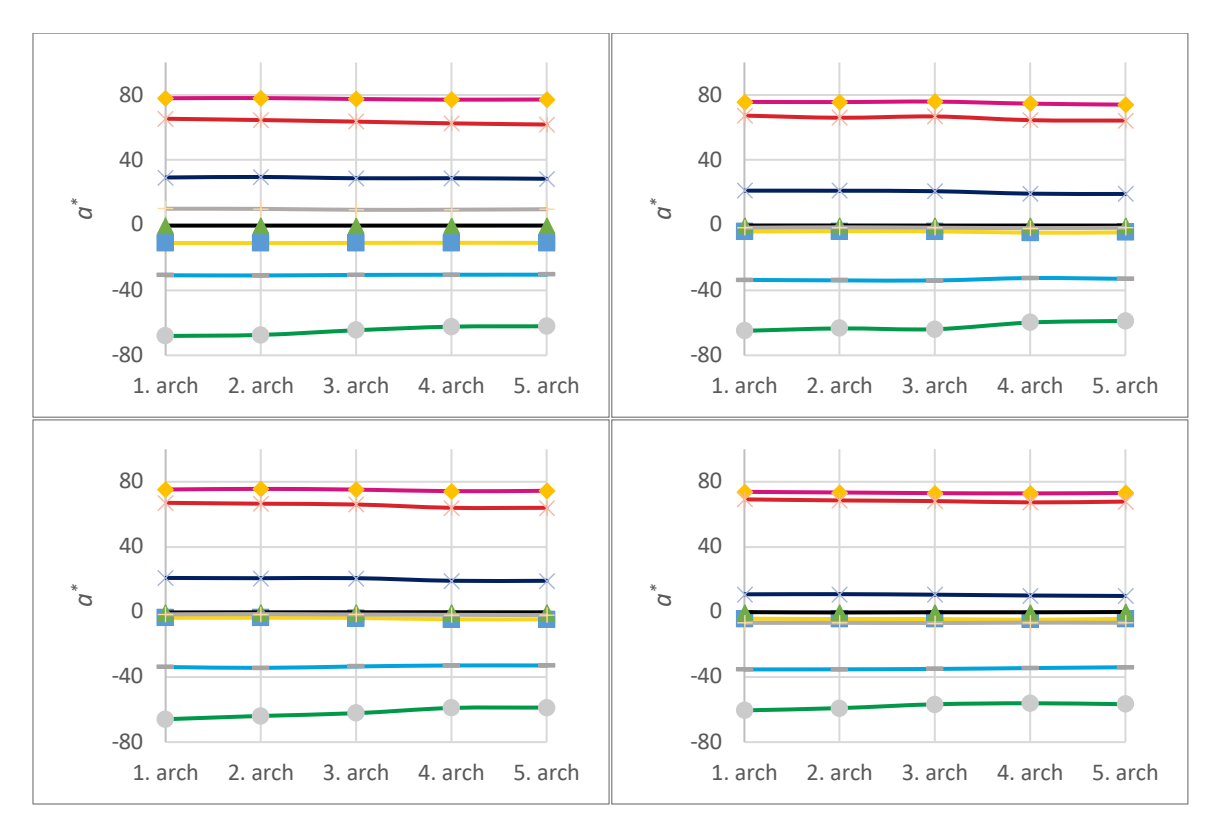

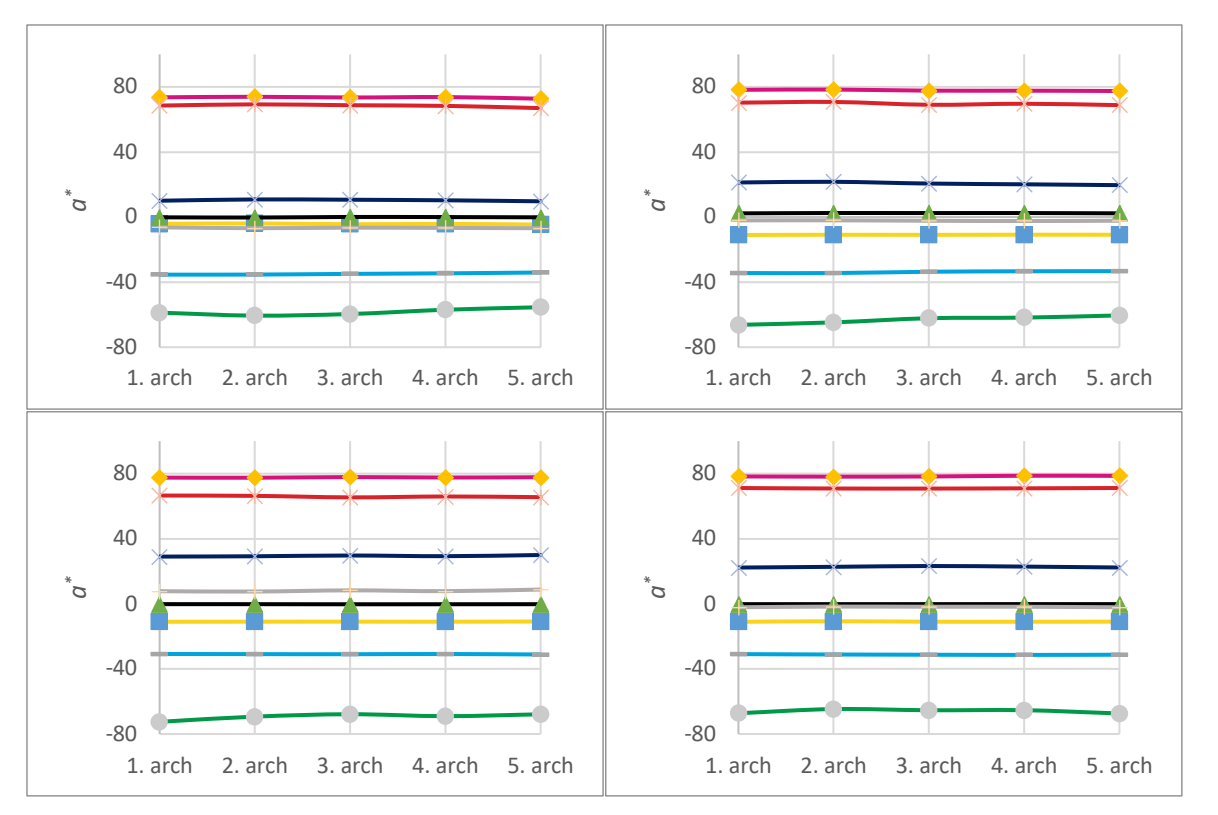

*Graf 19–26: Hodnoty a\* pro 8 různých nastavení tisku a 5 po sobě vytištěných archů.*

| nast. | С    | M    | Υ    | K    | B    | $\mathsf{R}$ | G    | <b>CMY100</b> | Ø    |
|-------|------|------|------|------|------|--------------|------|---------------|------|
| 1     | 0,19 | 0,40 | 0,06 | 0,01 | 0,39 | 1,30         | 2,48 | 0,26          | 0,63 |
| 2     | 0,58 | 0,72 | 0,37 | 0,02 | 0,90 | 1,22         | 2,41 | 0,14          | 0,79 |
| 3     | 0,57 | 0,53 | 0,45 | 0,03 | 0,81 | 1,29         | 2,77 | 0,22          | 0,83 |
| 4     | 0,51 | 0,34 | 0,22 | 0,09 | 0,43 | 0,63         | 1,68 | 0,08          | 0,50 |
| 5     | 0,50 | 0,41 | 0,24 | 0,12 | 0,41 | 0,77         | 1,85 | 0,19          | 0,56 |
| 6     | 0,51 | 0,34 | 0,06 | 0,10 | 0,74 | 0,75         | 2,11 | 0,17          | 0,60 |
| 7     | 0,12 | 0,15 | 0,05 | 0,03 | 0,35 | 0,44         | 1,71 | 0,44          | 0,41 |
| 8     | 0,17 | 0,23 | 0,12 | 0,01 | 0,35 | 0,15         | 1,09 | 0,17          | 0,29 |

*Tabulka 2: Směrodatné odchylky hodnot a\**

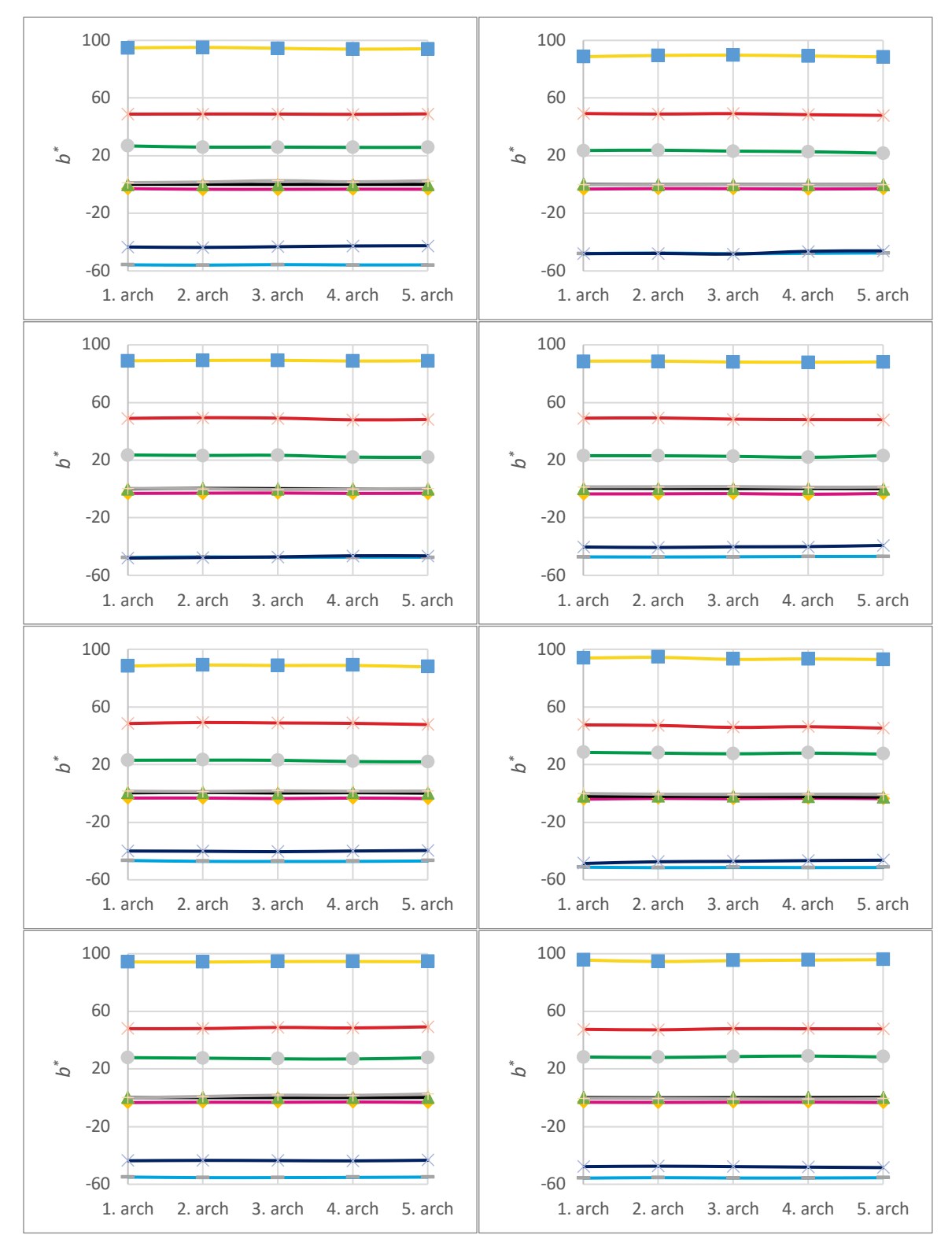

*Graf 18 – 26: Hodnoty b\* pro 8 různých nastavení tisku a 5 po sobě vytištěných archů.*

| nast.          | С    | M    |      | K    | B    | $\mathsf R$ | G    | <b>CMY100</b> | Ø    |
|----------------|------|------|------|------|------|-------------|------|---------------|------|
| 1              | 0,12 | 0,18 | 0,43 | 0,03 | 0,44 | 0,11        | 0,38 | 0,53          | 0,28 |
| $\overline{2}$ | 0,21 | 0,14 | 0,45 | 0,08 | 0,92 | 0,48        | 0,73 | 0,08          | 0,38 |
| 3              | 0,14 | 0,10 | 0,19 | 0,13 | 0,63 | 0,58        | 0,68 | 0,28          | 0,34 |
| 4              | 0,16 | 0,18 | 0,32 | 0,14 | 0,48 | 0,50        | 0,42 | 0,16          | 0,29 |
| 5              | 0,26 | 0,17 | 0,45 | 0,16 | 0,27 | 0,49        | 0,50 | 0,14          | 0,31 |
| 6              | 0,11 | 0,22 | 0,57 | 0,21 | 0,79 | 0,84        | 0,42 | 0,26          | 0,43 |
| 7              | 0,17 | 0,12 | 0,15 | 0,05 | 0,16 | 0,48        | 0,37 | 0,87          | 0,30 |
| 8              | 0,12 | 0,08 | 0,44 | 0,08 | 0,34 | 0,31        | 0,33 | 0,15          | 0,23 |

*Tabulka 3: Směrodatné odchylky hodnot b\**

Pro stanovení stability, resp. schopnosti stroje tisknout kvalitně již od prvního archu byla zkoumána variabilita naměřených dat – hodnot *L\* a\* b\** . Ke stanovení variability dat postačí základní statistické veličiny – rozptyl či směrodatná odchylka. Rozptyl je průměrná čtvercová odchylka od průměru. Směrodatná odchylka je průměrnou odchylkou od průměru. Vypovídá o míře rozptýlení hodnot od průměru. Ve vyhodnocení stability tisku poslouží jako indikátor stability tisku. Dá se vypočítat jako druhá odmocnina z rozptylu. Rozptyl i směrodatná odchylka vypovídají o variabilitě naměřených dat. Směrodatná odchylka jako odmocnina z rozptylu je však vyjádřena ve stejných jednotkách jako naměřené veličiny, proto byla zvolena pro prezentaci výsledků. V případě hodnot *L\** jsou jednotkou procenta, hodnoty *a\** a *b\** nemají rozměr, nabývají 256 hodnot od –128 do 127 a vyjadřují polohu v diagramu *L*\* *a*\* *b*\* .

Doporučuji při vyhodnocování vždy k sobě seřadit hodnoty *L\* a\* b\** a vynést je do grafu. Tím lze odhalit chybu při měření a zanést do výpočtu správné hodnoty. Neodhalená chyba při měření by mohla vést k nepravdivým závěrům. Z toho důvodů není pokládán výsledek 1. experimentu jako relevantní, neboť byl k dispozici od každého nastavení jeden arch, a tak nebylo možné odhalit případnou chybu měření.

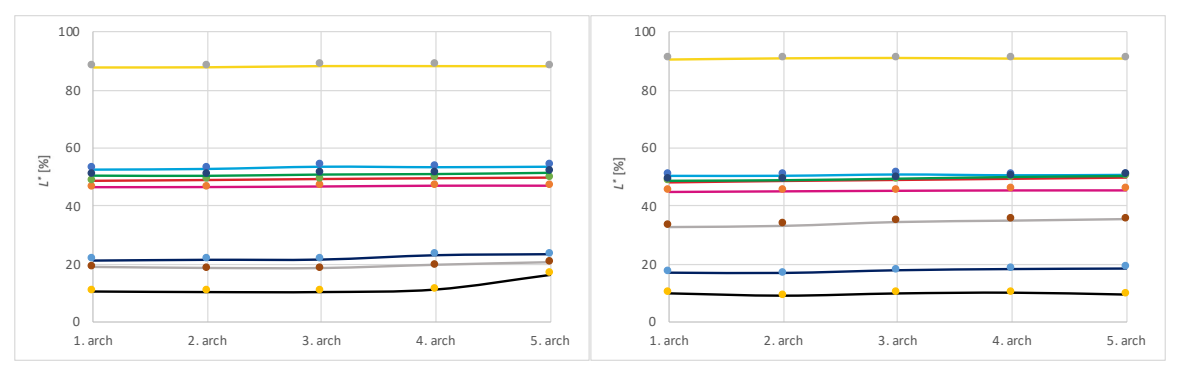

*Graf 27 a 28: Chyba při měření – před (10,54; 10,34; 10,35; 11,25; 16,41) a po opravě (10,54; 10,34; 10,35; 11,25; 11,91)*

Tyto hodnoty nebyly vztaženy k ideální – referenční hodnotě, byly zkoumány pouze vztahy mezi těmito hodnotami. Na základě výsledků prezentovaných numericky a pomocí grafů lze konstatovat, že tiskový stroj tiskne stabilně od prvního archu. Výsledky prokázaly, že mezi jednotlivými archy tištěnými po sobě se stejným nastavením existují měřitelné rozdíly v hodnotách  $L^*a^*b^*$ , avšak tyto rozdíly nevykazují tendenci k lepší stabilitě tisku. Doporučuji pro další vyhodnocování a jakýkoli tisk, kde záleží na kvalitě obrazu využívat již první tiskový arch. Stroj vyhovuje z hlediska účelu, tj. schopnosti kvalitní reprodukce obrazu od prvního archu, a tudíž jej lze použít na tisk např. letáku, plakátu, knihy apod. již od jednoho kusu. Vzhledem k potřebě ověřování naměřených dat, bylo stanoveno, že bude vytištěno 5 archů a

naměřené hodnoty budou testovány. Pro výpočet bude použit průměr těchto hodnot, případně hodnoty z jakéhokoli z těchto archů. Důvodem tisku 5 archů je odhalit případné chyby při měření.

# **Třetí experiment**

Cílem třetího experimentu bylo ověřit vliv nastavení na kvalitu s vyhodnocením pěti po sobě tištěných archů.

# **a) vyhodnocení pomocí** ∆ ∗

Pro vyhodnocení byly použity stejné výtisky jako v experimentu 2, tj. 8 různých nastavení po 5 listech. Data byla testována a chybná měření opravena. Pro každé nastavení a každé vyhodnocované políčko byly vypočítány barvové odchylky Δ*a\* ,* Δ*b\* ,* Δ*E\* .* Jednotlivá nastavení byla vyhodnocena po zvýraznění hodnot vyšších než 5 (jedná se o 320 hodnot). Výsledky jednotlivých políček pro Δ*a\* ,* Δ*b\* ,* Δ*E\** byly zprůměrovány. Pro každé políčko byly vypočítány hodnoty  $\Delta E_{ab}^*$ . Barvové odchylky jednotlivých políček byly zprůměrovány. Tím bylo z 960 vstupních dat vypočteno 8 výsledků – barvových odchylek pro každé nastavení. Při interpretaci podle těchto 8 výsledků by však došlo k příliš velkému zjednodušení interpretace. Bylo stanoveno, že pro interpretaci výsledků budou kromě zprůměrovaných barvových odchylek použity také zprůměrované hodnoty  $\Delta E_{ab}^*$  pro jednotlivá políčka. Tento postup umožňuje odhalit, zda některé nastavení ovlivňuje výsledky tisku konkrétní barvy.

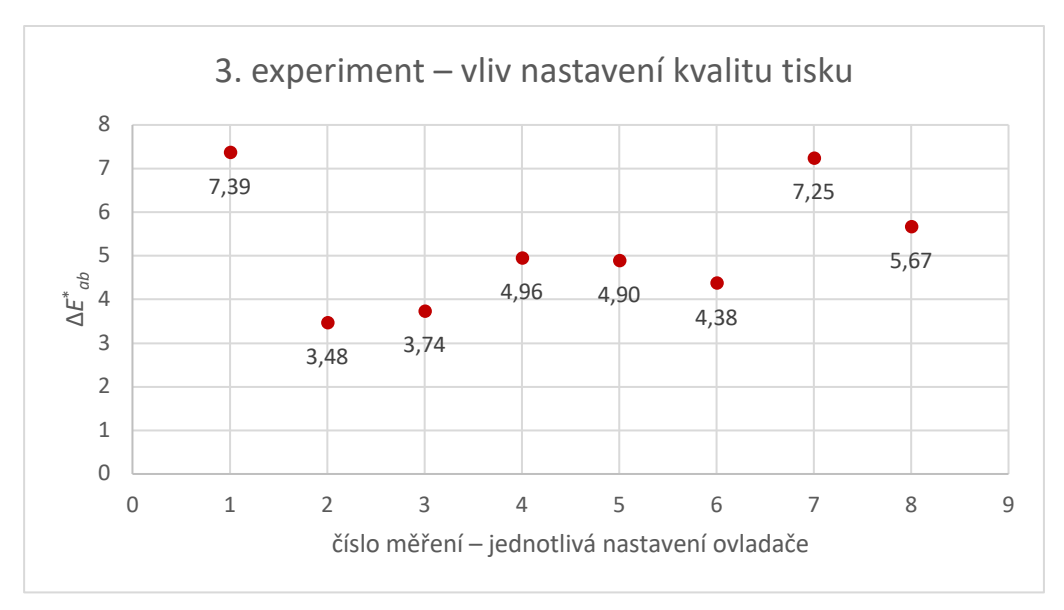

*Graf 29: Vliv nastavení na* ΔE<sup>\*</sup><sub>ab</sub>

Nejlepšího výsledku při zprůměrování barvových odchylek všech políček bylo dosaženo u konfigurace č. 2. (Dále pak 3, 6, 5, 4, 8, 7, 1.)

Porovnání výsledků měření osmi nastavení po pěti arších nepotvrdilo výsledek vypočítaný při prvním měření pouze z jednoho archu (s pořadovým číslem 3). Z provedených testů mezi těmito měřeními můžeme usuzovat, že výsledek prvního měření nebyl zkreslen tím, že byl vyhodnocován pouze třetí arch. Důvodem toho, že výsledky nebyly potvrzeny budou zřejmě neodhalené chyby při měření. Dalším faktorem, který mohl ovlivnit kvalitu tisku při stejném nastavení mohly být automatické procesy v tiskovém stroji, z nichž některé probíhají bez vůle a zásahu uživatele s cílem zvýšení kvality a stability tisku. Některé z těchto procesů probíhají bez toho, aniž by byl potištěn arch, který sloužil jako předmět vyhodnocování pomocí jednotky IQO–501. Obsluha nemá plnou kontrolu a nemůže ovlivnit drobné změny nastavení, které ve stroji probíhají.

Porovnání 1. a 3. experimentu:

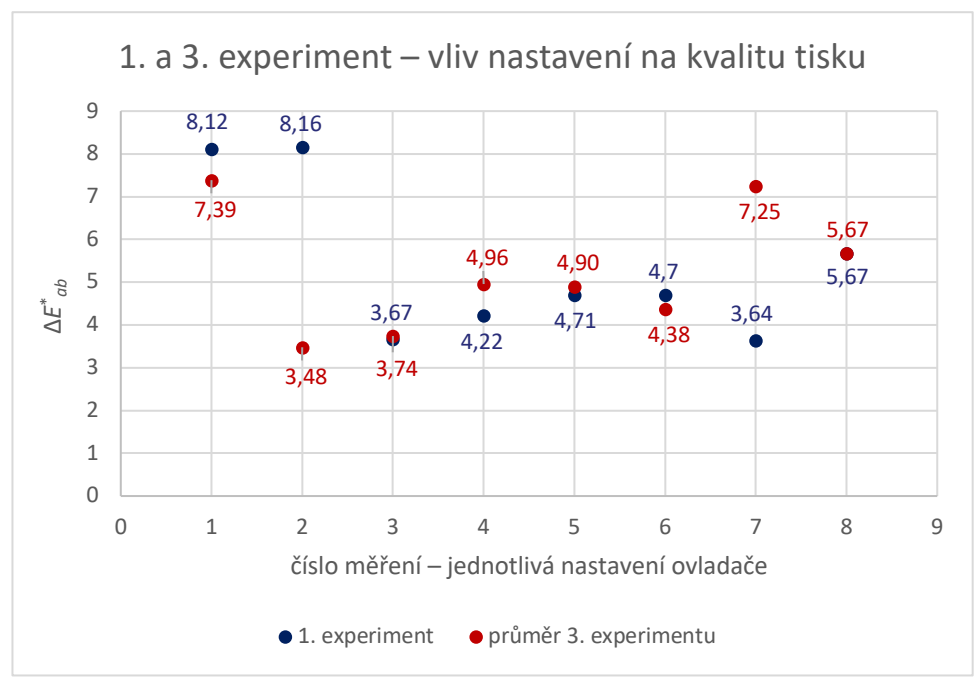

*Graf 30: porovnání 1. a 3. experimentu*

Stroj tiskne konzistentně, ale při výpočtu barvové odchylky ΔE<sub>ab</sub>, vykazuje nezanedbatelné odchylky od standardu – referenční hodnoty.

**Nastavení 2**: bylo dosaženo nejlepšího výsedku, tj. tisk ze souboru bez vložených profilů, s přiřazením profilů v nastavení ovladače: Záložka Správa: konverze CMYK: cílový profil CMYK: PSO Coated v3.; profil tiskárny – bez nastavení). Průměrná hodnota barvové odchylky přesahující hodnotu 5 byla zjištěna pouze u políčka K100 (průměr  $\Delta E^*_{ab}$  6,85 se směr. odchylkou 0,47). U políčka G(C100,Y100) bylo  $\Delta E^*_{ab}$  při tomto nastavení dvakrát nad hodnotou 5. (6,27 a 7,63). Průměr  $\Delta E_{ab}^*$ byl 4,218 se směrodatnou odchylkou 2,082. Podobné hodnoty vykazovaly výsledky políčka Y (5,27 a 5,19). Průměr  $\Delta E_{ab}^*$ byl 4,69 se směrodatnou odchylkou 0,42.

**Nastavení 3**: tj. tisk ze souboru bez vložených profilů, bez převodu do profilu: konverze CMYK: Vyp; profil tiskárny: Žádné nastavení vykázalo odchylky u stejných políček s vyššími hodnotami. (K $100$  – průměr  $\Delta E^*_{ab}$  6,72 se směrodatnou odchylkou 0,52, Y $100$  – průměr  $\Delta E^*_{ab}$ 5,01 se směrodatnou odchylkou 0,11.)

**Nastavení 6**: tj. tisk ze souboru s přiřazenými profily PSO Coated v3 – export do PDF: bez převodu barev, vložit všechny profily; manuální nastavení: konverze CMYK: vypnuto, profil tiskárny: žádné nastavení; záložka Papír: žádné nastavení; Acrobat – Rozšířené: Zpracování barev: Acrobat, Barevný profil PSO Coated v3, ostatní políčka nezaškrtnuta. Průměrné  $\Delta E^*_{ab}$ přesahují hodnotu 5 – u políčka C100 (průměr  $\Delta E^*_{ab}$  5,02 se směrodatnou odchylkou 0,23 a u políčka Y100 (průměr  $\Delta E^*_{ab}$ 7,14 se směrodatnou odchylkou 0,08). U nastavení 6 jsou všechna ostatní políčka v toleranci, vykazuje tedy nejmenší počet problematických políček (2). Z tohoto důvodu je považováno nastavení 6 jako nejlepší. Nastavení 7 i 8 vykazuje horší výsledky jak v hodnotách políček C a Y, tak také tím, že další políčka vykazují větší barvovou odchylku než 5. Nastavení 6, 7 a 8 se od sebe liší pouze volbou Acrobat – Rozšířené: 6: Zpracování barev: Acrobat, 7: Zpracování barev: Stejný jako zdroj (bez správy barev), 8: Správa barev: Acrobat, zaškrtnuto: zacházet se stupni šedé jako s šedými pouze se složkou K; Zachovat černou; Zachovat základní barvy CMYK. Použít nastavení náhledu výstupu.

#### **b) vyhodnocení nárůstů tónových hodnot**

Naměřené hodnoty optických hustot byly nejprve ověřeny z hlediska správnosti měření. Všech pět archů tištěných po sobě musí mít na stejném políčku přibližně stejné hodnoty. Hodnoty optických hustot byly vyneseny do grafu.

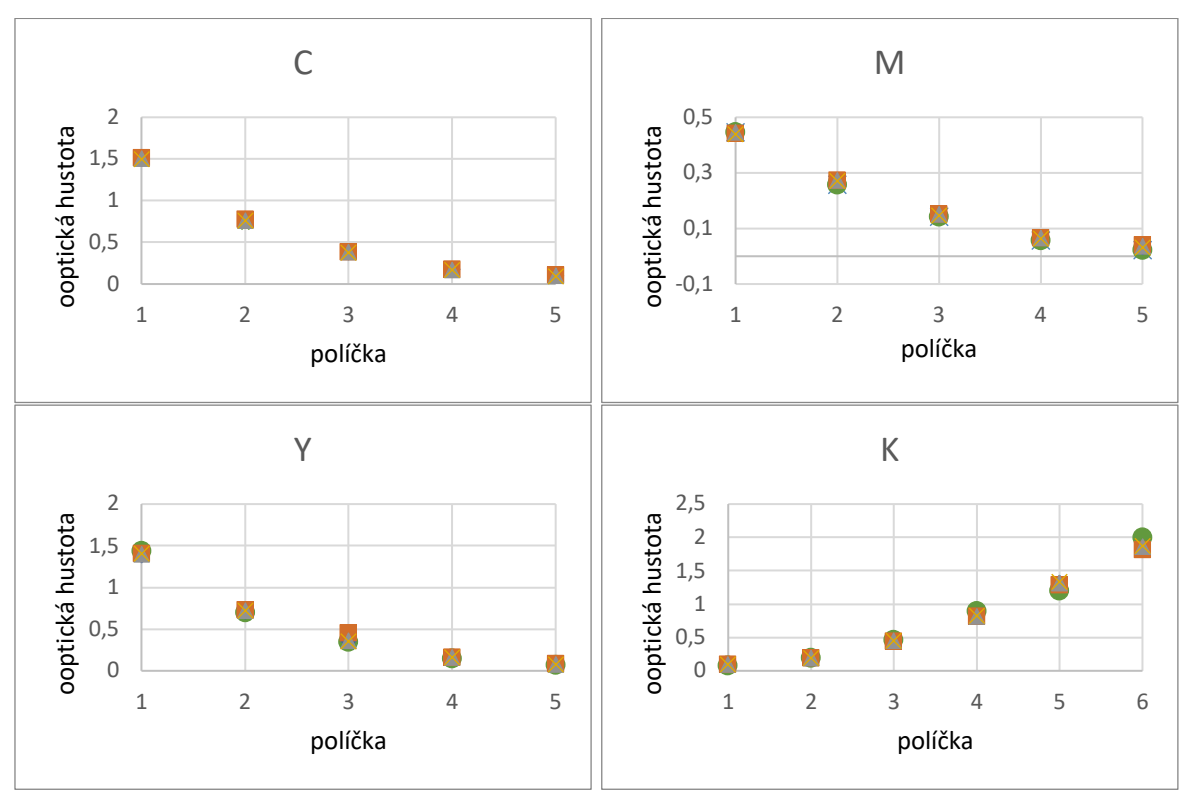

*Grafy 31– 34: Kontrola měření optických hustot.*

Nárůst optických hustot byl vypočítán podle vztahu Murray – Davies.

$$
a = \frac{1-10^{-Dmeas}}{1-10^{-D}\text{solid}}
$$

*a – plošné pokrytí, Dmeas* – optická hustota autotypické plochy, *Dsolid* – optická hustota plné plochy.

 $Rovnice 1$ .

Byly vyhodnoceny nárůsty tónových hodnot pro každé nastavení. Hodnoty měřených políček 5 archů, které byly pro každé nastavení vytištěny byly zprůměrovány a byla vypočítána směrodatná odchylka.

# **Výsledky testování nárůstu tónových hodnot:**

![](_page_68_Picture_151.jpeg)

Magenta při 40 %

Černá při 20, 40, 60, 80 %.

| směrodatná odchylka | T<br>ø optických hustot<br>5 archů CYAN | $\mathbf{I}$<br>ø optických hustot<br>5 archů MAGENTA | J.<br>ø optických hustot<br>5 archů YELLOW | $\mathbf{I}$<br>optických hustot<br>5 archů BLACK<br>ø | tónová hodnota<br>políčka | tabelovaný nárůst<br>dle ISO 12647-2 | reálný nárůst – tónová<br>hodnota – M/L | souhlas s normou |
|---------------------|-----------------------------------------|-------------------------------------------------------|--------------------------------------------|--------------------------------------------------------|---------------------------|--------------------------------------|-----------------------------------------|------------------|
| 0,02                | 1,53                                    |                                                       |                                            |                                                        | 100%                      | 100,0%                               | 100,0%                                  | OK               |
| 0,01                | 0,71                                    |                                                       |                                            |                                                        | 70%                       | 84,0%                                | 82,9%                                   | OK               |
| 0,01                | 0,37                                    |                                                       |                                            |                                                        | 40%                       | 55,3%                                | 59,0%                                   | OK               |
| 0,01                | 0,17                                    |                                                       |                                            |                                                        | 20%                       | 30,5%                                | 32,6%                                   | OK               |
| 0,01                | 0,08                                    |                                                       |                                            |                                                        | 10%                       | 16,1%                                | 17,9%                                   | OK               |
| 0,02                |                                         | 1,51                                                  |                                            |                                                        | 100%                      | 100,0%                               | 100,0%                                  | OK               |
| 0,01                |                                         | 0,79                                                  |                                            |                                                        | 70%                       | 84,0%                                | 86,5%                                   | OK               |
| 0,01                |                                         | 0,38                                                  |                                            |                                                        | 40%                       | 55,3%                                | 60,4%                                   | <b>NO</b>        |
| 0,01                |                                         | 0,18                                                  |                                            |                                                        | 20%                       | 30,5%                                | 34,3%                                   | <b>NO</b>        |
| 0                   |                                         | 0,09                                                  |                                            |                                                        | 10%                       | 16,1%                                | 19,2%                                   | <b>NO</b>        |
| 0,03                |                                         |                                                       | 1,39                                       |                                                        | 100%                      | 100,0%                               | 100,0%                                  | OK               |
| 0,01                |                                         |                                                       | 0,68                                       |                                                        | 70%                       | 84,0%                                | 82,7%                                   | OK               |
| 0,01                |                                         |                                                       | 0,34                                       |                                                        | 40%                       | 55,3%                                | 56,7%                                   | OK               |
| 0,01                |                                         |                                                       | 0,15                                       |                                                        | 20%                       | 30,5%                                | 30,0%                                   | OK               |
| 0                   |                                         |                                                       | 0,07                                       |                                                        | 10%                       | 16,1%                                | 15,6%                                   | OK               |
| 0                   |                                         |                                                       |                                            | 0,08                                                   | 10%                       | 16,1%                                | 17,8%                                   | OK               |
| $\mathbf 0$         |                                         |                                                       |                                            | 0,19                                                   | 20%                       | 30,5%                                | 35,4%                                   | <b>NO</b>        |
| 0,01                |                                         |                                                       |                                            | 0,45                                                   | 40%                       | 55,3%                                | 65,1%                                   | <b>NO</b>        |
| 0,02                |                                         |                                                       |                                            | 0,85                                                   | 60%                       | 75,6%                                | 86,9%                                   | <b>NO</b>        |
| 0,11                |                                         |                                                       |                                            | 1,27                                                   | 80%                       | 91,0%                                | 95,7%                                   | <b>NO</b>        |
| 0,04                |                                         |                                                       |                                            | 1,92                                                   | 100%                      | 100,0%                               | 100,0%                                  | OK               |

*Tabulka 4: – nárůst tónové hodnoty – nastavení 1*

| směrodatná odchylka | $\mathbf{I}$<br>optických hustot<br>5 archů CYAN<br>ø | 5 archů MAGENTA<br>ø optických hustot | J.<br>ø optických hustot<br>5 archů YELLOW | J.<br>optických hustot<br>5 archů BLACK<br>ø | tónová hodnota<br>políčka | tabelovaný nárůst<br>dle ISO 12647-2 | reálný nárůst – tónová<br>hodnota – M/D | souhlas s normou |
|---------------------|-------------------------------------------------------|---------------------------------------|--------------------------------------------|----------------------------------------------|---------------------------|--------------------------------------|-----------------------------------------|------------------|
| 0,13                | 1,29                                                  |                                       |                                            |                                              | 100%                      | 100,0%                               | 100,0%                                  | OK               |
| 0,03                | 0,73                                                  |                                       |                                            |                                              | 70%                       | 84,0%                                | 85,8%                                   | OK               |
| 0,01                | 0,34                                                  |                                       |                                            |                                              | 40%                       | 55,3%                                | 57,1%                                   | OK               |
| 0                   | 0,16                                                  |                                       |                                            |                                              | 20%                       | 30,5%                                | 31,9%                                   | OK               |
| 0,01                | 0,08                                                  |                                       |                                            |                                              | 10%                       | 16,1%                                | 17,7%                                   | OK               |
| 0,07                |                                                       | 1,389                                 |                                            |                                              | 100%                      | 100,0%                               | 100,0%                                  | OK               |
| 0,03                |                                                       | 0,759                                 |                                            |                                              | 70%                       | 84,0%                                | 86,1%                                   | OK               |
| 0,02                |                                                       | 0,35                                  |                                            |                                              | 40%                       | 55,3%                                | 57,7%                                   | OK               |
| 0,01                |                                                       | 0,157                                 |                                            |                                              | 20%                       | 30,5%                                | 31,6%                                   | OK               |
| 0,01                |                                                       | 0,074                                 |                                            |                                              | 10%                       | 16,1%                                | 16,3%                                   | OK               |
| 0,03                |                                                       |                                       | 1,399                                      |                                              | 100%                      | 100,0%                               | 100,0%                                  | OK               |
| 0,02                |                                                       |                                       | 0,727                                      |                                              | 70%                       | 84,0%                                | 84,6%                                   | OK               |
| 0,01                |                                                       |                                       | 0,339                                      |                                              | 40%                       | 55,3%                                | 56,5%                                   | OK               |
| 0,01                |                                                       |                                       | 0,158                                      |                                              | <b>20%</b>                | 30,5%                                | 31,8%                                   | OK               |
| $\pmb{0}$           |                                                       |                                       | 0,072                                      |                                              | 10%                       | 16,1%                                | 15,9%                                   | OK               |
| 0                   |                                                       |                                       |                                            | 0,08                                         | 10%                       | 16,1%                                | 17,7%                                   | OK               |
| 0                   |                                                       |                                       |                                            | 0,19                                         | 20%                       | 30,5%                                | 35,4%                                   | <b>NO</b>        |
| 0,01                |                                                       |                                       |                                            | 0,45                                         | 40%                       | 55,3%                                | 65,1%                                   | <b>NO</b>        |
| 0,03                |                                                       |                                       |                                            | 0,86                                         | 60%                       | 75,6%                                | 87,1%                                   | <b>NO</b>        |
| 0,07                |                                                       |                                       |                                            | 1,3                                          | 80%                       | 91,0%                                | 96,1%                                   | <b>NO</b>        |
| 0,04                |                                                       |                                       |                                            | 1,93                                         | 100%                      | 100,0%                               | 100,0%                                  | OK               |

*Tabulka 5:Nárůst tónové hodnoty – nastavení 2*

4 pozice nevyhovují z hlediska nárůstu tónové hodnoty: Magenta při 40 %, Černá při 20, 40, 60, 80 %.

![](_page_71_Picture_360.jpeg)

![](_page_71_Picture_361.jpeg)

4 pozice nevyhovují z hlediska nárůstu tónové hodnoty: Černá při 20, 40, 60, 80%.
*Tabulka 7: Nárůst tónové hodnoty – nastavení 4*

| směrodatná odchylka | I<br>optických hustot<br>5 archů CYAN<br>ø | archů MAGENTA<br>ø optických hustot<br>ഗ | T<br>ø optických hustot<br>5 archů YELLOW | T<br>optických hustot<br>5 archů BLACK<br>ø | tónová hodnota<br>políčka | tabelovaný nárůst<br>dle ISO 12647-2 | reálný nárůst – tónová<br>hodnota – M/D | souhlas s normou |
|---------------------|--------------------------------------------|------------------------------------------|-------------------------------------------|---------------------------------------------|---------------------------|--------------------------------------|-----------------------------------------|------------------|
| 0,11                | 1,33                                       |                                          |                                           |                                             | 100%                      | 100,0%                               | 100,0%                                  | OK               |
| 0,03                | 0,75                                       |                                          |                                           |                                             | 70%                       | 84,0%                                | 86,4%                                   | OK               |
| 0,02                | 0,33                                       |                                          |                                           |                                             | 40%                       | 55,3%                                | 56,1%                                   | OK               |
| 0,01                | 0,15                                       |                                          |                                           |                                             | 20%                       | 30,5%                                | 30,1%                                   | OK               |
| 0,01                | 0,08                                       |                                          |                                           |                                             | 10%                       | 16,1%                                | 18,3%                                   | OK               |
| 0,08                |                                            | 1,3572                                   |                                           |                                             | 100%                      | 100,0%                               | 100,0%                                  | OK               |
| 0,03                |                                            | 0,754                                    |                                           |                                             | 70%                       | 84,0%                                | 86,2%                                   | OK               |
| 0,02                |                                            | 0,34                                     |                                           |                                             | 40%                       | 55,3%                                | 56,8%                                   | OK               |
| 0,01                |                                            | 0,158                                    |                                           |                                             | 20%                       | 30,5%                                | 31,9%                                   | OK               |
| 0,01                |                                            | 0,0752                                   |                                           |                                             | 10%                       | 16,1%                                | 16,6%                                   | OK               |
| 0,03                |                                            |                                          | 1,39                                      |                                             | 100%                      | 100,0%                               | 100,0%                                  | OK               |
| 0,02                |                                            |                                          | 0,73                                      |                                             | 70%                       | 84,0%                                | 84,7%                                   | OK               |
| 0,01                |                                            |                                          | 0,34                                      |                                             | 40%                       | 55,3%                                | 56,4%                                   | OK               |
| 0                   |                                            |                                          | 0,14                                      |                                             | 20%                       | 30,5%                                | 28,8%                                   | OK               |
| 0,02                |                                            |                                          | 0,02                                      |                                             | <b>10%</b>                | 16,1%                                | 5,6%                                    | OK               |
| 0,01                |                                            |                                          |                                           | 0,06                                        | 10%                       | 16,1%                                | 12,8%                                   | OK               |
| 0,02                |                                            |                                          |                                           | 0,14                                        | 20%                       | 30,5%                                | 28,6%                                   | OK               |
| 0,05                |                                            |                                          |                                           | 0,36                                        | 40%                       | 55,3%                                | 57,7%                                   | OK               |
| 0,13                |                                            |                                          |                                           | 0,63                                        | 60%                       | 75,6%                                | 78,4%                                   | OK               |
| 0,12                |                                            |                                          |                                           | 0,96                                        | 80%                       | 91,0%                                | 91,3%                                   | OK               |
| 0,18                |                                            |                                          |                                           | 1,62                                        | 100%                      | 100,0%                               | 100,0%                                  | OK               |

Všechny hodnoty splňují normu.

| směrodatná odchylka | ø optických hustot<br>5 archů CYAN | ø optických hustot –<br>5 archů MAGENTA | ø optických hustot<br>5 archů YELLOW | ı<br>s optických hustot –<br>5 archů BLACK<br>ø | tónová hodnota<br>políčka | tabelovaný nárůst<br>dle ISO 12647-2 | reálný nárůst – tónová<br>hodnota – M/D | souhlas s normou |
|---------------------|------------------------------------|-----------------------------------------|--------------------------------------|-------------------------------------------------|---------------------------|--------------------------------------|-----------------------------------------|------------------|
| 0,11                | 1,33                               |                                         |                                      |                                                 | 100%                      | 100,0%                               | 100,0%                                  | OK               |
| 0,04                | 0,76                               |                                         |                                      |                                                 | 70%                       | 84,0%                                | 86,4%                                   | OK               |
| 0,02                | 0,33                               |                                         |                                      |                                                 | 40%                       | 55,3%                                | 56,1%                                   | OK               |
| 0                   | 0,15                               |                                         |                                      |                                                 | 20%                       | 30,5%                                | 30,6%                                   | OK               |
| 0,01                | 0,08                               |                                         |                                      |                                                 | 10%                       | 16,1%                                | 18,3%                                   | OK               |
| 0,08                |                                    | 1,37                                    |                                      |                                                 | 100%                      | 100,0%                               | 100,0%                                  | OK               |
| 0,03                |                                    | 0,76                                    |                                      |                                                 | 70%                       | 84,0%                                | 86,3%                                   | OK               |
| 0,02                |                                    | 0,34                                    |                                      |                                                 | 40%                       | 55,3%                                | 57,0%                                   | OK               |
| 0,01                |                                    | 0,16                                    |                                      |                                                 | 20%                       | 30,5%                                | 31,9%                                   | OK               |
| 0,01                |                                    | 0,08                                    |                                      |                                                 | 10%                       | 16,1%                                | 16,9%                                   | OK               |
| 0,03                |                                    |                                         | 1,4                                  |                                                 | 100%                      | 100,0%                               | 100,0%                                  | OK               |
| 0,02                |                                    |                                         | 0,73                                 |                                                 | 70%                       | 84,0%                                | 84,6%                                   | OK               |
| 0,01                |                                    |                                         | 0,33                                 |                                                 | 40%                       | 55,3%                                | 55,8%                                   | OK               |
| $\mathbf 0$         |                                    |                                         | 0,14                                 |                                                 | 20%                       | 30,5%                                | 28,6%                                   | OK               |
| 0,02                |                                    |                                         | 0,02                                 |                                                 | 10%                       | 16,1%                                | 5,1%                                    | OK               |
| 0,01                |                                    |                                         |                                      | 0,06                                            | 10%                       | 16,1%                                | 12,9%                                   | OK               |
| 0,02                |                                    |                                         |                                      | 0,14                                            | 20%                       | 30,5%                                | 29,2%                                   | OK               |
| 0,05                |                                    |                                         |                                      | 0,36                                            | 40%                       | 55,3%                                | 57,9%                                   | OK               |
| 0,13                |                                    |                                         |                                      | 0,63                                            | 60%                       | 75,6%                                | 78,8%                                   | OK               |
| 0,1                 |                                    |                                         |                                      | 0,99                                            | 80%                       | 91,0%                                | 92,3%                                   | OK               |
| 0,24                |                                    |                                         |                                      | 1,56                                            | 100%                      | 100,0%                               | 100,0%                                  | OK               |

*Tabulka 8: Nárůst tónové hodnoty – nastavení 5*

Všechny hodnoty splňují normu.

*Tabulka 9: Nárůst tónové hodnoty – nastavení 6*

| směrodatná odchylka | ø optických hustot<br>5 archů CYAN | 5 archů MAGENTA<br>ø optických hustot | optických hustot<br>5 archů YELLOW<br>ø | optických hustot<br>5 archů BLACK<br>ø | tónová hodnota<br>políčka | tabelovaný nárůst<br>dle ISO 12647-2 | reálný nárůst – tónová<br>hodnota – M/D | souhlas s normou |
|---------------------|------------------------------------|---------------------------------------|-----------------------------------------|----------------------------------------|---------------------------|--------------------------------------|-----------------------------------------|------------------|
| 0,04                | 1,476                              |                                       |                                         |                                        | 100%                      | 100,0%                               | 100,0%                                  | OK               |
| 0,02                | 0,718                              |                                       |                                         |                                        | 70%                       | 84,0%                                | 83,7%                                   | OK               |
| 0,01                | 0,344                              |                                       |                                         |                                        | 40%                       | 55,3%                                | 56,6%                                   | OK               |
| 0,01                | 0,143                              |                                       |                                         |                                        | 20%                       | 30,5%                                | 29,0%                                   | OK               |
| 0,00                | 0,071                              |                                       |                                         |                                        | 10%                       | 16,1%                                | 15,7%                                   | OK               |
| 0,02                |                                    | 1,5224                                |                                         |                                        | 100%                      | 100,0%                               | 100,0%                                  | OK               |
| 0,02                |                                    | 0,7768                                |                                         |                                        | 70%                       | 84,0%                                | 85,9%                                   | OK               |
| 0,01                |                                    | 0,365                                 |                                         |                                        | 40%                       | 55,3%                                | 58,6%                                   | OK               |
| 0,01                |                                    | 0,1574                                |                                         |                                        | 20%                       | 30,5%                                | 31,3%                                   | OK               |
| 0,01                |                                    | 0,0722                                |                                         |                                        | 10%                       | 16,1%                                | 15,8%                                   | OK               |
| 0,04                |                                    |                                       | 1,38                                    |                                        | 100%                      | 100,0%                               | 100,0%                                  | OK               |
| 0,01                |                                    |                                       | 0,68                                    |                                        | 70%                       | 84,0%                                | 82,8%                                   | OK               |
| 0,01                |                                    |                                       | 0,33                                    |                                        | 40%                       | 55,3%                                | 55,3%                                   | OK               |
| 0,00                |                                    |                                       | 0,14                                    |                                        | <b>20%</b>                | 30,5%                                | 28,2%                                   | OK               |
| 0,00                |                                    |                                       | 0,06                                    |                                        | 10%                       | 16,1%                                | 13,8%                                   | OK               |
| 0,00                |                                    |                                       |                                         | 0,07                                   | 10%                       | 16,1%                                | 15,8%                                   | OK               |
| 0,02                |                                    |                                       |                                         | 0,16                                   | 20%                       | 30,5%                                | 31,5%                                   | OK               |
| 0,05                |                                    |                                       |                                         | 0,37                                   | 40%                       | 55,3%                                | 59,0%                                   | OK               |
| 0,12                |                                    |                                       |                                         | 0,66                                   | 60%                       | 75,6%                                | 79,6%                                   | OK               |
| 0,09                |                                    |                                       |                                         | 1,02                                   | 80%                       | 91,0%                                | 92,4%                                   | OK               |
| 0,16                |                                    |                                       |                                         | 1,68                                   | 100%                      | 100,0%                               | 100,0%                                  | OK               |

Všechny hodnoty splňují normu.

| směrodatná odchylka | I<br>optických hustot<br>5 archů CYAN<br>ø | ø optických hustot-<br>5 archů MAGENTA | J.<br>optických hustot<br>5 archů YELLOW<br>ø | optických hustot<br>5 archů BLACK<br>ø | tónová hodnota<br>políčka | tabelovaný nárůst<br>dle ISO 12647-2 | reálný nárůst – tónová<br>hodnota – M/D | souhlas s normou |
|---------------------|--------------------------------------------|----------------------------------------|-----------------------------------------------|----------------------------------------|---------------------------|--------------------------------------|-----------------------------------------|------------------|
| 0,02                | 1,51                                       |                                        |                                               |                                        | 100%                      | 100,0%                               | 100,0%                                  | OK               |
| 0,03                | 0,749                                      |                                        |                                               |                                        | 70%                       | 84,0%                                | 84,8%                                   | OK               |
| 0,01                | 0,376                                      |                                        |                                               |                                        | 40%                       | 55,3%                                | 59,8%                                   | <b>NO</b>        |
| 0,01                | 0,168                                      |                                        |                                               |                                        | 20%                       | 30,5%                                | 33,1%                                   | OK               |
| 0,01                | 0,09                                       |                                        |                                               |                                        | 10%                       | 16,1%                                | 19,3%                                   | <b>NO</b>        |
| 0,01                |                                            | 1,5238                                 |                                               |                                        | 100%                      | 100,0%                               | 100,0%                                  | OK               |
| 0,01                |                                            | 0,8156                                 |                                               |                                        | 70%                       | 84,0%                                | 87,3%                                   | <b>NO</b>        |
| 0,01                |                                            | 0,3936                                 |                                               |                                        | 40%                       | 55,3%                                | 61,4%                                   | <b>NO</b>        |
| 0,00                |                                            | 0,1862                                 |                                               |                                        | 20%                       | 30,5%                                | 35,9%                                   | <b>NO</b>        |
| 0,00                |                                            | 0,0966                                 |                                               |                                        | 10%                       | 16,1%                                | 20,6%                                   | <b>NO</b>        |
| 0,02                |                                            |                                        | 1,405                                         |                                        | 100%                      | 100,0%                               | 100,0%                                  | OK               |
| 0,01                |                                            |                                        | 0,715                                         |                                        | 70%                       | 84,0%                                | 84,0%                                   | OK               |
| 0,04                |                                            |                                        | 0,373                                         |                                        | 40%                       | 55,3%                                | 60,0%                                   | <b>NO</b>        |
| 0,01                |                                            |                                        | 0,156                                         |                                        | 20%                       | 30,5%                                | 31,4%                                   | OK               |
| 0,00                |                                            |                                        | 0,075                                         |                                        | 10%                       | 16,1%                                | 16,6%                                   | OK               |
| 0,00                |                                            |                                        |                                               | 0,087                                  | 10%                       | 16,1%                                | 18,4%                                   | OK               |
| 0,00                |                                            |                                        |                                               | 0,192                                  | 20%                       | 30,5%                                | 36,2%                                   | <b>NO</b>        |
| 0,01                |                                            |                                        |                                               | 0,451                                  | 40%                       | 55,3%                                | 65,5%                                   | <b>NO</b>        |
| 0,03                |                                            |                                        |                                               | 0,834                                  | 60%                       | 75,6%                                | 86,5%                                   | <b>NO</b>        |
| 0,05                |                                            |                                        |                                               | 1,289                                  | 80%                       | 91,0%                                | 96,2%                                   | <b>NO</b>        |
| 0,06                |                                            |                                        |                                               | 1,871                                  | 100%                      | 100,0%                               | 100,0%                                  | OK               |

*Tabulka 10: Nárůst tónové hodnoty – nastavení 7*

11 tónových hodnot nevyhovuje z hlediska nárůstu tónové hodnoty: Cyan při 40, 10 %; Magenta při 70, 40, 20, 10 %; Yellow při 40 %; Black při 20, 40, 60, 80 %. Nejvyšší nárůst byl u políček Magenta a Black, nejlepší výsledek byl u políček Yellow, kde došlo k překročení povoleného nárůstu tónové hodnoty u jednoho políčka s 40 % pokrytím.

| směrodatná odchylka | ø optických hustot-<br>5 archů CYAN | T<br>5 archů MAGENTA<br>ø optických hustot | J.<br>ø optických hustot<br>5 archů YELLOW | $\mathbf{I}$<br>optických hustot<br>archů BLACK<br>ωï<br>ø | tónová hodnota<br>políčka | tabelovaný nárůst<br>dle ISO 12647-2 | reálný nárůst – tónová<br>hodnota – M/D | souhlas s normou |
|---------------------|-------------------------------------|--------------------------------------------|--------------------------------------------|------------------------------------------------------------|---------------------------|--------------------------------------|-----------------------------------------|------------------|
| 0,010               | 1,54                                |                                            |                                            |                                                            | 100%                      | 100,0%                               | 100,0%                                  | OK               |
| 0,009               | 0,72                                |                                            |                                            |                                                            | 70%                       | 84,0%                                | 83,2%                                   | OK               |
| 0,004               | 0,36                                |                                            |                                            |                                                            | 40%                       | 55,3%                                | 57,8%                                   | OK               |
| 0,004               | 0,15                                |                                            |                                            |                                                            | 20%                       | 30,5%                                | 29,9%                                   | OK               |
| 0,007               | 0,07                                |                                            |                                            |                                                            | 10%                       | 16,1%                                | 16,3%                                   | OK               |
| 0,019               |                                     | 1,55                                       |                                            |                                                            | 100%                      | 100,0%                               | 100,0%                                  | OK               |
| 0,010               |                                     | 0,81                                       |                                            |                                                            | 70%                       | 84,0%                                | 86,9%                                   | OK               |
| 0,005               |                                     | 0,37                                       |                                            |                                                            | 40%                       | 55,3%                                | 59,5%                                   | <b>NO</b>        |
| 0,006               |                                     | 0,17                                       |                                            |                                                            | 20%                       | 30,5%                                | 33,4%                                   | OK               |
| 0,003               |                                     | 0,09                                       |                                            |                                                            | 10%                       | 16,1%                                | 18,5%                                   | OK               |
| 0,009               |                                     |                                            | 1,43                                       |                                                            | 100%                      | 100,0%                               | 100,0%                                  | OK               |
| 0,010               |                                     |                                            | 0,72                                       |                                                            | 70%                       | 84,0%                                | 83,9%                                   | OK               |
| 0,005               |                                     |                                            | 0,35                                       |                                                            | 40%                       | 55,3%                                | 57,3%                                   | OK               |
| 0,003               |                                     |                                            | 0,15                                       |                                                            | 20%                       | 30,5%                                | 30,1%                                   | OK               |
| 0,002               |                                     |                                            | 0,07                                       |                                                            | 10%                       | 16,1%                                | 15,4%                                   | OK               |
| 0,002               |                                     |                                            |                                            | 0,08                                                       | 10%                       | 16,1%                                | 16,9%                                   | OK               |
| 0,005               |                                     |                                            |                                            | 0,18                                                       | 20%                       | 30,5%                                | 34,5%                                   | <b>NO</b>        |
| 0,008               |                                     |                                            |                                            | 0,45                                                       | 40%                       | 55,3%                                | 65,4%                                   | <b>NO</b>        |
| 0,027               |                                     |                                            |                                            | 0,84                                                       | 60%                       | 75,6%                                | 86,6%                                   | <b>NO</b>        |
| 0,064               |                                     |                                            |                                            | 1,32                                                       | 80%                       | 91,0%                                | 96,3%                                   | <b>NO</b>        |
| 0,033               |                                     |                                            |                                            | 1,94                                                       | 100%                      | 100,0%                               | 100,0%                                  | OK               |

*Tabulka 11: Nárůst tónové hodnoty – nastavení 8*

5 pozic nevyhovuje z hlediska nárůstu tónové hodnoty: Magenta při 40 %, Černá při 20, 40, 60, 80 %.

# **Čtvrtý experiment**

Cílem čtvrtého experimentu bylo testovat volitelná nastavení v záložce Správa. Byl zvolen tisk z PDF s přiřazenými profily. Pro prověření výsledků volitelných nastavení byla zvolena tři různá nastavení a vždy vytištěno pět archů. Na základě výsledků experimentu 2, byly naměřené hodnoty prověřeny a chybné opraveny.

Volitelné nastavení ovladače tiskového stroje je aktivní, pokud je v záložce Správa (přesnější popis by byl Správa barev) vybráno Ruční nastavení. Při této volbě se aktivují sekce RGB, CMYK, Profil tiskárny, Volitelné nastavení.

U všech třech testovaných nastavení: Záložka papír: Profil papíru: Žádné nastavení. Záložka Správa, sekce: Profil tiskárny: žádné nastavení, Odkaz na typ papíru: ponecháno bez zaškrtnutí. sekce RGB: Převod RGB: Vyp., sekce CMYK: Převod CMYK: Vyp.

Poznámka k sekci Profil tiskárny: Po volbě profilu tiskárny se změní nastavení v sekci CMYK – dojde automaticky k přepnutí z režimu Vyp na Cílový profil CMYK. Konkrétní profil bude záviset na tom, jaký profil byl definován v tiskovém stroji při vytváření daného profilu tiskárny. Tento profil souvisí s typem papíru, na který lze ve stroji vytvořit profil, a pak jej používat pod názvem profil tiskárny.

**Nastavení 1**: profil papíru – žádné nastavení; (získat data), Správa: Profil tiskárny: Žádné nastavení. Vložením profilu tiskárny se změní: Převod CMYK na Cílový profil CMYK PSO Coated v3; odkaz na typ papíru –nezaškrtnuto.

#### Upřesněný dokument KONICA MINOLTA C3080/C3070PS – vlastnosti

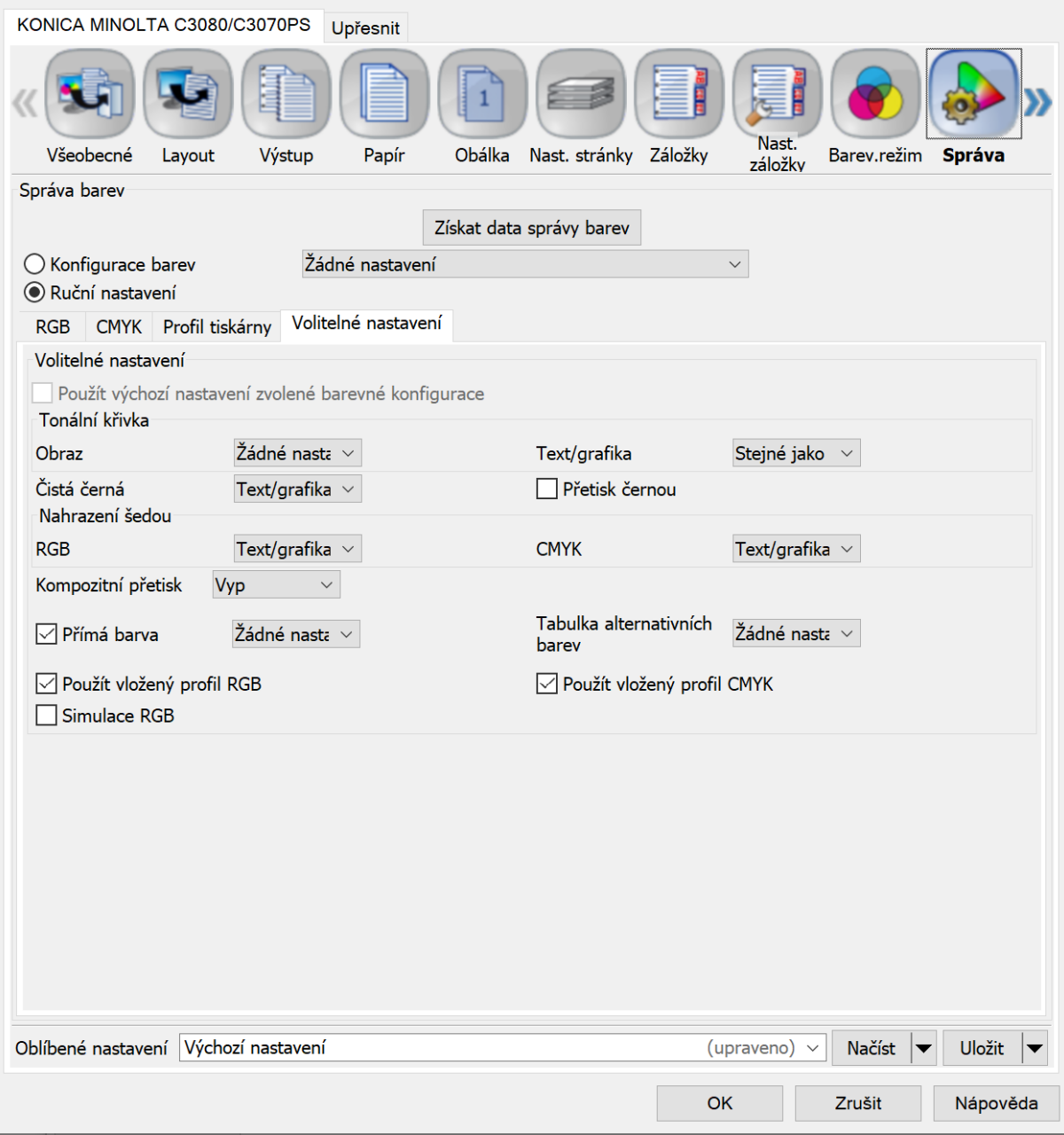

*Obr. 23: Nastavení 1 – záložka Správa, sekce volitelné nastavení*

**Nastavení 2**: změna oproti nastavení 1: Záložka Správa: Volitelné nastavení: Čistá černá: Vyp.; Nahrazení šedou RGB: Vyp.; CMYK: Vyp.; Kompozitní přetisk: Vyp.; tabulka alt. barev: Žádné nastavení; Použít vložený profil CMYK: ponecháno bez zaškrtnutí

 $\times$ 

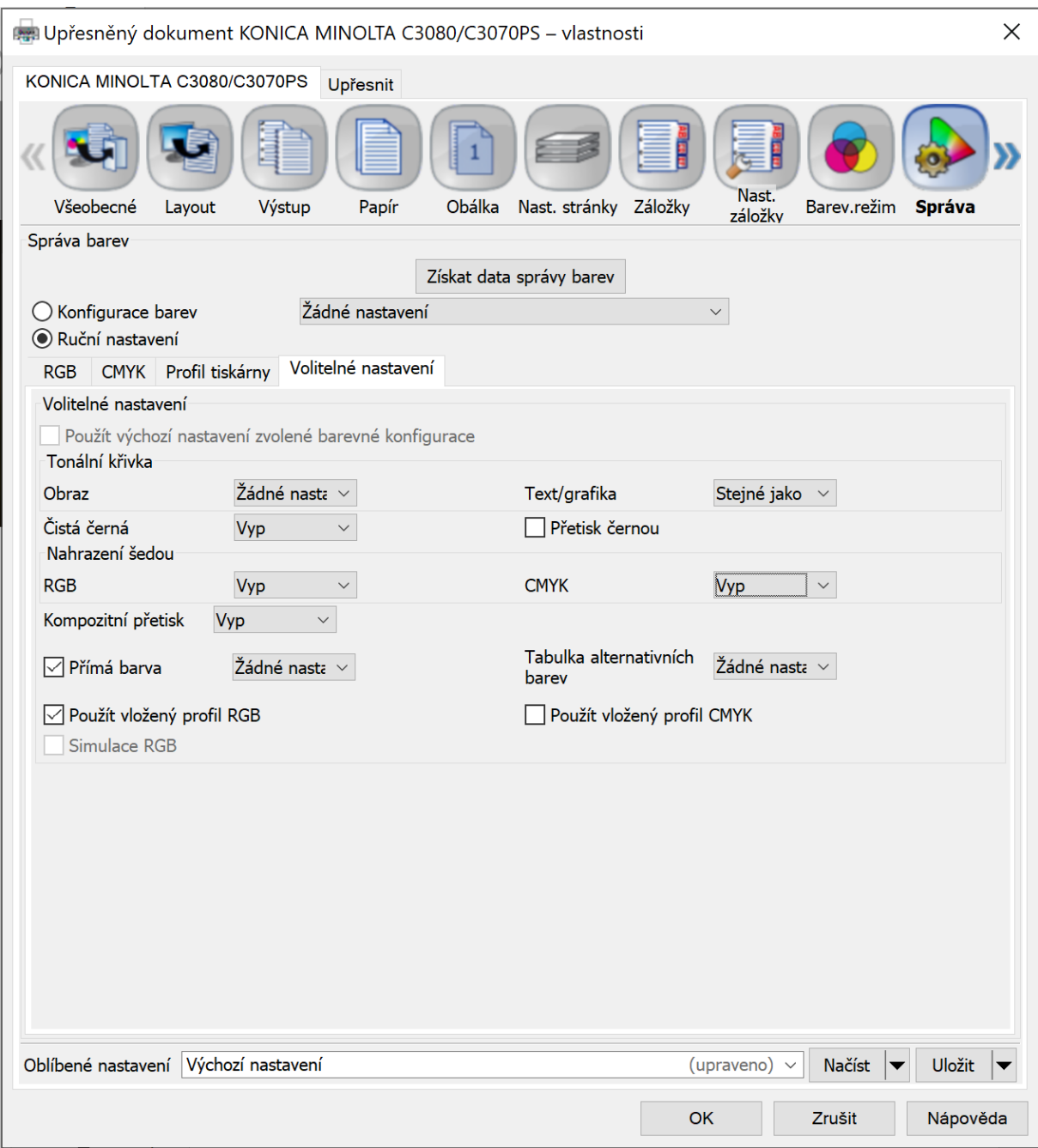

*Obr. 24: Nastavení 2 – záložka Správa, sekce volitelné nastavení*

# **Nastavení 3**: vychází z nastavení 1, změna pouze: Použít vlož. profil CMYK: zaškrtnuto

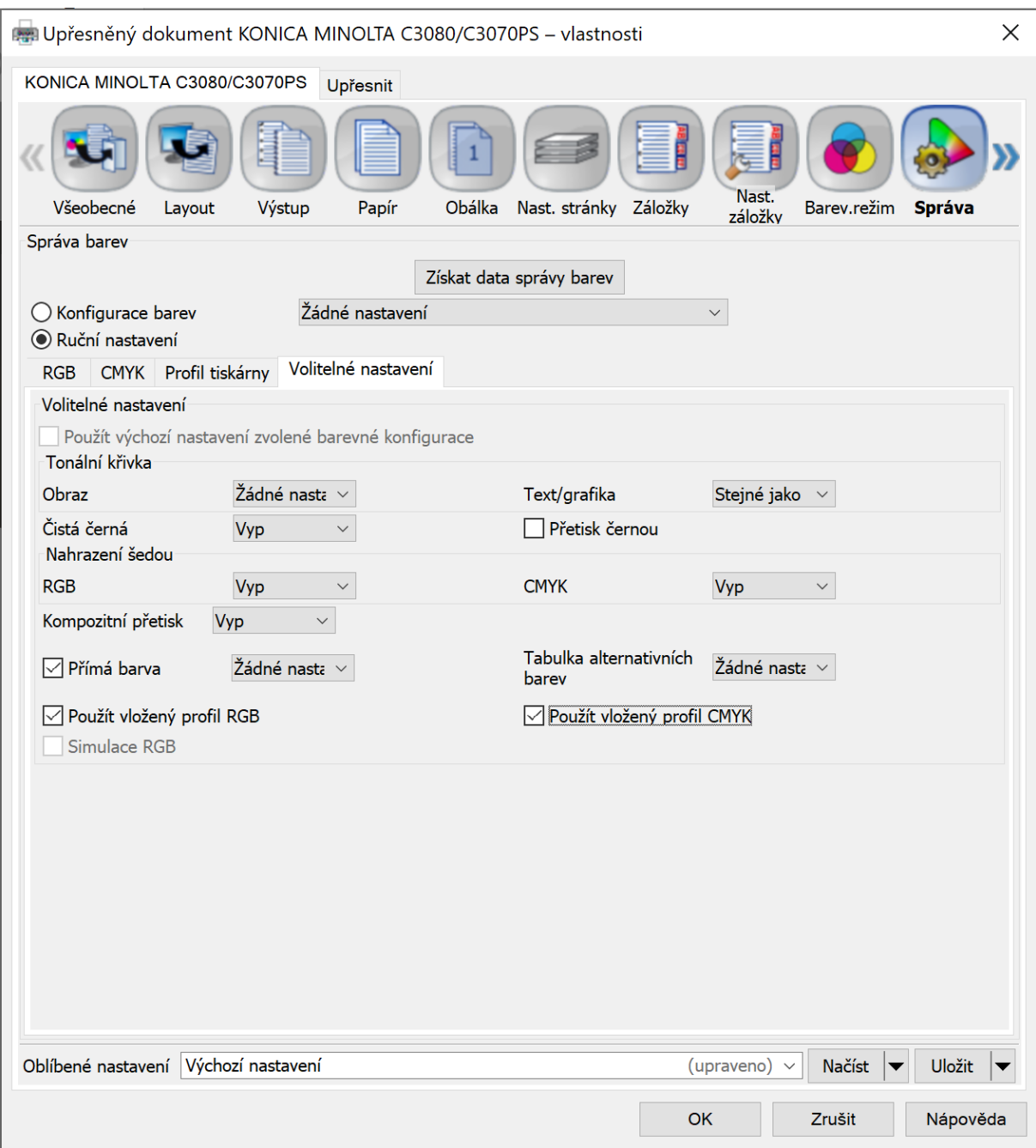

*Obr. 25: Nastavení 3 – záložka Správa, sekce volitelné nastavení*

Vyhodnocení: S výrazně nejmenšími barvovými odchylkami byly vytištěny archy s nastavením 1. Tato nastavení mají významný vliv, při nastavení 2 a 3 se barvové odchylky pohybovaly vysoko za přijatelnou hodnotou 5. V grafech prezentovaných níže je třeba porovnat hodnoty na ose y. Jednotlivé barvy odpovídají měřeným políčkům, černá barva reprezentuje políčko K100, šedá políčko C100M100Y100. Nastavení 1 s nejlepšími výsledky se od nastavení 3 lišilo pouze v těchto bodech: 1) Čistá černá: Text/grafika; 2) Nahrazení šedou – RGB: Text/grafika, 3) CMYK – Text/grafika/obraz.

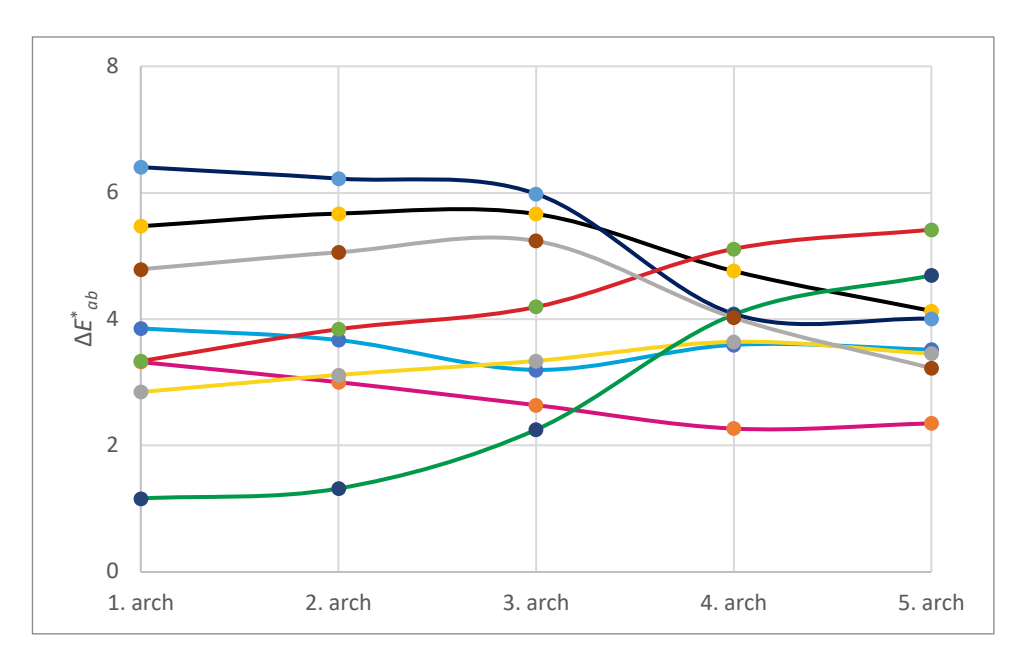

*Graf 35: Vyhodnocení tisku s nastavením 1.*

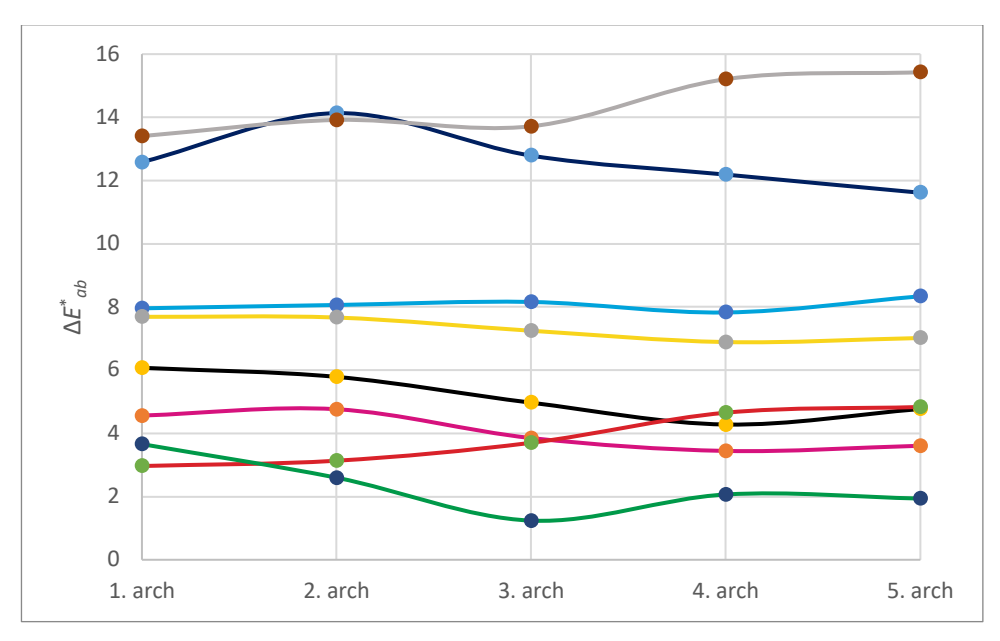

*Graf 36: Vyhodnocení tisku s nastavením 2.*

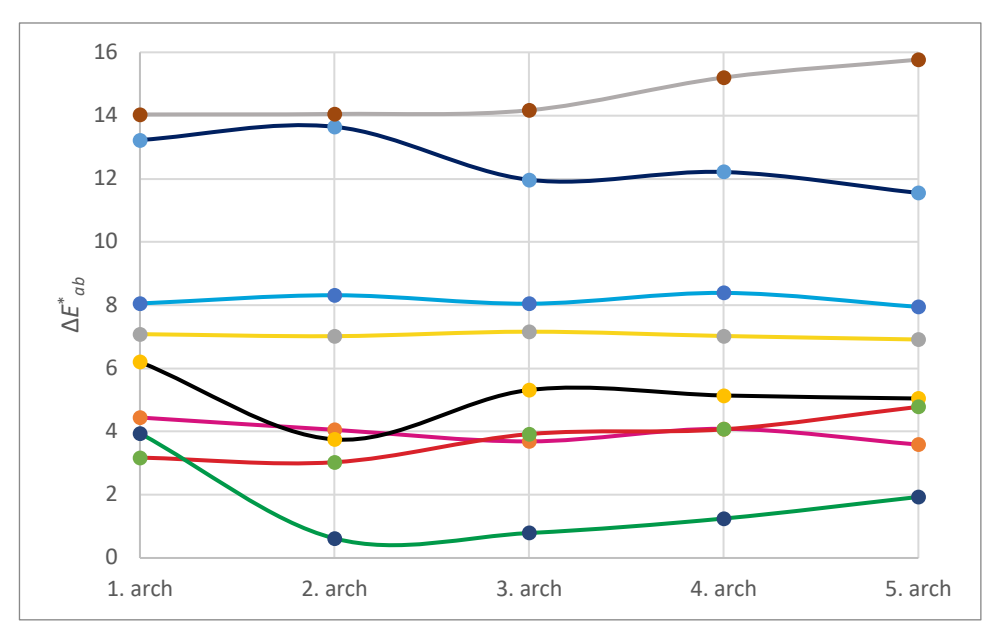

*Graf 37: Vyhodnocení tisku s nastavením 3.*

Vyhodnocení z hlediska použití tonerů:

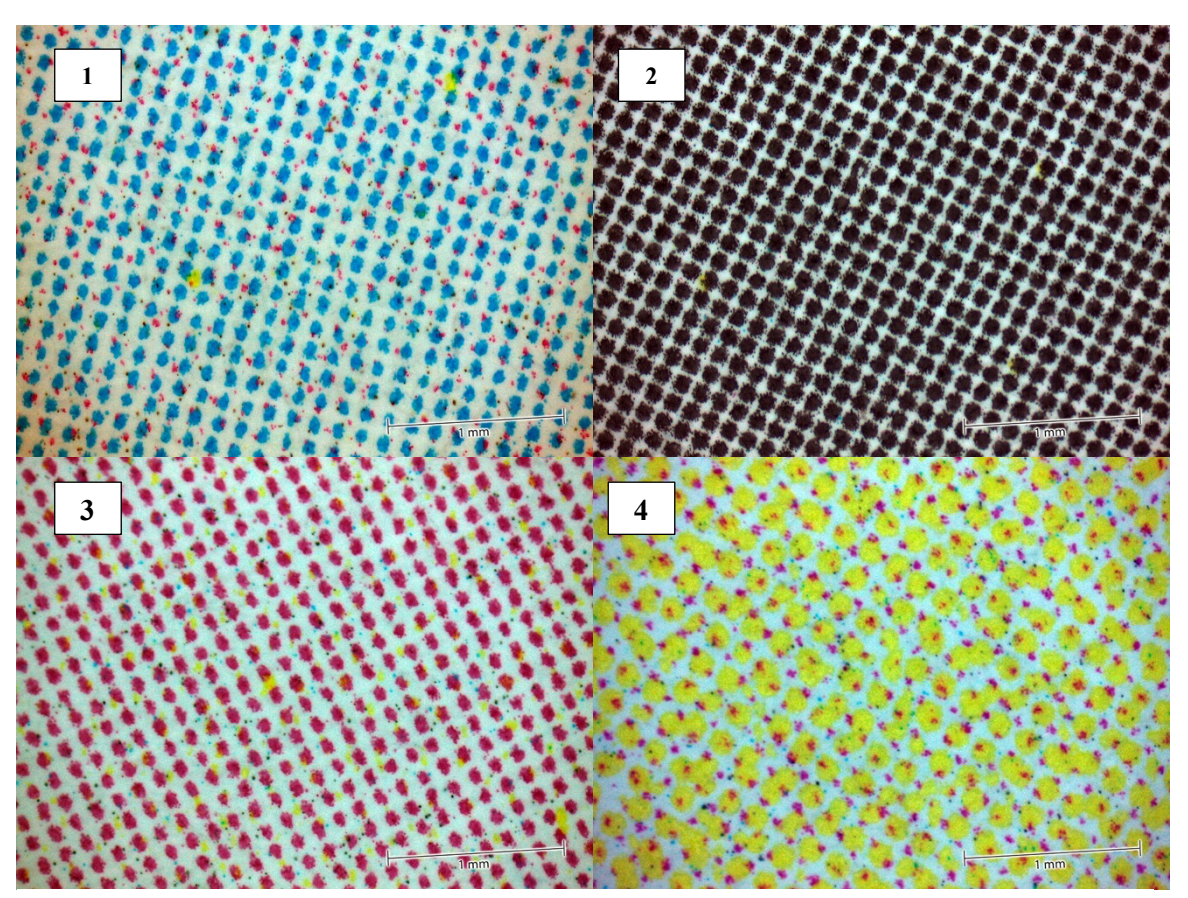

*Obr. 26: nastavení 4 – tiskové body. Zleva dolů pozice políček 1–4.*

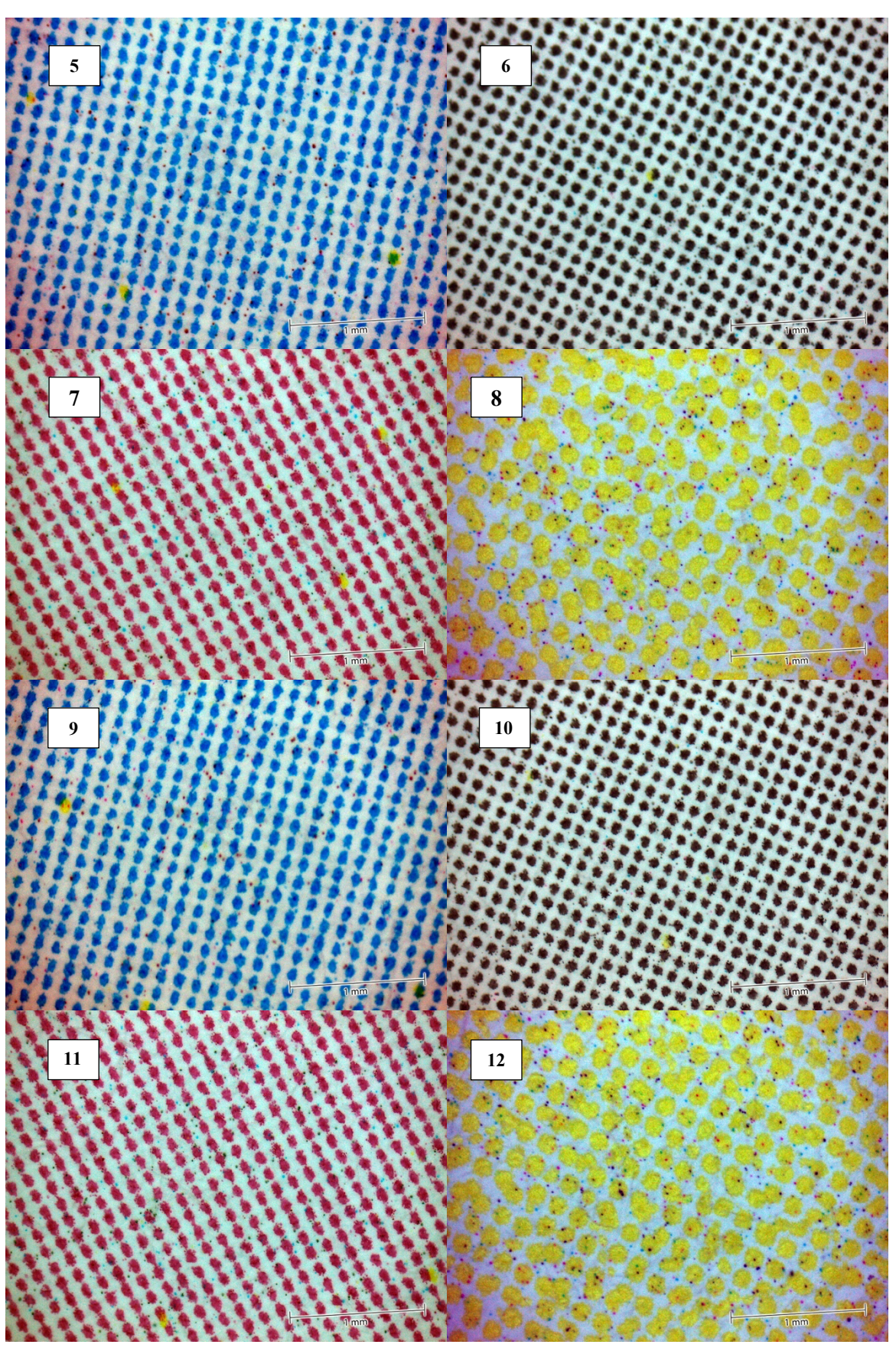

*Obr. 27: nastavení 4 – tiskové body. Zleva dolů pozice políček 5–12.*

Nastavení 1: do políčka C přidává M (pozice 1), políčko K – bez dalších procesních barev. (pozice 2), do políčka M přidává Y (pozice 3), do polička Y přidává M (pozice 4). Nastavení 2: políčka C, K, M, Y (pozice 5, 6, 7, 8) – bez dalších procesních barev. Nastavení 3: políčka políčka C, K, M, Y (pozice 5, 6, 7, 8) – bez dalších procesních barev.

**Nastavení 1**: sekce Správa: Ruční nastavení; Volitelné nastavení: Čistá černá: Text/grafika, (přetisk černou bez zaškrtnutí), Nahrazení šedou: RGB: Text/grafika, CMYK: Text/grafika/obraz. Použít vložený profil CMYK – zaškrtnuto.

**Nastavení 2**: sekce Správa: Ruční nastavení; Volitelné nastavení: Čistá černá: Vyp. (přetisk černou bez zaškrtnutí), Nahrazení šedou: RGB: Vyp.; CMYK: Vyp. Použít vložený profil CMYK – nezaškrtnuto.

**Nastavení 3**: sekce Správa: Ruční nastavení; Volitelné nastavení: Čistá černá: Vyp. (přetisk černou bez zaškrtnutí), Nahrazení šedou: RGB: Vyp.; CMYK: Vyp. Použít vložený profil CMYK – zaškrtnuto. – jediný rozdíl.

Nastavení A1, mělo při měření barvových odchylek nejlepší výsledky. Výrazně lepší než nastavení 2 a 3. Z hlediska výsledku testu tisku bodů prohlížením pod mikroskopem dopadlo nejlépe nastavení 3.

#### **Pátý experiment**

Cílem pátého experimentu bylo porovnat a) kvalitu tisku před a po provedení všech automatických kalibrací, které tiskový stroj s instalovanou jednotkou IQO-501 umožňuje a b) kvalitu tisku dvou nastavení, které se liší pouze nastavením v záložce papír. Ostatní nastavení kopíruje nastavení 3 z předchozího experimentu. V experimentu 5 bylo použito:

**Nastavení 1**: sekce Správa, Ruční nastavení, Volitelné nastavení: Čistá černá: Vyp, (přetisk černou bez zaškrtnutí), Nahrazení šedou: RGB: Vyp.; CMYK: Vyp.; Použít vložený profil CMYK –zaškrtnuto; záložka Papír: profil papíru: Žádné nastavení;

**Nastavení 2**: záložka Papír: profil papíru: natíraný matný 130g.

Byly vytištěny archy s nastavením 1 a 2, provedeny kalibrace stroje a poté vytištěny archy se stejným nastavením.

Vyhodnocení: Výsledky barvových odchylek Δ $E_{ab}^*$  přesahovaly kromě políčka M hodnotu 5. Výrazně horší výsledky byly u dvou soutiskových políček: C100M100Y100 a B (C100M100). U políček R (M100Y100) a G (C100y100) byly naopak barvové odchylky ΔE<sub>ab</sub>většinou do hodnoty 5. Vyhodnocení nepřineslo výsledek, který by znamenal přínos v hledání optimálního nastavení tisku. Výsledky jsou patrné z grafů 34–37.

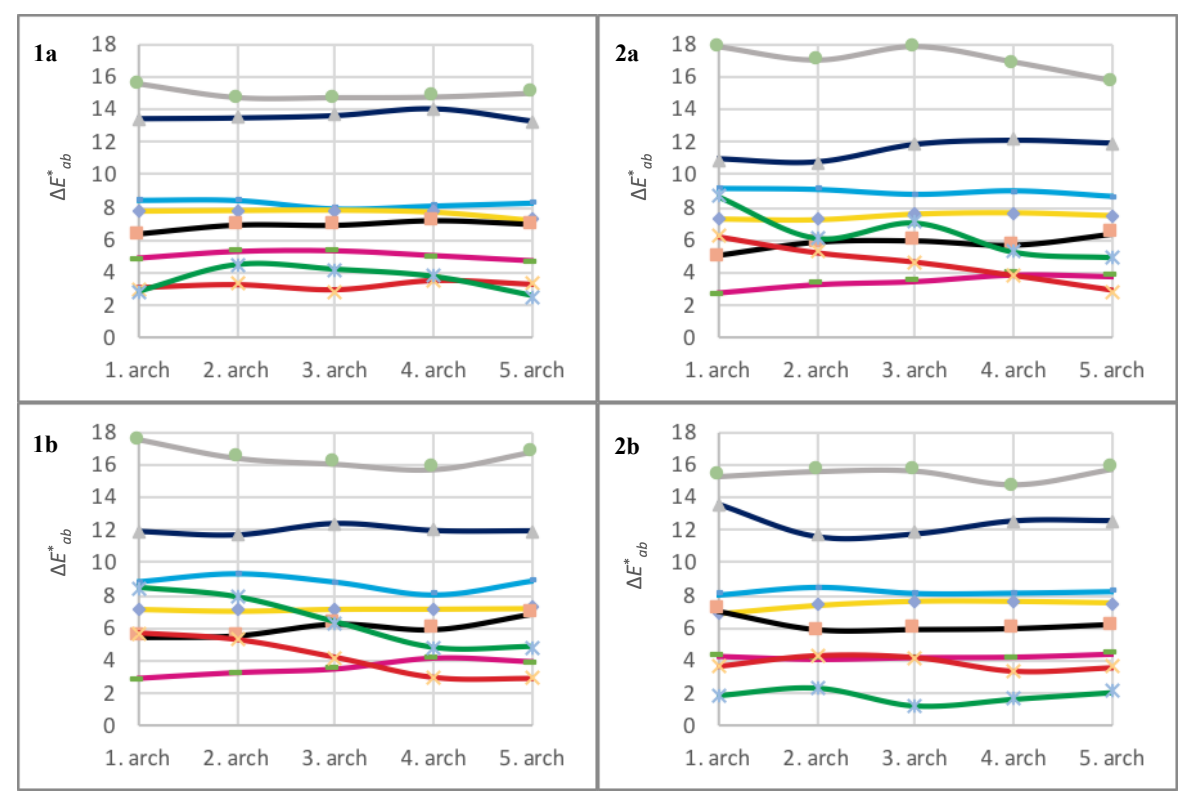

*Graf 38–41. Výsledek experimentu 5. 1a, 2a – před provedením kalibrací; 2a, 2b – po kalibracích.*

Tiskové body – experiment 5. Při testování vlivu profilu papíru a kalibrací tiskárny byly všechny tiskové body na všech arších vytištěny bez přídavku dalších tonerů. Ukázka napříč všemi variantami na obrázku níže.

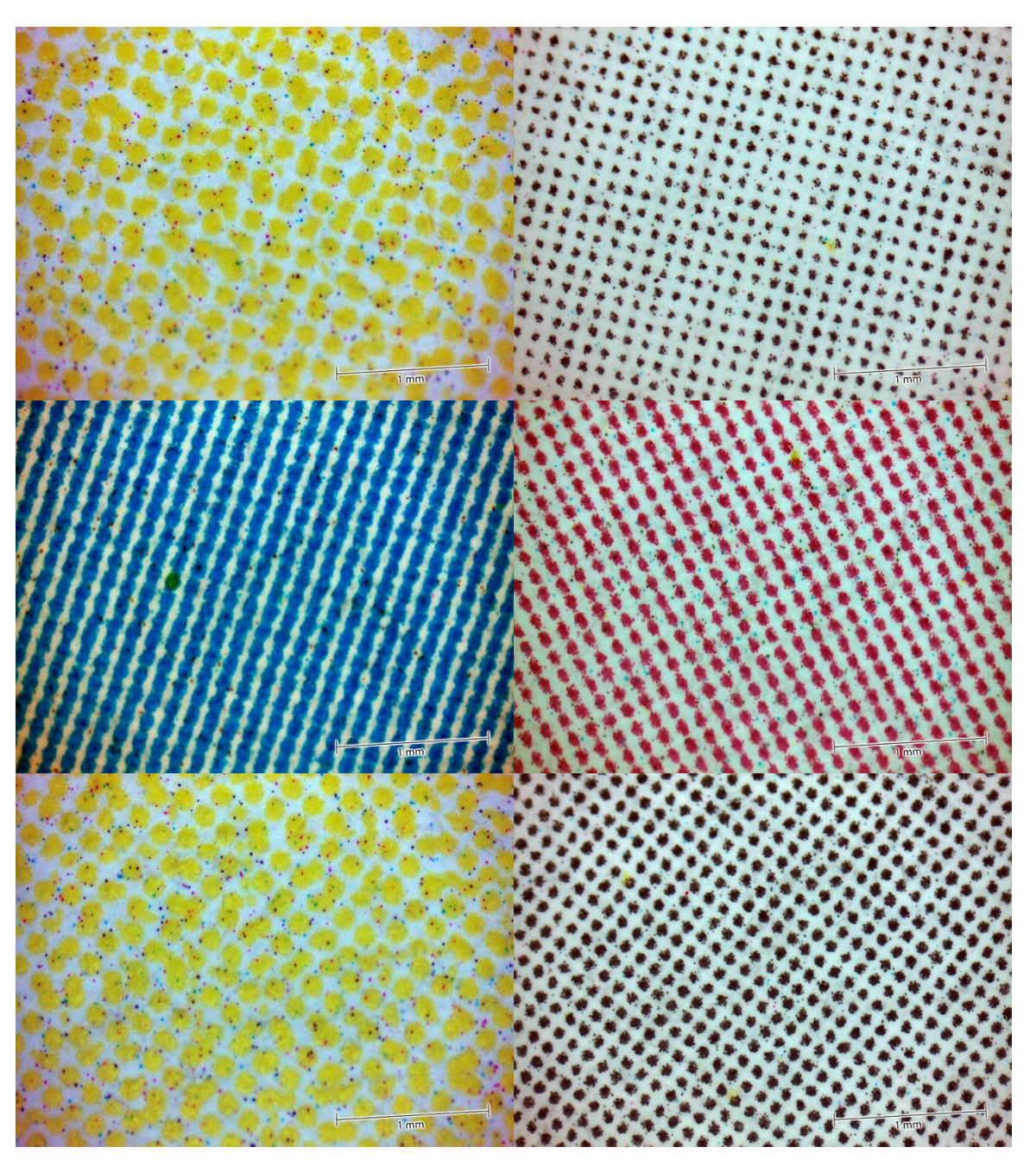

*Obr. 28: Nastavení 4 – tiskové body na arších – experiment 5*

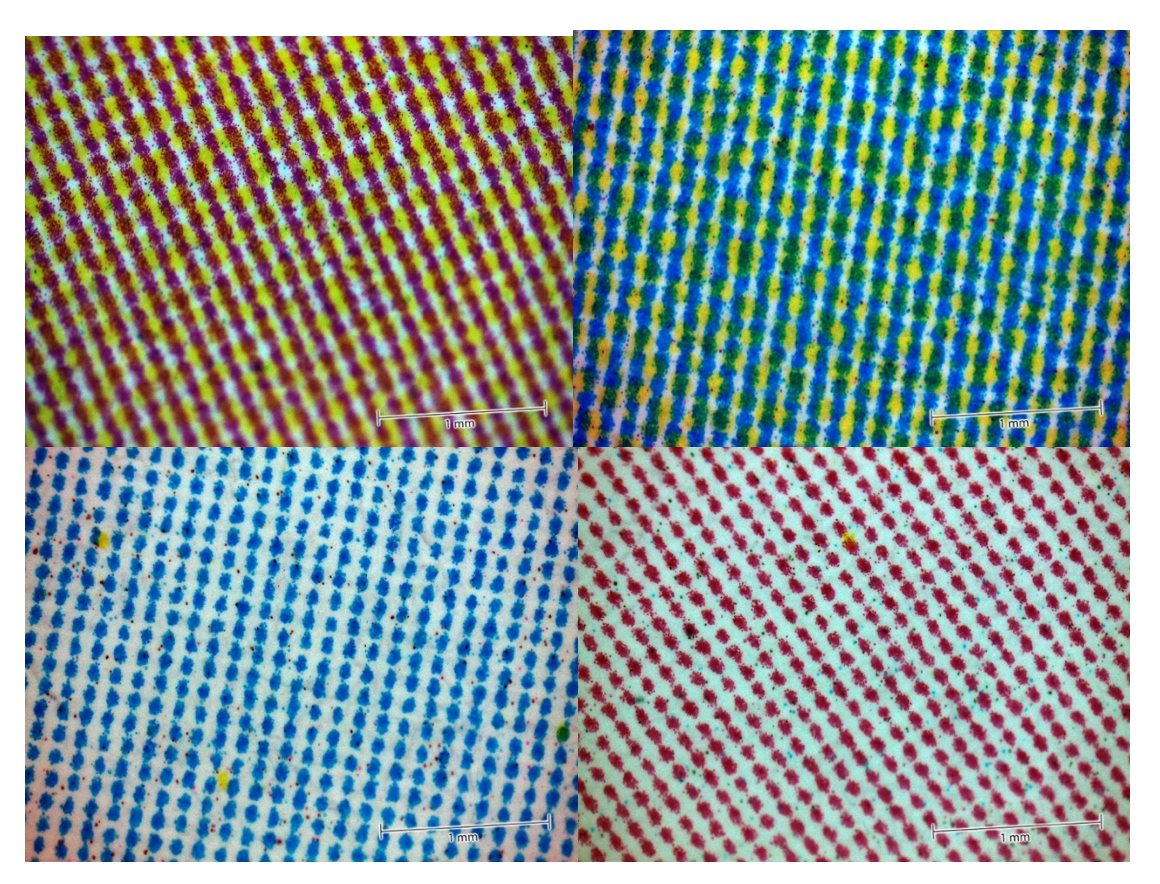

*Obr. 29: Nastavení 4 – tiskové body na arších – experiment 5*

## **Vyhodnocení tiskových bodů pomocí mikroskopu**

Vytištěné archy byly zkoumány pod mikroskopem, s cílem ověřit, zda při tisku dochází nebo nedochází k soutisku více procesních barev v políčcích, kam byla z datového souboru zaslána pouze 1 barva.

Bylo zjištěno, že arch papíru, který projde tiskovým strojem má na místech bez potisku zbytkové částice toneru. Na papíře jsou zafixovány částice toneru C, M Y i K o velikosti řádově desítek mikrometrů. Dále se na papíru vyskytují větší shluky žlutých částic toneru. Tento úkaz je typický a objevuje se všech arších, které strojem projdou. Jedná se o vadu typickou pro elektrofotografii s práškovými tonery, která se v průběhu času zvětšuje. Na prvním archu – tisk fotografie (viz obr. 29 a 30), jenž byl vytištěn po instalaci stroje v září 2018 se tyto vady vyskytují v menší míře. Shluky žlutých částic toneru se vyskytují v podobné formě jako na arších vytištěných nyní. Drobné částice toneru CMYK se vyskytují v menší frekvenci. Zvláštní struktura je dána speciálním typem papíru, který byl na první výtisk použit. Pod mikroskopem byl zkoumán výtisk z obdobného tiskového stroje: Konica Minolta Accurio Press C6085,

používaného pro produkční tisk. Výsledek – vzhled drobných částic toneru je velmi podobný (viz obr. 31).

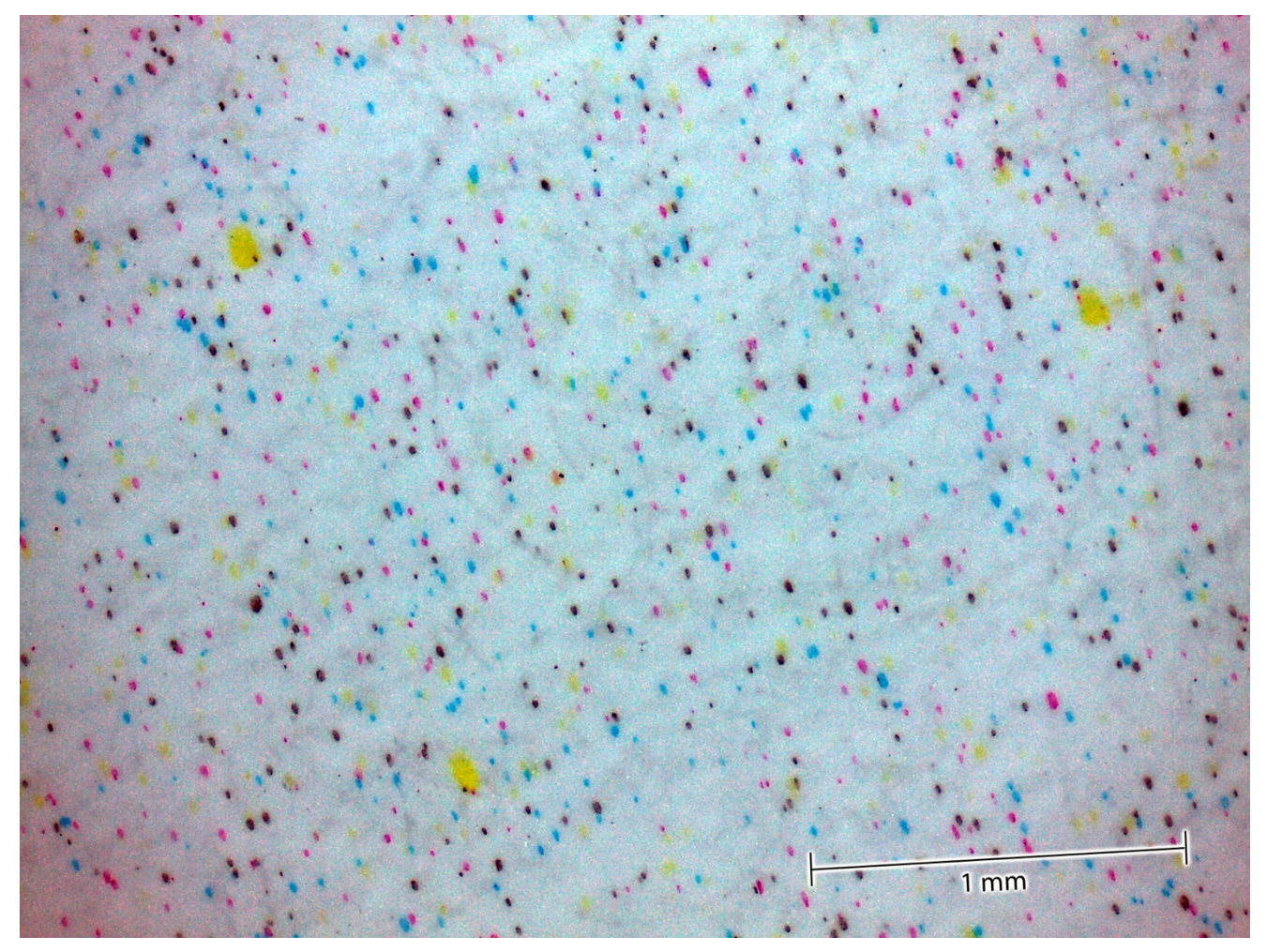

*Obr. 30:Nepotištěné místo archu.*

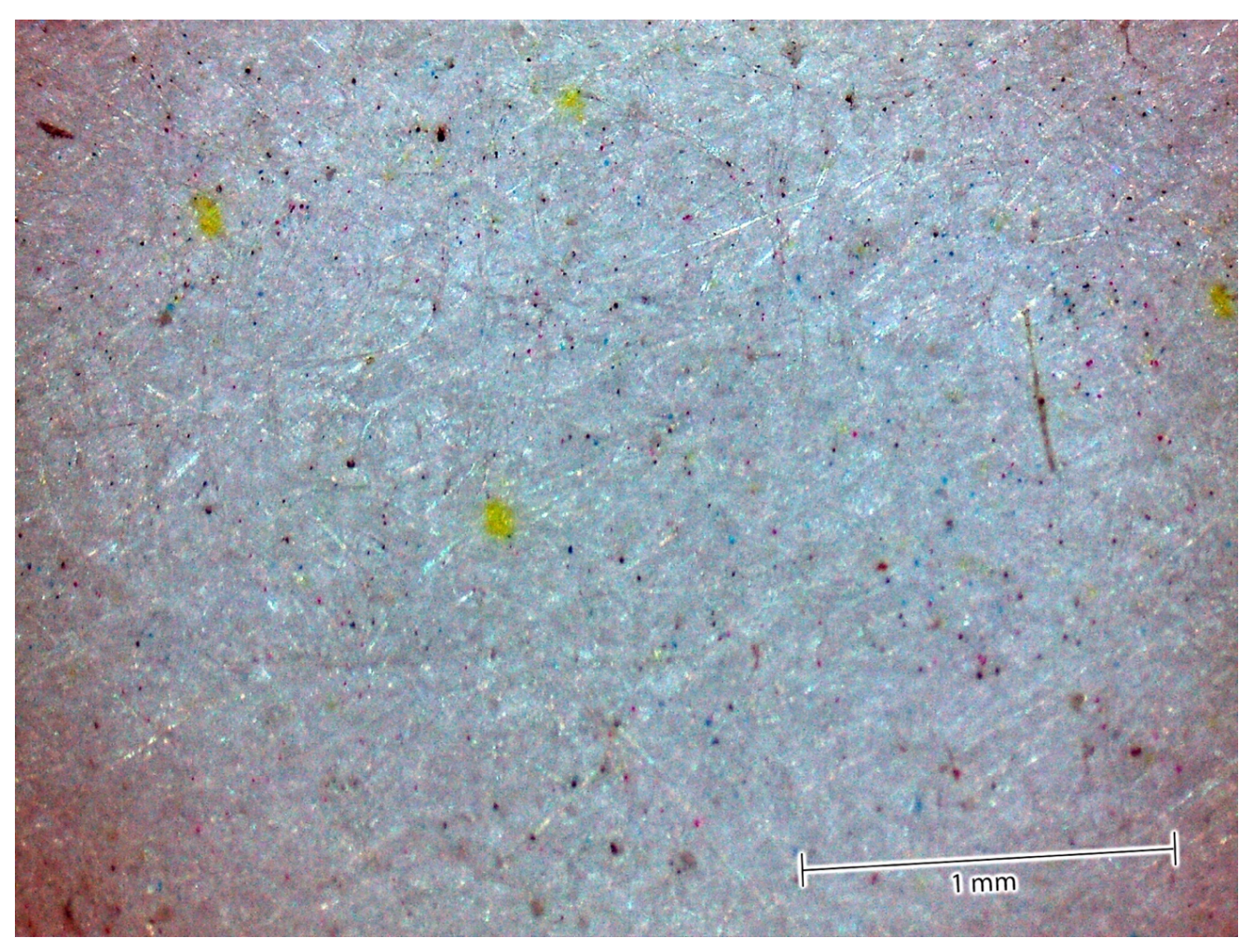

*Obr. 31: Nepotištěné místo prvního archu, který byl na stroji vytištěn.*

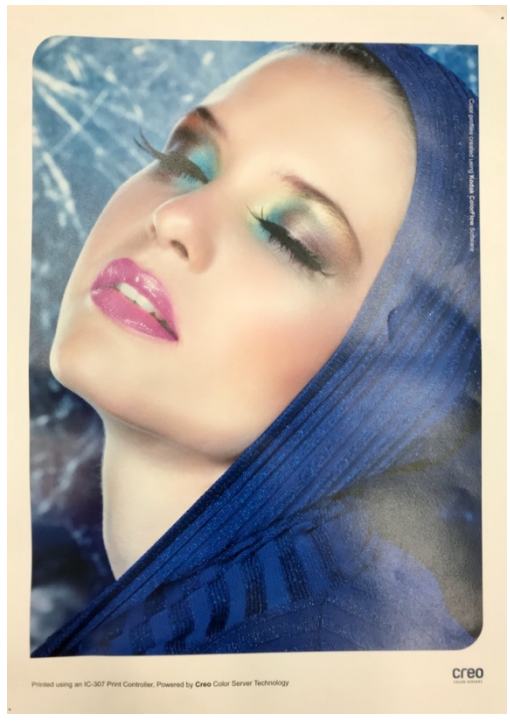

*Obr. 32: První fotografie vytištěná na stroji Konica Minolta Accuurio Press C3070.*

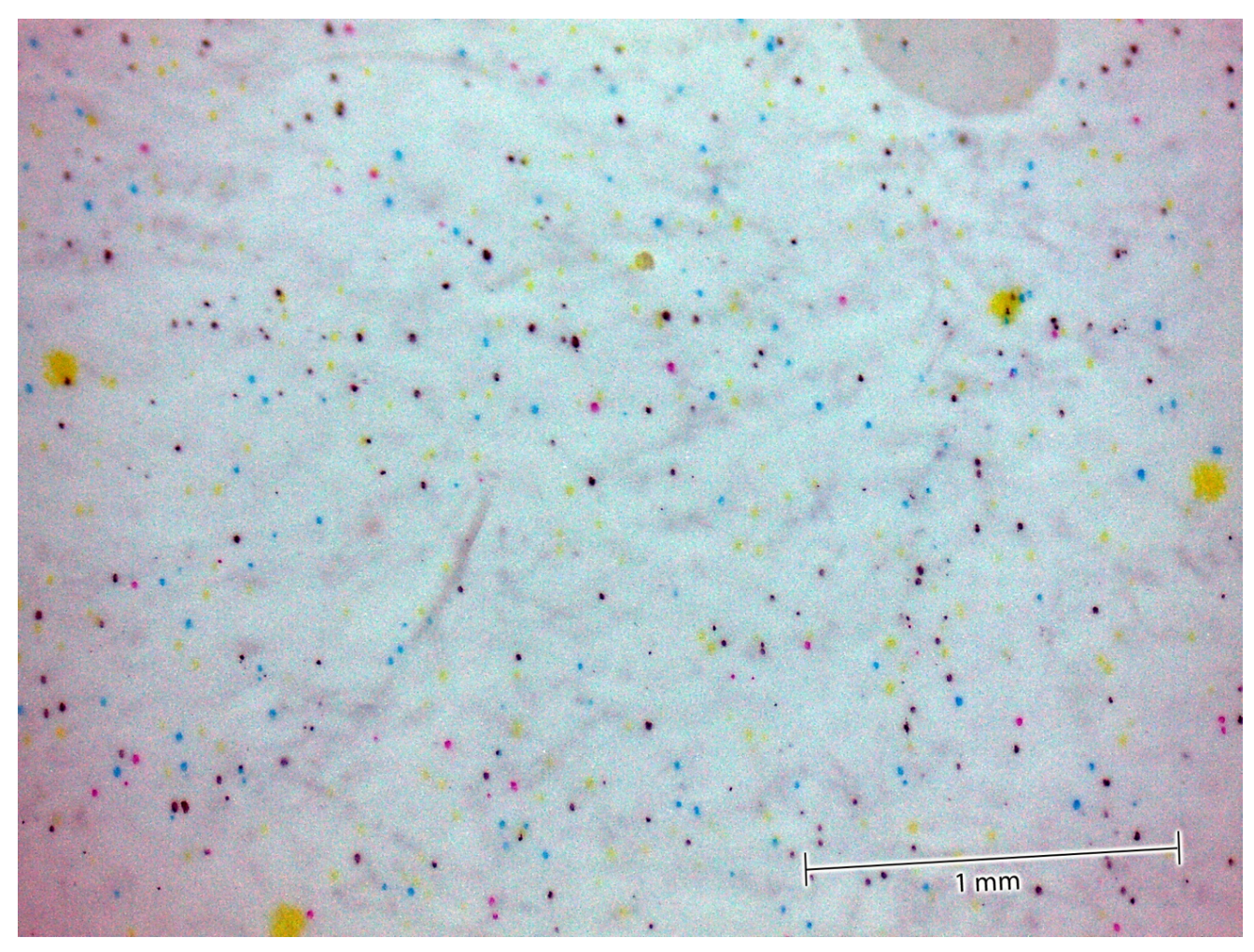

*Obr. 33: Nepotištěné místo podobného tiskového stroje Konica Minolta Accurio Press C6085.*

# **Vytvoření profilu papíru**

V tiskovém stroji byl pomocí jednotky IQO-151 vytvořen profil papíru. Výrobce ho označuje jako "Profil tiskárny". Použití tohoto profilu v sekci Správa – Ruční nastavení – Profil tiskárny způsobí změnu nastavení v záložce CMYK – v případě vytvoření profilu při zpracování diplomové práce se nastavení změní na Cílový profil CMYK – PSO coated\_v3. Jedná se tedy částečně o "preset" – dojde k změně hodnot v nastavení, pokud již nastaveny nebyly. Podle mého názoru by bylo vhodnější použít název profil papíru, neboť tento profil s vlivem papíru úzce souvisí. Při vytváření tohoto profilu stroj vytiskne dva archy, které proměřuje a pomocí vyhodnocení jednotkou IQO-501 přenastaví některé parametry tak, aby byla pro daný typ papíru co nejvhodnější. Přesnější popis, kterých parametrů a jakých hodnot se nastavení týká, není možné zjistit, výrobce tyto informace neposkytuje. Může se jednat o korekce náboje na koronovacím zařízení, úpravu vlhkosti a další. V anglickém jazyce má název tohoto profilu stejný význam: Printer Profile.

### 2.4.9. Šestý experiment

Cílem šestého experimentu bylo ověřovat výsledky zjištěných výsledků a testovat další konfigurace. Všechna nastavení se týkají tisku z PDF dokumentu s vloženými profily. Nastavení byla zvolena na základě již zjištěných výsledků.

#### **a) Popis jednotlivých nastavení s výsledky barvových odchylek**

**Nastavení 1**: Správa: Ruční nastavení – Převod RGB: Vyp, Převod CMYK: Vyp, Profil tiskárny: Žádné nastavení. Volitelné nastavení: ponecháno defaultní, viz. obr. – nastavení 3. V záložce Rozšířené v dialogu programu Adobe Acrobat: Zpracování barev: Správa barev Acrobat; Barevný profil: PSO Coated v3. Zacházet se stupni šedé jako s šedými pouze se složkou K – zaškrtnuto; Zachovat černou: zaškrtnuto; Zachovat základní barvy CMYK – zaškrtnuto; Použít nastavení náhledu výstupu – bez zaškrtnutí.

**Nastavení 2:** jako 1) změna pouze v záložce Rozšířené na úrovni tiskového dialogu programu Adobe Acrobat: Zpracování barev: Správa barev Acrobat; Barevný profil: Coated Fogra39.

**Nastavení 3**: Správa: Ruční nastavení – RGB – profil tiskárny: právě vytvořený profil papíru ve stroji pod názvem KM 130 12-07-2021. Tím se změní nastavení v záložce CMYK: Cílový profil CMYK – PSO Coated\_v3. Volitelná nastavení: ponechána v defaultním nastavení, jelikož ta dosahují z předchozích experimentů nejlepších výsledků. Tato nastavení jsou zřejmá z následujícího obrázku:

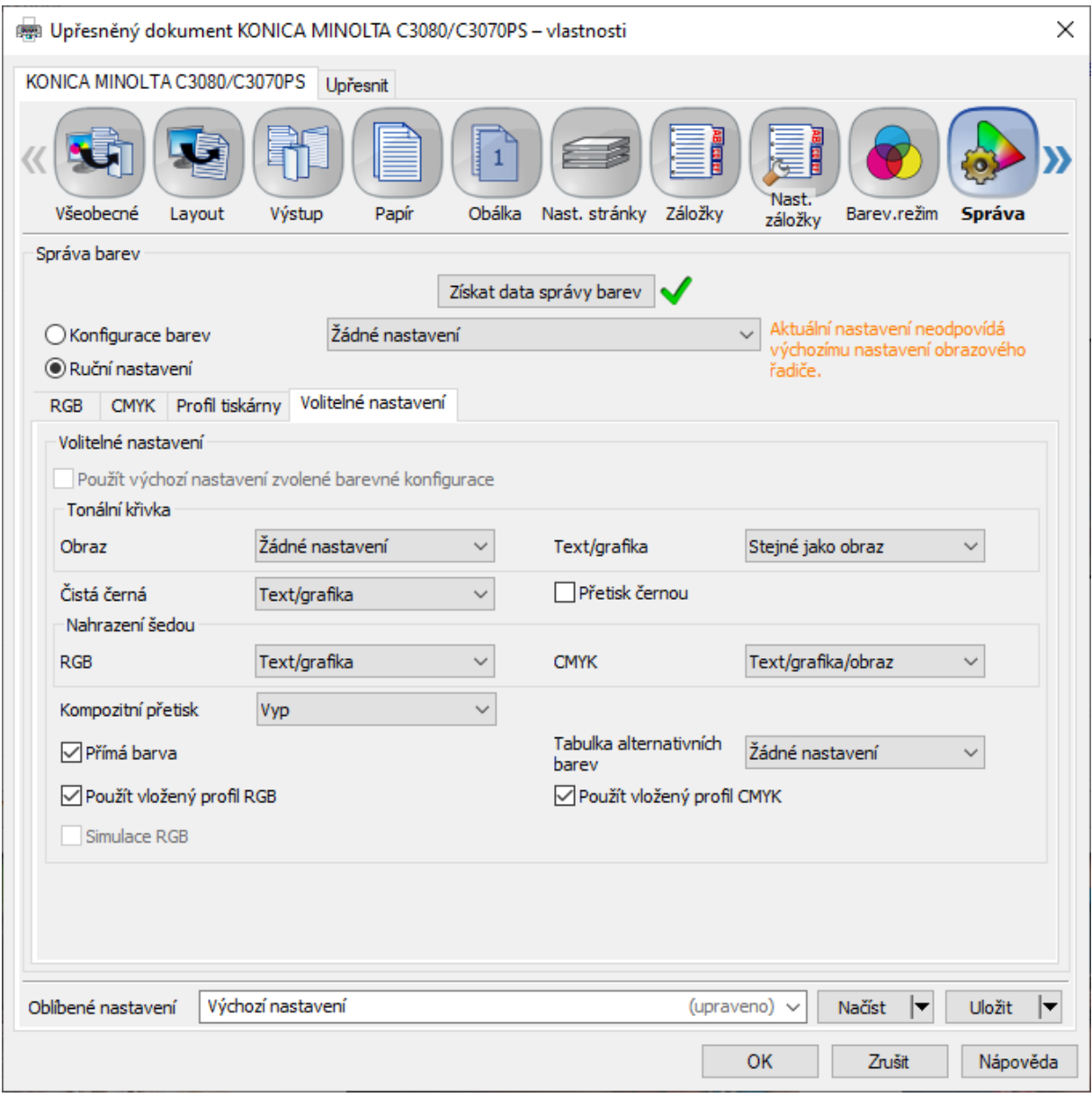

*Obr. 34: Volitelná nastavení – nastavení č. 3.*

V záložce Rozšířené na úrovni tiskového dialogu programu Adobe Acrobat: Zpracování barev: Správa barev Acrobat; Barevný profil: PSO Coated v3. Zacházet se stupni šedé jako s šedými pouze se složkou K – zaškrtnuto; Zachovat černou: zaškrtnuto; Zachovat základní barvy CMYK – zaškrtnuto; Použít nastavení náhledu výstupu – bez zaškrtnutí. (kromě použití profilu papíru (tiskárny je nastavení stejné jako 1). Použití profilu se projevilo nižšími hodnotami  $\Delta E^*_{ab}$  a dále použitím dalších procesních barev (do políčka C je přidán toner M, do políčka M je přidán toner Y, do políčka Y je přidán toner M, políčko K je tištěno pouze černým tonerem.). Porovnání nastavení 3 a 1. Nižší hodnoty  $\Delta E^*_{ab}$  byly u políček CMYK, R, vyšší hodnoty u políček B (průměr  $\Delta E^*_{ab}$  6,3, u nast. 1 byl průměr  $\Delta E^*_{ab}$  3,87; u políčka G (průměr  $\Delta E^*_{ab}$  6,9, u nast. 1 průměr

 $\Delta E_{ab}^*$  3,34 a C100, M100, Y100 (průměr  $\Delta E_{ab}^*$  4,52, u nastavení 1 průměr  $\Delta E_{ab}^*$ 3,88). Viz grafy 43–49.

**Nastavení 4:** V záložce Rozšířené na úrovni tiskového dialogu programu Adobe Acrobat: Ponecháno defaultní nastavení profilu, tedy: Pracovní CMYK: Coated Fogra39.: Výrazně horší výsledky u políčka B (průměr  $\Delta E^*_{ab}$  13,11 se směrodatnou odchylkou 0,85, u políčka Y (průměr  $\Delta E_{ab}^*$  6,89 se směrodatnou odchylkou 0,47).

**Nastavení 5**: Tisk s profilem tiskárny (papíru). V záložce Rozšířené na úrovni tiskového dialogu programu Adobe Acrobat: Zpracování barev: Správa barev tiskárny. : Hodnoty  $\Delta E^*_{ab}$  vyšší než 5 u políček Y, B, G, C100, M100, Y100.

**Nastavení 6**: Správa: Ruční nastavení – Převod RGB: Vyp, Převod CMYK: Vyp, Profil tiskárny: Žádné nastavení. Volitelné nastavení: ponecháno defaultní, viz. obr. – nastavení 3. V záložce Rozšířené na úrovni tiskového dialogu programu Adobe Acrobat: Zpracování barev: Správa barev Acrobat; Barevný profil: PSO Coated v3.

Vyšší hodnoty u políček C: průměr  $\Delta E_{ab}^*$  7,31; sm. odchylka 0,1; Y: průměr  $\Delta E_{ab}^*$  7,25 sm. odchylka 0,06. Nastavení 6 se od nastavení 5 liší v absenci profilu tiskárny (papíru). Před tiskem je vhodné vytvářet profily a zadávat je pomocí záložky Správa – Ruční nastavení – Profil tiskárny. Při vyhodnocení tiskových bodů pod lupou bylo zjištěno, že s nastavením 6 stroj tiskne čistě pouze příslušné procesní barvy CMYK. Dosahuje však horších výsledků barvových odchylek. Porovnáním nastavení 5 a 6 bylo tedy prokázáno, že přidání dalšího toneru do základních procesních barev znamená v případě tisku na tomto stroji lepší výsledky v podání barev.

**Nastavení 7**: Tisk s profilem tiskárny (papíru). V záložce Rozšířené na úrovni tiskového dialogu programu Adobe Acrobat: Zpracování barev: Správa barev Acrobat. Zacházet se stupni šedé jako s šedými pouze se složkou K – zaškrtnuto, Zachovat černou– zaškrtnuto, **Zachovat základní barvy CMYK – bez zaškrtnutí**; Použití náhledu výstupu – bez zaškrtnutí.: Nastavení se od 5 liší pouze ve zvýrazněném textu. V průměru toto nastavení dosahuje nižších hodnot než 5.

#### **b) Kontrola tiskových bodů pod mikroskopem**

V elektrofotografii se používá k dosažení požadované tónové hodnoty princip síťování, který používá také (mimo jiné) ofsetový tisk. Na rozdíl od ofsetového tisku může být v digitálním tisku dosahováno požadované základní procesní barvy určité tónové hodnoty přidáním další procesní barvy. Tento princip je zřejmý z provedených pozorování pod mikroskopem, kdy při určitém nastavení je například tištěna Magenta s přídavkem žluté. Pozorováním pod mikroskopem bylo odlišeno nežádoucí "špinění", ulpívání přebytečného toneru na nepotištěných místech papíru od záměrného přidávání procesní barvy, kdy přidaný toner vykazuje jistou velikost a pravidelnost. V experimentu 6 bylo pozorování provedeno z časových důvodů místo mikroskopu pomocí lupy s 12násobným zvětšením. Tento postup neumožňuje pořízení obrazových souborů, avšak umožňuje dostatečné vizuální posouzení. Výsledky vizuálního posouzení: **Nastavení 1:** všechny procesní barvy CMYK – bez dalších procesních barev **Nastavení 2:** všechny procesní barvy CMYK – bez dalších procesních barev **Nastavení 3:** C – přídavek M, M – přídavek Y, Y – přídavek M, K – bez dalších procesních barev **Nastavení 4:** C – přídavek M, M – přídavek Y, Y – přídavek M, K – bez dalších procesních barev **Nastavení 5:** C – přídavek M, M – přídavek Y, Y – přídavek M, K – pouze soutisk CMY (bez K) **Nastavení 6:** všechny procesní barvy CMYK – bez dalších procesních barev

**Nastavení 7:** C – přídavek M, M – přídavek Y, Y – přídavek M, K – bez dalších procesních barev

# **Vyhodnocení barvových odchylek:** D*E\* ab*

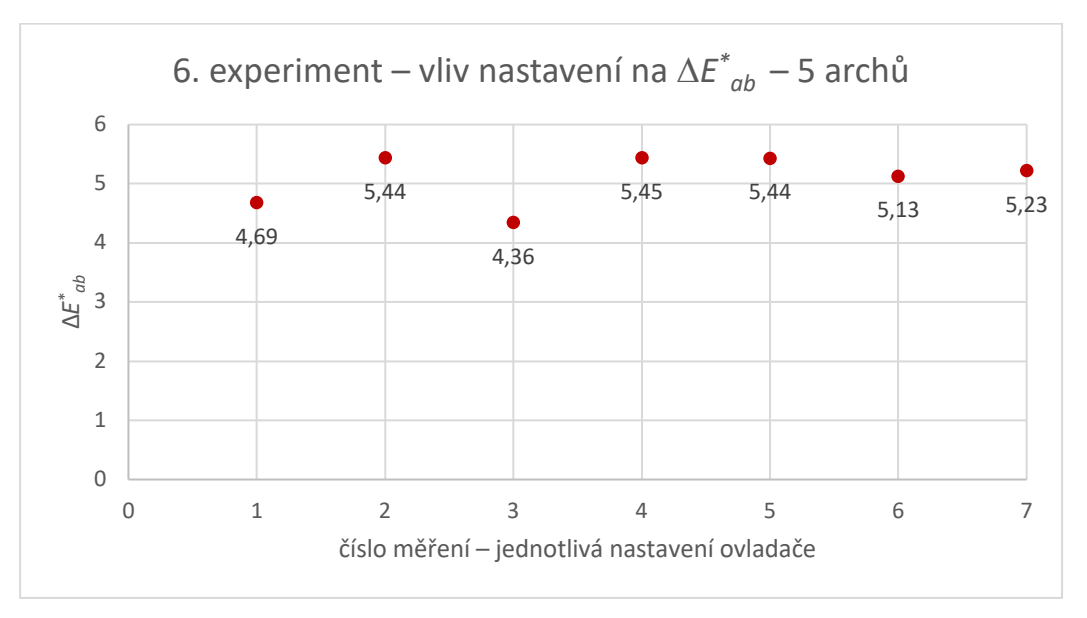

*Graf 42: Průměrné barvové odchylky*

Nejmenší barvové odchylky bylo dosaženo s nastavením č. 3, kdy bylo dosaženo nejlepší hodnoty a zároveň bylo nejméně měřených políček s vyššími barvovými odchylkami než 5. Políčka s vyššími hodnotami byla B(C100,M100) s průměrem 6,3 a R(M100,Y100) s průměrem 6,9. U tohoto nastavení stroj do políček CMY přidává další procesní barvy, tím pádem i do políček B a R.

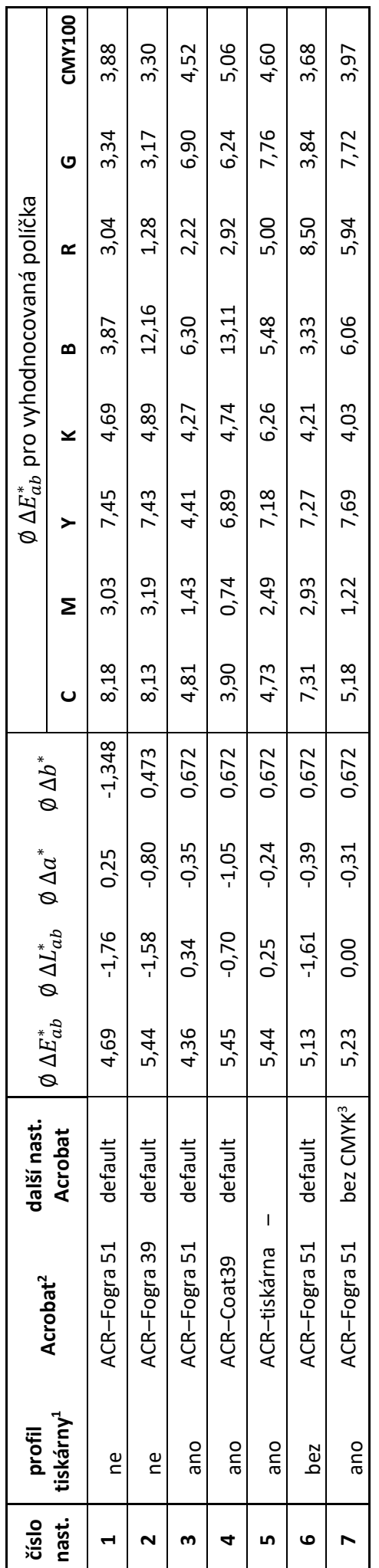

<sup>1</sup>Záložka správa – ruční nastavení – profil tiskárny. Ne – Žádné nastavení; Ano – KM 130 12-07-2021 1 Záložka správa – ruční nastavení – profil tiskárny. Ne – Žádné nastavení; Ano – KM 130 12-07-2021 2záložka Rozšířené na úrovni tiskového dialogu programu Adobe Acrobat; Zpracování barev: 2záložka Rozšířené na úrovni tiskového dialogu programu Adobe Acrobat; Zpracování barev:

ACR-Fogra 51: Zpracování barev: Správa barev Acrobat; Barevný profil: PSO Coated v2 (tj. Coated Fogra 51) ACR–Fogra 51: Zpracování barev: Správa barev Acrobat; Barevný profil: PSO Coated v2 (tj. Coated Fogra 51) ACR-Fogra 39: Zpracování barev: Správa barev Acrobat; Barevný profil: ISO Coated v2 (tj. Coated Fogra 39) ACR–Fogra 39: Zpracování barev: Správa barev Acrobat; Barevný profil: ISO Coated v2 (tj. Coated Fogra 39) ACR- tiskárna: Zpracování barev: Správa barev tiskárny (volba profilu není aktivní, ostatní volby také ne) ACR– tiskárna: Zpracování barev: Správa barev tiskárny (volba profilu není aktivní, ostatní volby také ne) políčko Zachovat základní barvy CMYK – bez zaškrtnutí 3políčko Zachovat základní barvy CMYK – bez zaškrtnutí

Tabulka 12: Výsledky experimentu 6: - 7 nastavení, tisk po pěti arších *Tabulka 12: Výsledky experimentu 6: – 7 nastavení, tisk po pěti arších*

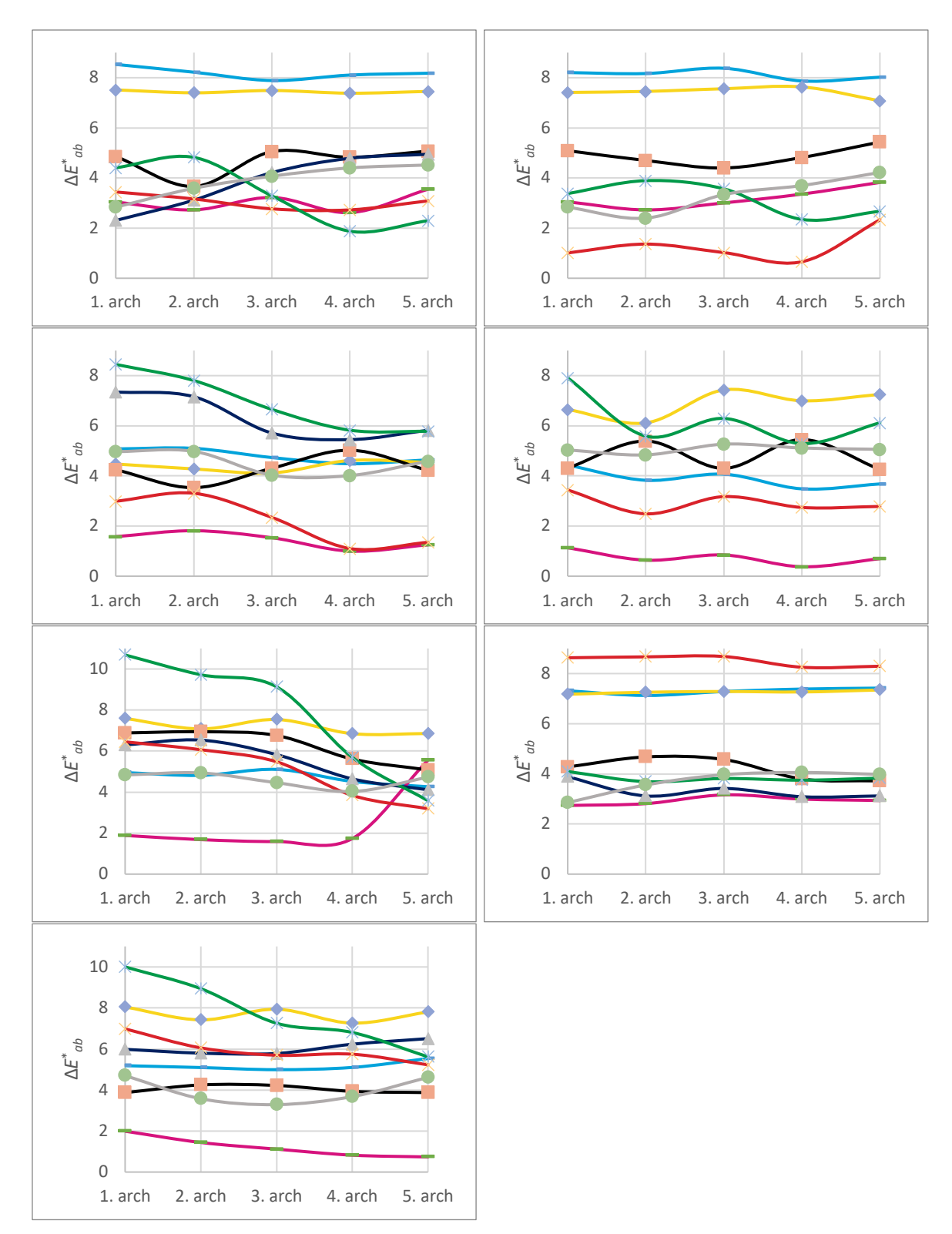

*Grafy 43–49: Barvové odchylky u 7 různých nastavení. Barvy odpovídají příslušným políčkům. Černá – políčko K100, šedá – políčko C100M100Y100.*

Z těchto grafů je opět možné vysledovat, že v určitých případech tisk vykazuje tendenci ke zlepšení v průběhu tisku. Nejvyšší vývoj tímto směrem byl zaznamenán v tomto experimentu č. 6, nastavení 5 (viz graf 47) u políčka G, kdy u prvního archu byla barvová odchylka 10,69 a

u pátého archu 3,58. V jiných případech je však trend opačným směrem, viz např. políčko M u stejného grafu, kdy první arch má průměrnou barvovou odchylku 1,89 a pátý arch 5,56. Není tedy důvod při tisku nákladu jednoho kusu používat arch po několika výtiscích, jak je tomu u konvenčních tiskových technik.

#### $2.5.$ **Popis provedených postupů**

Záměrem této diplomové práce je prověřit možnosti nastavení pro dosažení co nejlepších výsledků v reprodukci barev. Proto byly provedeny a popsány všechny kroky, které tiskové zařízení s volitelnou součástí Inteligent Quality Optimizer IQ-501 nabízí.

Výrobce ohledně kalibrací řídící jednotky upozorňuje, že pro dosažení přesné reprodukce barev je provádění kalibrací zásadní, neboť výsledky reprodukce barev se mohou měnit ze dne na den i v průběhu dne, vlivem vlhkosti, teploty a dalších parametrů. Typ papíru, jeho tloušťka, typ sítě a tvar tiskového bodu mohou také ovlivňovat výstupní optickou hustotu. [24]. Pro účely diplomové práce byl vytisknut manuál od výrobce Konica Minolta "Daily Maintenance Guide – For Operator", resp. jeho část týkají se kvality tisku, část 3. "Quality Adjustments". Tento manuál zůstane u tiskového stroje pro další použití. Všechny popsané kalibrace a nastavení se provádí pomocí ovládacího panelu – dotykového displeje tiskového stroje. Provedení jednotlivých kroků však není intuitivní. Doporučuji proto postupovat podle manuálu, kde je popsán seznam všech dostupných možností a pro každou uveden podrobný postup.

Některé kroky je možné provádět pomocí jednotky IQO-501 nebo manuálně pomocí externího spektrofotometru. Jsou popsány postupy s využitím IQO-501. Byly provedeny všechny dostupné kalibrace a přizpůsobení nastavení:

- 1) Color Density Control setting check strana 3–70. Český popis na ovládacím panelu: Kontrola nastavení seřízení barevné sytosti. Doporučené nastavení: Provádění pravidelných nastavení: Zap. Doba provádění nastavení: Během úlohy nebo Před začátkem úlohy. Nastavení během úlohy je vhodné při tisku úloh s vyšším nákladem. Při využití stroje na katedře polygrafie doporučuji použít nastavení "Před začátkem úlohy". Bylo nastaveno "Před začátkem úlohy".
- 2) Gamma automatic Adjustment strana 3–9. Český popis: automatické seřízení gamy. Po potvrzení proběhne automatické seřízení, které trvá přibližně 90 s.
- 3) Max. Density Adj. postup vhodný v případě, že jednotka IQO-501 není instalována.
- 4) Maximum Density Auto Adj strana 3–67. Český popis: Automatické seřízení maximální sytosti. Během tohoto kroku dojde k automatickému vytištění čtyř archů

s barevnými políčky. Automaticky se změní profil papíru pro příslušný zásobník papíru. Uloží se historie.

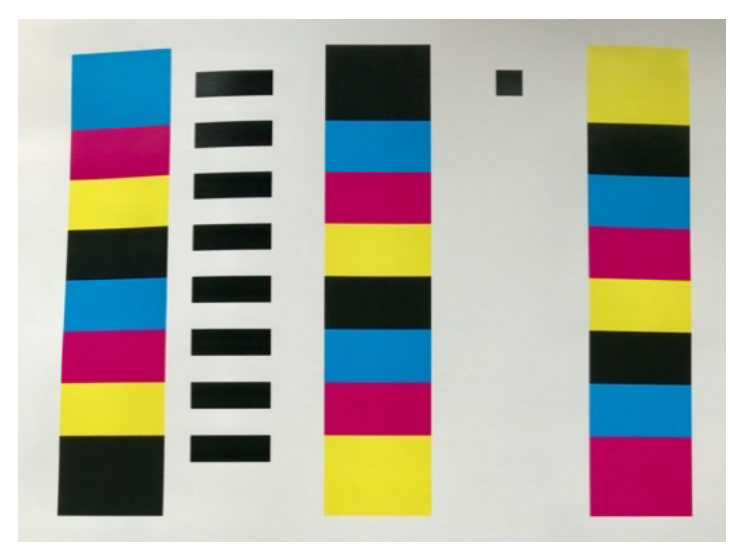

*Obr. 35: Barevná políčka – arch vytištěný během kroku č. 4.*

|                                             | <b>SEA1ZENI</b><br>$-48$                                                                                    |
|---------------------------------------------|----------------------------------------------------------------------------------------------------|
| Automatické seřízení maximální sytosti<br>団 |                                                                                                    |
|                                             |                                                                                                    |
|                                             |                                                                                                    |
|                                             |                                                                                                    |
|                                             |                                                                                                    |
|                                             |                                                                                                    |
|                                             | Seřidte maximální sytost<br>Hodnota seřízení maximální sytosti pro uživatele<br>bude po seřízení vynulována |
| Aktualni                                    |                                                                                                    |
| <b>V</b><br>- 1                             |                                                                                                    |
| $\mathbf{H}$<br>$-4$                        |                                                                                                    |
| <b>C</b><br>$+4$                            | [Nastavení papíru při registraci cílové sytosti]<br>Registrační název Mondi Color Copy Coated Silk 170      |
|                                             | Typ papiru<br>Costed-ML                                                                                     |
| R<br>$+2$                                   | [Výsledek měření sytosti (orientační hodnota)]                                                              |
|                                             | V M C K<br>Cilová sytost                                                                                    |
|                                             | Po nastavení<br>0.98 1.58 1.60 1.96                                                                         |
|                                             |                                                                                                    |
|                                             |                                                                                                    |
|                                             |                                                                                                    |
|                                             | Historie merent                                                                                             |
|                                             |                                                                                                    |
|                                             | RE21M T19KU<br>Zpět                                                                                         |

*Obr. 36: Ovládací panel po provedení kroku č. 4*

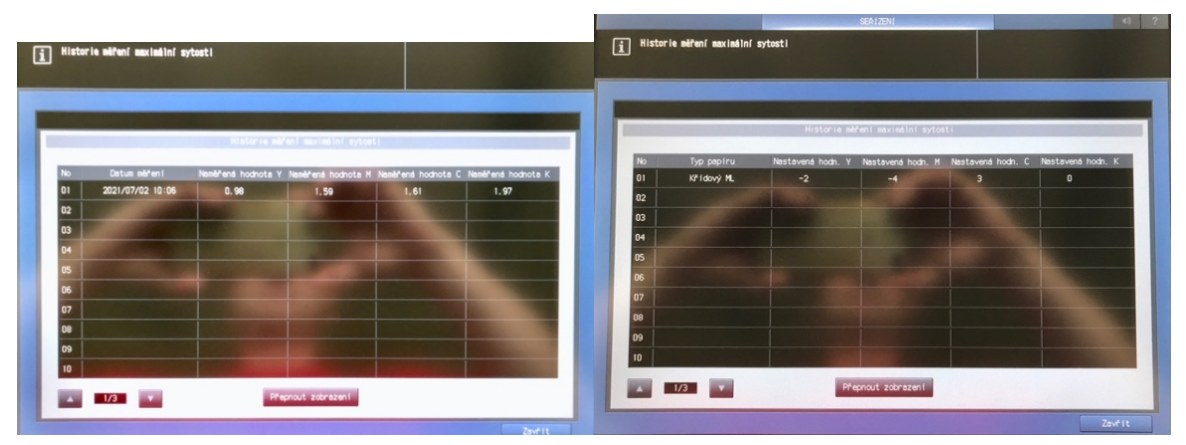

*Obr. 37: Historie měření maximální sytosti – zobrazení 1 a 2.*

5) Color density Manual Control – str. 3–73. Český popis: řízení barevné sytosti. Dojde k automatickém vytištění 2 listů.

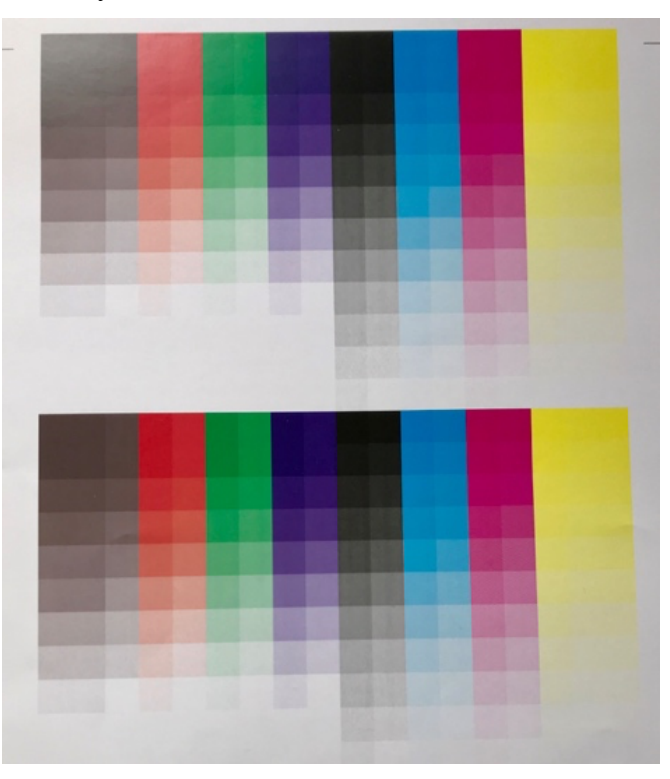

*Obr. 38: Barevná políčka – arch vytištěný během kroku č. 5*

- **6)** Density Balance automatic adjustment strana 3–39. Český popis: Automatické seřízení vyvážení sytosti. Během tohoto procesu jsou automaticky vytištěny 2 listy a je vytvořen profil s názvem SCN(datum a čas), konrétně byl vytvořen profil 7. 2. 2021 v 10 hodin 50 minut, pod názvem – SCN07021050.
- **7)** Density Balance Adjustment: Postup vhodný v případě, že jednotka IQO-501 není instalována. (Používají se měřící přístroje i1Pro or FD-5BT), software FD-S2w, uložené hodnoty vyvážení optických hustot lze do tiskového stroje zanést přes USB úložiště, nebo přes počítač připojený ke stejné síti jako tiskový stroj.

8) Exact Color (Advanced Color Calibration). Český překlad: Controller = řadič. Během tohoto postupu jsou vytištěny 2 listy. Výrobce popisuje tento postup: kromě pravidelné kalibrace řídící jednotky lze provést upřesnění založené na barvové odchylce Δ*Ε*\* Exact Color. Exact Color lze spustit manuálně pomocí softwaru Color Centro anebo automaticky pomocí ovládacího panelu stroje (pouze s IQO-501). Pravidelná kalibrace řídící jednotky přizpůsobí výchozí optické hustoty pro každou procesní barvu CMYK, pokročilá kalibrace řídící jednotky (Exact Color) přizpůsobí kombinace barev (kombinaci 2 nebo 3 barev a vyvážení šedé) pro vyšší přesnost barevné reprodukce. Doporučení pro provedení: kdykoli bude naměřena vyšší barvová odchylka než požadovaná. Byla provedena automatická kalibrace – řídící jednotky.

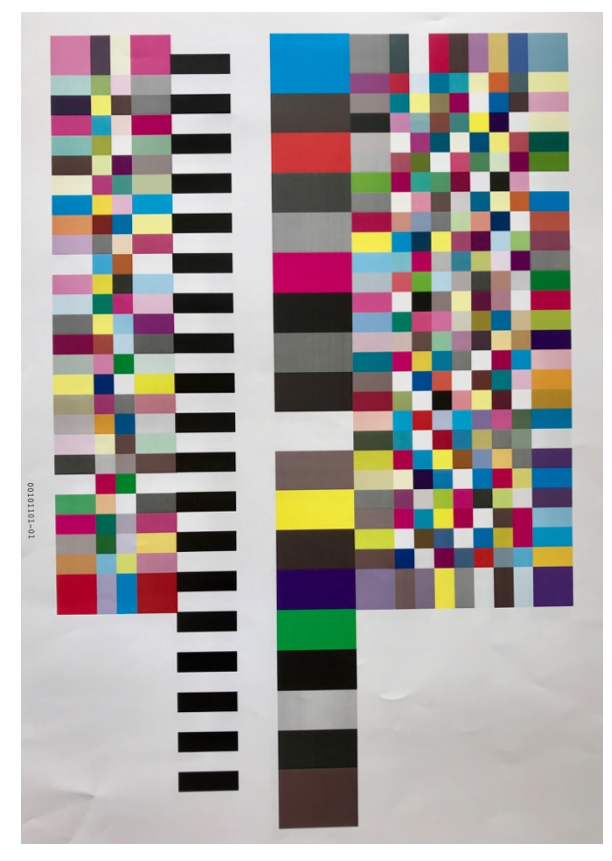

*Obr. 39: Barevná políčka – arch vytištěný během kroku č. 8*

9) G7 Calibration – Kalibrace G7 se v nabídce stroje nezobrazuje.

Přizpůsobení/korekce provedené automaticky, nebo ručně externím spektrofotometrem ovlivňují vnitřní procesy ve stroji. Informace o tom, jak stroj docílí požadovaných změn, se nepodařilo zjistit a výrobce pravděpodobně záměrně počítá s tím, že zůstanou uživateli neznámé. Může se jednat o úpravu napětí při expozici, změny parametrů při vyvolání latentního obrazu apod.

#### $2.6.$ **Shrnutí výsledků**

Během vyhodnocování vyplynulo, že pro správné výsledky je zásadní ověření naměřených hodnot. Přes časovou náročnost tohoto kroku, který vyžaduje po každém měření přeuspořádání naměřených dat, výpočet směrodatných odchylek a vynesení hodnot do grafů, jsem přesvědčen o nezbytnosti tohoto kroku. Tento princip platí pro jakékoli vyhodnocování naměřených hodnot. Důvod chyby měření, ke které u některých archů docházelo, se nepodařilo zjistit. Pro časté vyhodnocování barvových odchylek, nárůstů tónových hodnot pomocí hodnot získaných spektrofotometrem doporučuji vytvořit systém, např. v tabulkovém procesoru Excel, kde po vložení dat v předem definovaném formátu, tak jak software data zapisuje, bude možné data jednodušeji třídit a vyhodnocovat bez nutnosti jejich mazání, kopírování, transponování apod. Microsoft Excel těmito možnosti disponuje, zejména pomocí modulu Power Querry. Možnosti Power Querry jsou dostupné pouze pod systémem Microsoft Windows. Ve verzi Microsoft Office pro systém macOS, pod kterým jsem diplomovou práci zpracovával, tyto funkce nejsou zatím dostupné. Vytvoření tohoto systému přesahuje rámec této diplomové práce.

Bylo zjištěno, že tiskový stroj Konica Minolta AccurioPress C3070 podává při konkrétním nastavení velmi podobné – konzistentní výsledky a lze jej použít pro tisk nákladů od 1 ks. V určitých případech vykazuje tendenci ke zlepšení v průběhu tisku. V jiných případech je však trend opačným směrem. Vzhledem k tomu, že nelze vysledovat tendenci k ustálení barevnosti, nemá význam při požadavku na jeden kvalitní tisk tisknout archů více a ponechat například třetí arch. Pro potřeby vyhodnocování tisku je však vhodné vytisknout archů více a porovnat naměřené hodnoty. Lze tak předejít chybám při měření, které by zkreslily vyhodnocení kvality tisku. Pro dosažení co nejvyšší kvality tisku doporučuji:

1) Na ovládacím panelu stroje provést – Nastavení 1: Color Density Control Setting Check: pravidelné – ZAP – Před začátkem úlohy.

2) Tisknout ze souboru s přiřazenými profily s tímto nastavením:

Záložka Správa: Ruční nastavení – RGB – profil tiskárny: KM 130 12-07-2021 (případně vložit aktuálnější profil, nebo profil který je vytvořen pro daný typ substrátu). Tím se dojde ke změně

nastavení v záložce CMYK: Cílový profil CMYK – PSO Coated\_v3. Volitelná nastavení: ponechat v defaultním nastavení, viz následující obrázek.

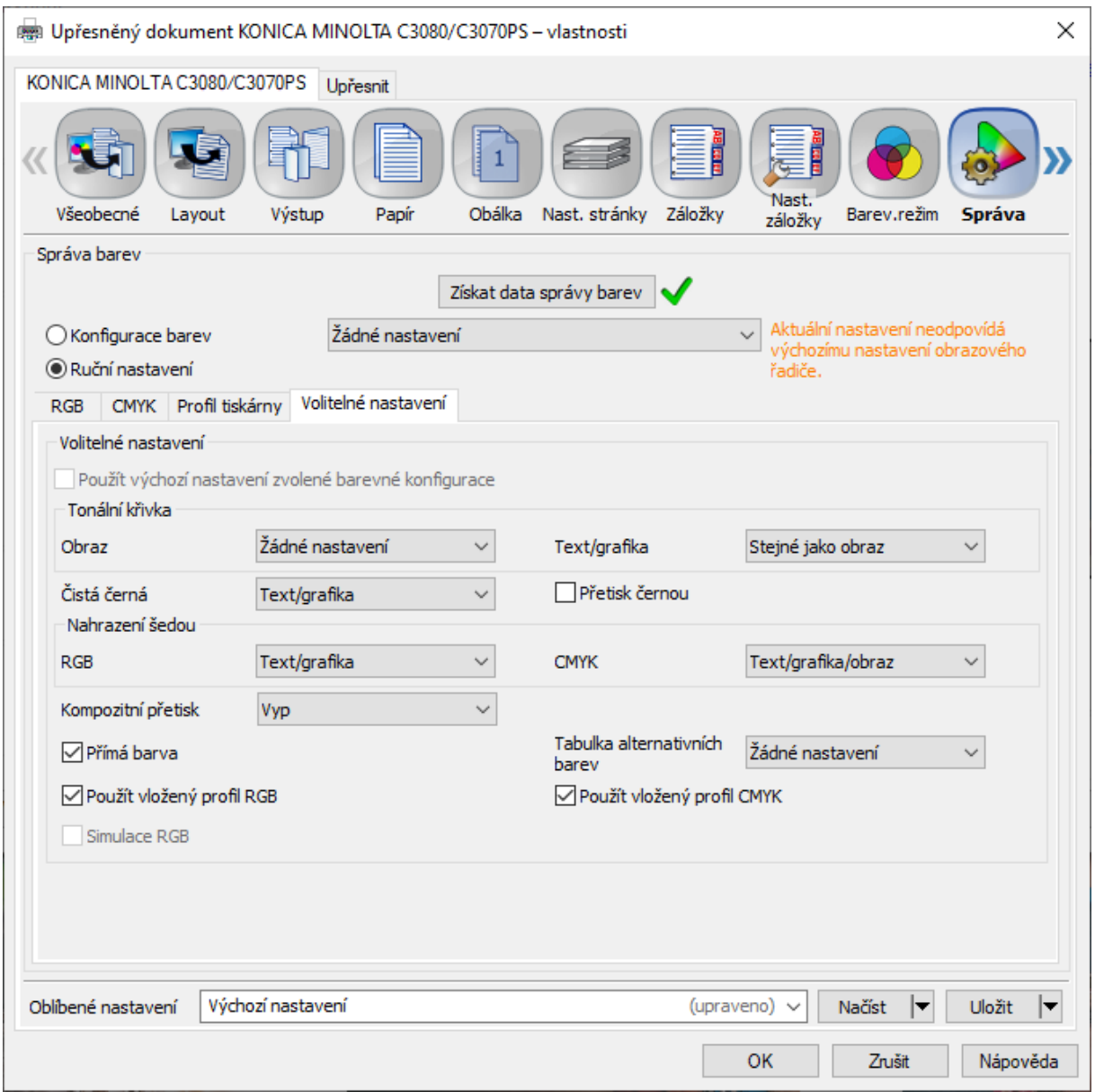

*Obr. 40: Záložka Správa – Volitelná nastavení pro dosažení nejlepších výsledků.*

V dialogu programu Acrobat – Rozšířené: Zpracování barev: Správa barev Acrobat; Barevný profil: PSO Coated v2 (tj. Coated Fogra 51). Tyto a další volby jsou zřejmé z následujícího obrázku.

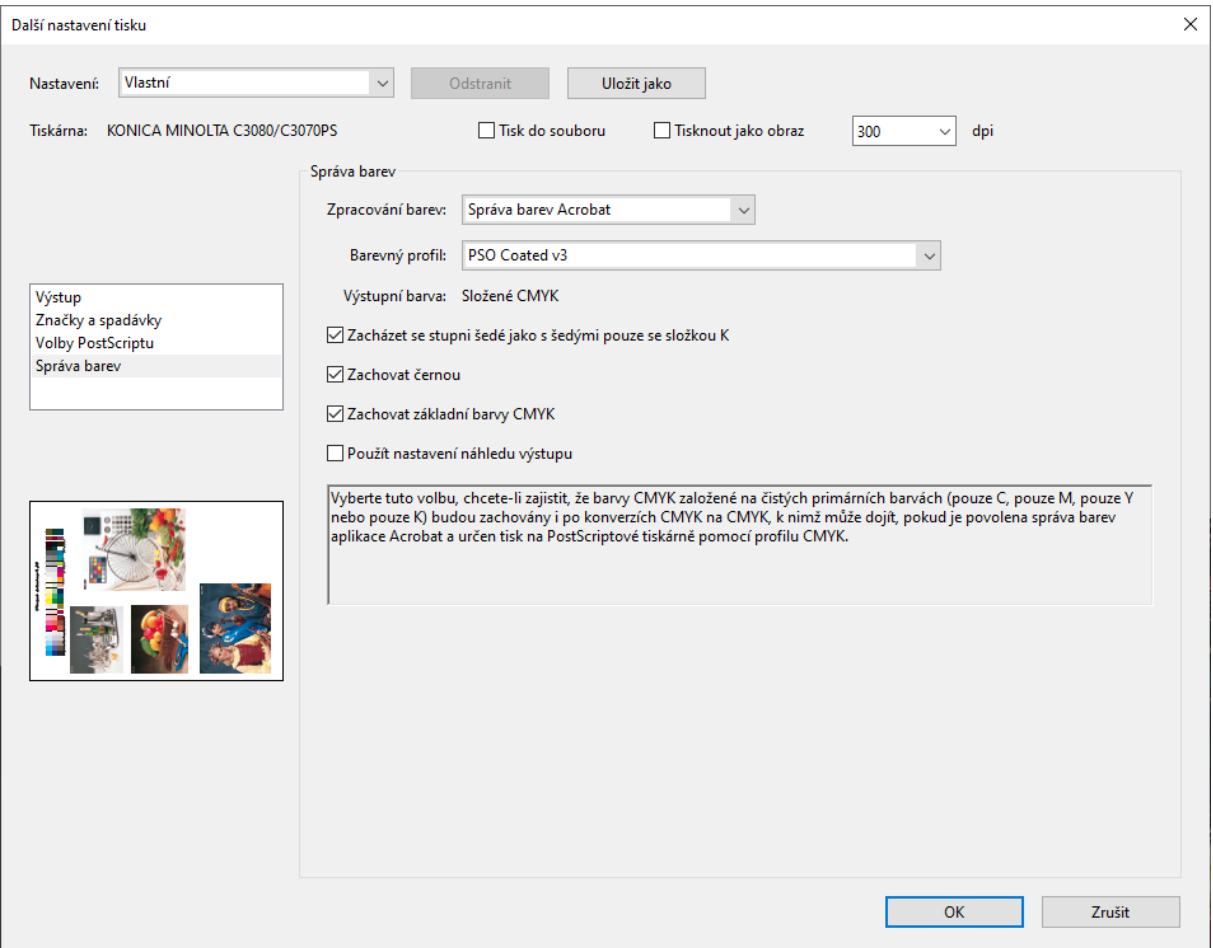

*Obr. 41: Záložka Správa – Volitelná nastavení pro dosažení nejlepších výsledků.*

3) Vytvářet při použití nového typu papíru profil pomocí ovládacího panelu tiskového stroje s instalovanou jednotkou IQO-151 a používat jej při tisku pomocí záložky Správa – Ruční nastavení – Profil tiskárny. Bylo prokázáno, že při použití profilu tiskárny (papíru) je dosaženo nižší barvové odchylky.

Bylo zjištěno, že v případě, kdy stroj při tisku do políček základních procesních barev přidává další procesní barvu, nemusí jít o horší kvalitu tisku. Tento fakt lze považovat buď za výhodu digitálního tisku, kdy z jeho podstaty je možné ve stroji pozitivně ovlivnit výsledek, nebo můžeme konstatovat nedokonalost práškového toneru ve srovnání s ofsetovými tiskovými barvami, a tudíž pro správnou reprodukci obrazu potřebu tuto nedokonalost korigovat přidáním další procesní barvy. Faktem zůstává, že kvalitu tisku elektrofotografického stroje prověřujeme normou pro ofsetový tisk. Ať už bude zvolen jakýkoli přístup, v kolorimetrii a objektivním vyhodnocování barevnosti je rozhodující výsledek.

# **3. Reference**

- [1] *Moderní technologie v hybridní produkci* [online]. Jindřichův Hradec: RAIN Tiskárna, © 2003-2021 [cit. 2021-1-23]. Dostupné z: https://www.rain-tiskarna.cz/clanky/ofsetovy-tisknebo-digitalni-tisk
- [2] *What is hybrid printing & what are the key benefits?* [online]. Nottingham: FOCUS Label Machinery, 2017 [cit. 2021-1-23]. Dostupné z: https://blog.focuslabel.com/what-is-hybridprinting-technology-and-what-are-the-key-benefits
- [3] *Pioneers of Printing: Chester Carlson and the Invention of Xerography*. Blog.drupa.com [online]. Düsseldorf, 2018-12-28 [cit. 2021-1-23]. Dostupné z: https://blog.drupa.com/de/pioneers-of-printing-chester-carlson-and-the-invention-of-xerography/
- [4] *Electrophotography Overview* [online]. Springfield (Virginie): Imaging, © 2020 [cit. 2021-1- 23]. Dostupné z: https://www.imaging.org/site/IST/Resources/Imaging\_Tutorials/Electrophotography\_Overview/IST/Resources/Tutorials/Xerography.aspx?hkey=fcba9c09-db7e-45f1b80e-fa3bc182cb49
- [5] OWEN, D. *Copies in seconds: How a lone inventor and an unknown company created the biggest communication breakthrough since Gutenberg: Chester Carlson and the birth of the Xerox machine*. New York: Simon & Schuster, © 2005. ISBN 978-0-7432-5118-1.
- [6] KAPLANOVÁ, M. *Moderní polygrafie*. Praha: Svaz polygrafických podnikatelů, 2009. ISBN 978-80-254-4230-2.
- [7] *Uplynulo 111 let od narození Chestera Carlsona* [online]. Praha: CIO Business World, 2017 [cit. 2021-23]. Dostupné z: https://businessworld.cz/kariera/uplynulo-111-let-od-narozenichestera-carlsona-13421
- [8] *Chester Carlson odštartoval vek kopírovania* [online]. Bratislava: Petit press, 2008 [cit. 2021- 1-23]. Dostupné z: https://tech.sme.sk/c/4135572/chester-carlson-odstartoval-vek-kopirovania.html
- [9] TAGGI, A. J. a P. WALKER. Kirk-Othmer Encyclopedia of Chemical Technology*: Printing Processes* [online]. Wiley Online Library, 2000 [cit. 2021-1-23]. Dostupné z: https://doi.org/10.1002/0471238961
- [10] *Xerox Company History Timeline* [online]. San Francisco: Zippia, 2020 [cit. 2021-1-23]. Dostupné z: https://www.zippia.com/xerox-careers-12997/history/
- [11] KIPPHAN, Helmut. *Handbook of Print Media*. Berlin: Springer, 2001. ISBN 3-540-67326-1.
- [12] GREGORY, P. *Chemistry and Technology of Printing and Imaging Systems*. Dordrecht: Springer, 1996. ISBN 978-94-010-4265-9. Dostupné z: https://doi.org/10.1007/978-94-011- 0601-6
- [13] WEILER, Ernest A.H. *Fur Brush Developing Apparatus*. USA. 3636924. Uděleno 1696-12- 29. Zapsáno 1972-01-25.
- [14] *The role of paper and process technologies for mechanisms and image quality in digital electrophotography*. [online]. Helsinky, 2009. PhD Thesis. Helsinki University of Technology. Vedoucí práce Pirkko Oittinen. [cit. 2021-1-23]. Dostupné z: http://lib.tkk.fi/Diss/2009/isbn9789522482150/.
- [15] BENNING, M. *Development of a Novel Electrophotographic Additive Layer Manufacturing Machine* [online]. Newcastle, 2011. PhD Thesis. Newcastle University. Vedoucí práce Kenny Dalgarno. [cit. 2021-6-6]. Dostupné z: https://theses.ncl.ac.uk/jspui/handle/10443/2653
- [16] MOURAD, S. *Color Predicting Model for Electro Photographic Prints on Common Office Paper* [online]. Lausanne, 2003. PhD Thesis. Ecole Polytechnique Fédérale de Lausanne Vedoucí práce Roger David Herch. [cit. 2021-1-23]. Dostupné z: https://infoscience.epfl.ch/record/33184.
- [17] SHARMA, A. *Understanding Color Management*. Clifton Park: Thomson/Delmar Learning, 2004. ISBN 14-018-1447-6.
- [18] EL ASALEH, R., D. FILICETTI a A. SHARMA. *Evaluation and use of gamut information in ICC output profiles*. Journal of Print and Media Technology Research [online]. Toronto, 2016-01-21, 5(1), 29-40 [cit. 2021-1-23]. Dostupné z: https://iarigai.com/publications/journals/1-2016/#\_21
- [19] MAJNARIĆ, I., A. HLADNIK a D. MUCK. *The influence of ink concentration and layer thickness on yellow colour reproduction in liquid electrophotography toner.* Tehnicki vjesnik – Technical Gazette [online]. 2015, 22(1), 145-149 [cit. 2021-5-28]. ISSN 13303651. Dostupné z: https://doi.org/10.17559/TV-20140321230455
- [20] HABEKOST, M. *Which color differencing equation should be used?* International Circular of Graphic Education and Research. 2013, (6), 1-7.
- [21] SHARMA, G., W. WU a E. N. DALAL. *The CIEDE2000 color-difference formula: Implementation notes, supplementary test data, and mathematical observations* [online]. 2005, 30(1), 21-30 [cit. 2021-5-28]. ISSN 0361-2317. Dostupné z: https://doi.org/10.1002/col.20070
- [22] KUO, Y., Ch. YANG a G. CHIU. *Model-Based Calibration Approach to Improve Tone Consistency for Color Electrophotography*. Journal of Imaging Science and Technology [online]. 2011, 55(6), 1-9 [cit. 2021-5-28]. ISSN 10623701. Dostupné z: https://doi.org/10.2352/J.ImagingSci.Technol.2011.55.6.060505
- [23] *How To Stay Ahead In The Label Printing Industry* [online]. 1-24 [cit. 2021-1-23]. Dostupné z: https://industry.packaging-labelling.com/suppliers/focus-label-machinery-ltd/catalog/1539851599-How-To-Stay-Ahead-In-The-Label-Printing-Industry-(2).pdf
- [24] *User's Guide* [online]. Osaka: Konica Minolta, © 2017-2021 [cit. 2021-2-5]. Dostupné z: https://manuals.konicaminolta.eu/AccurioPress-C3080-C3080P-C3070-AccurioPrint-C3070L/EN/index.html
- [25] SPIRIDONOV, I. a S. YORDANOV. *Investigation of process colours variations of electrophotography colour production presses.* Proceedings – The Tenth International Symposium GRID 2020 [online]. University of Novi Sad, Faculty of technical sciences, Department of graphic engineering and design, 2020, 2020-11-12, , 429-436 [cit. 2021-6-6]. ISBN 9788660223038. Dostupné z: https://doi.org/10.24867/GRID-2020-p48
- [26] KINOSHITA, K. *Method for removing corona discharge contaminants in electrophotography*. Japonsko. 179,805. Uděleno 1973-01-6.
- [27] ISO 12647-2:2013. *Graphic technology — Process control for the production of half-tone colour separations, proof and production prints — Part 2: Offset lithographic processes*. 3rd ed., 2012. 25 pages. [cit. 2021-5-28]. Dostupné z: https://www.iso.org/standard/57833.html
- [28] *Automatic Colour and Image Control: Intelligent Quality Optimiser IQ-501*. Perth, 2017. 2017 [cit. 2021-06-14]. Dostupné z: https://www.konicaminolta.com.au/KonicaMinolta/media/KonicaMinolta/Brochures/IQ501\_Brochure.PDF
- [29] KRAUSHAAR, A. *Fogra Media Wedge CMYK V3.0*. Mnichov: Fogra Forschungsgesellschaft Druck, 2014. [cit. 2021-06-14]. Dostupné z: https://www.colourmanagement.net/PDF/ugra\_fogra-media-wedge-v3-0b.pdf
- [30] *Introduction to the G7 Proofing and Printing System Calibration and Process Control Methodology: Printer Technical Service. Boston*: © Sappi Norh America, 2017 [cit. 2021-06-14]. Dostupné z: https://cdn-s3.sappi.com/s3fs-public/sappietc/Introduction%20to%20the%20G7%20Methodology\_0.pdf
- [31] *Odkládáte implementaci PDF/X-4 na neurčito? Stephan Jaeggi: Je to jen výmluva:* Nezkrácená verze rozhovoru o tiskových datech s mezinárodně uznávaným expertem na PDF workflow [Are you postponing the implementation of PDF/X-4 indefinitely? Stephan Jaeggi: It's just an excuse: An unabridged version of a printing data interview with an internationally recognized expert on PDF workflow] [online]. 2017. [cit. 2021-06-14]. Dostupné z: http://www.pdf-x.cz/stephan-jaeggi-rozhovor-je-to-jen-vymluva/